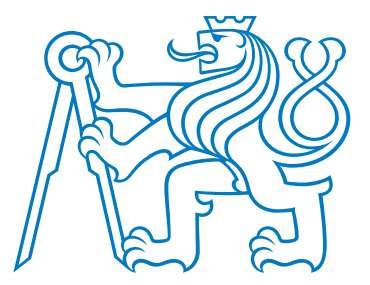

# <span id="page-0-0"></span>**ČESKÉ VYSOKÉ UČENÍ TECHNICKÉ V PRAZE**

**Fakulta elektrotechnická Katedra elektrických pohonů a trakce**

# **Oživení pracoviště s měničem DCM a PLC SIMATIC**

# **Workplace with Rectifier DCM and PLC SIMATIC**

Bakalářská práce

Studijní program: Elektrotechnika, Energetika a Management Studijní obor: Aplikovaná elektrotechnika

Vedoucí práce: Ing. Jan Bauer, Ph.D.

**Petr Zakopal Praha 2021**

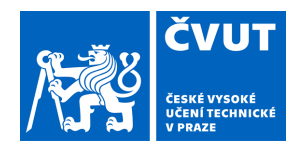

# ZADÁNÍ BAKALÁŘSKÉ PRÁCE

## **I. OSOBNÍ A STUDIJNÍ ÚDAJE**

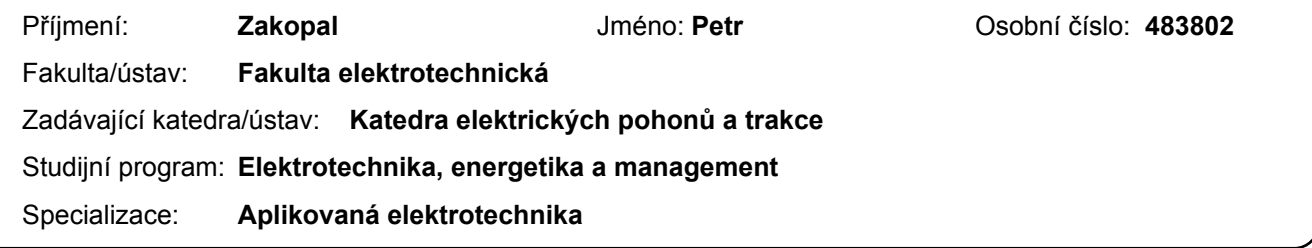

### **II. ÚDAJE K BAKALÁŘSKÉ PRÁCI**

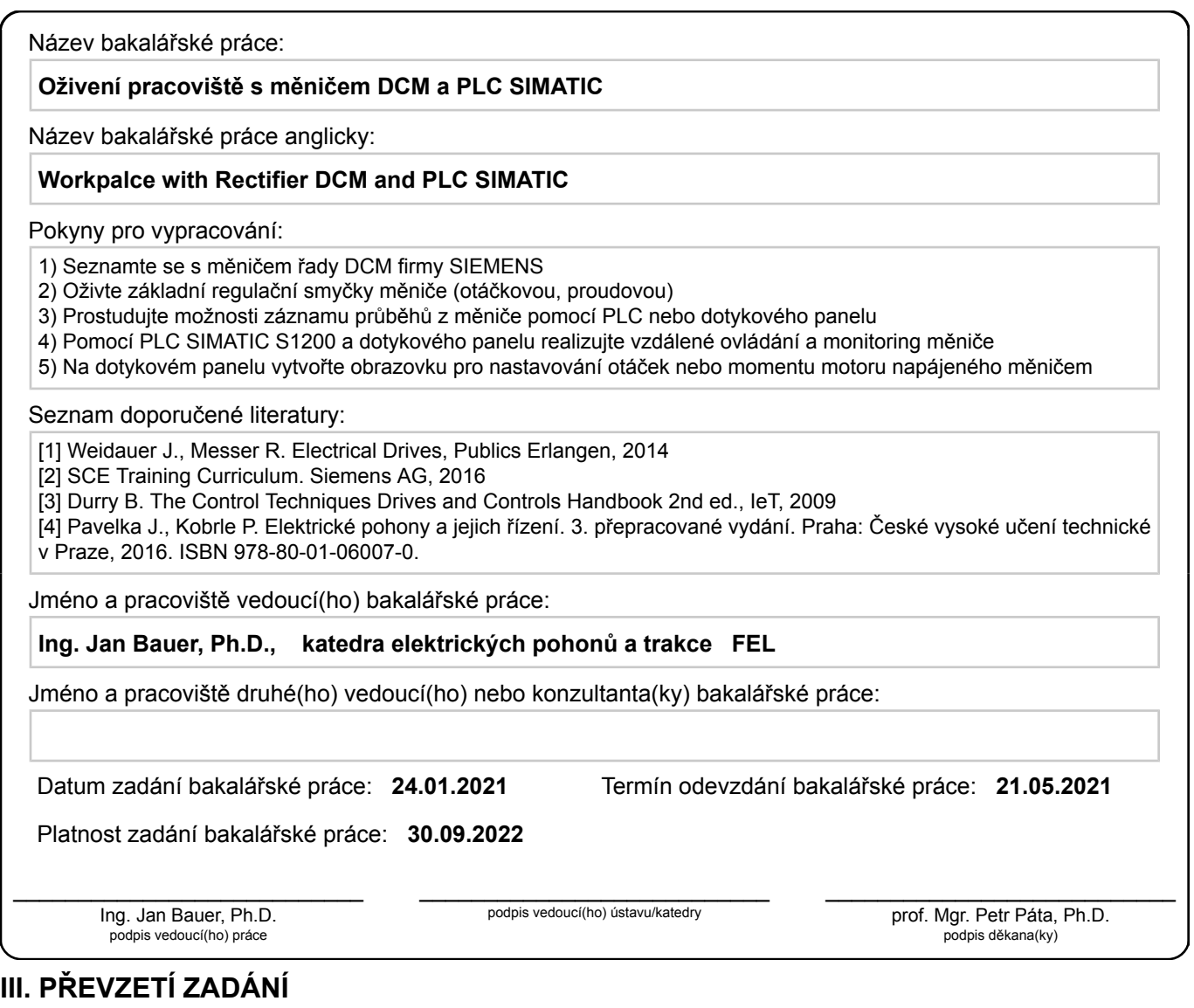

Student bere na vědomí, že je povinen vypracovat bakalářskou práci samostatně, bez cizí pomoci, s výjimkou poskytnutých konzultací. Seznam použité literatury, jiných pramenů a jmen konzultantů je třeba uvést v bakalářské práci.

Datum převzetí zadání **Podpis studenta** 

.

# **PROHLÁŠENÍ**

Prohlašuji, že jsem předloženou práci vypracoval samostatně a že jsem uvedl veškeré použité informační zdroje v souladu s Metodickým pokynem o dodržování etických principů při přípravě vysokoškolských závěrečných prací.

V Praze dne

Petr Zakopal

# **PODĚKOVÁNÍ**

Tímto bych rád poděkoval vedoucímu této práce Ing. Janu Bauerovi, Ph.D. za skvělé vedení práce a cenné rady při vytváření. Dále bych rád poděkoval všem, kteří mě v mých dosavadních studijních aktivitách podporovali.

#### **ABSTRAKT**

Cílem této práce je realizovat pracoviště s měničem DCM ovládaným pomocí PLC a představit relevantní teorii k řešené problematice stejnosměrných cize buzených motorů, jejich řízení a základním schématům pro řízení těchto motorů pomocí usměrňovačů. Výsledky této práce popisují konfiguraci DCM měniče a vytvořený PLC a HMI program, potřebný pro ovládání pracoviště, a umožňují čtenáři získat základní teoretické vědomosti potřebné k možnému přístupu na realizované pracoviště s DCM.

**Klíčová slova:** ČVUT FEL, katedra elektrických pohonů a trakce, stejnosměrný cize buzený motor, čtyřkvadrantový reverzační usměrňovač, pracoviště s měničem DCM, PLC Siemens S-1200, HMI, zápis a čtení dat pomocí PLC, SINA\_PARA komunikace

#### **ABSTRACT**

The goal of this thesis is to explain basic theory of direct current separately excited motors and their control with rectifiers. It aims to introduce the reader to a PLC program controlling Siemens DCM drive. Ending purpose of this text is to explain how to control motor with a Siemens DCM rectifier in a conjuction with PLC and HMI programs. Reading this text may equip reader with fundamental knowledge which can be used at workplace with DCM drive. This text explains configuration of DCM drive and creation of PLC and HMI programs used for controlling the drive.

**Keywords:** CTU FEE, Department of Electric Drives and Traction, direct current motor, four quadrant reverse rectifier, workplace with DCM Siemens Rectifier, PLC Siemens S-1200, HMI, reading and data writing via PLC, SINA\_PARA block communication

# **OBSAH**

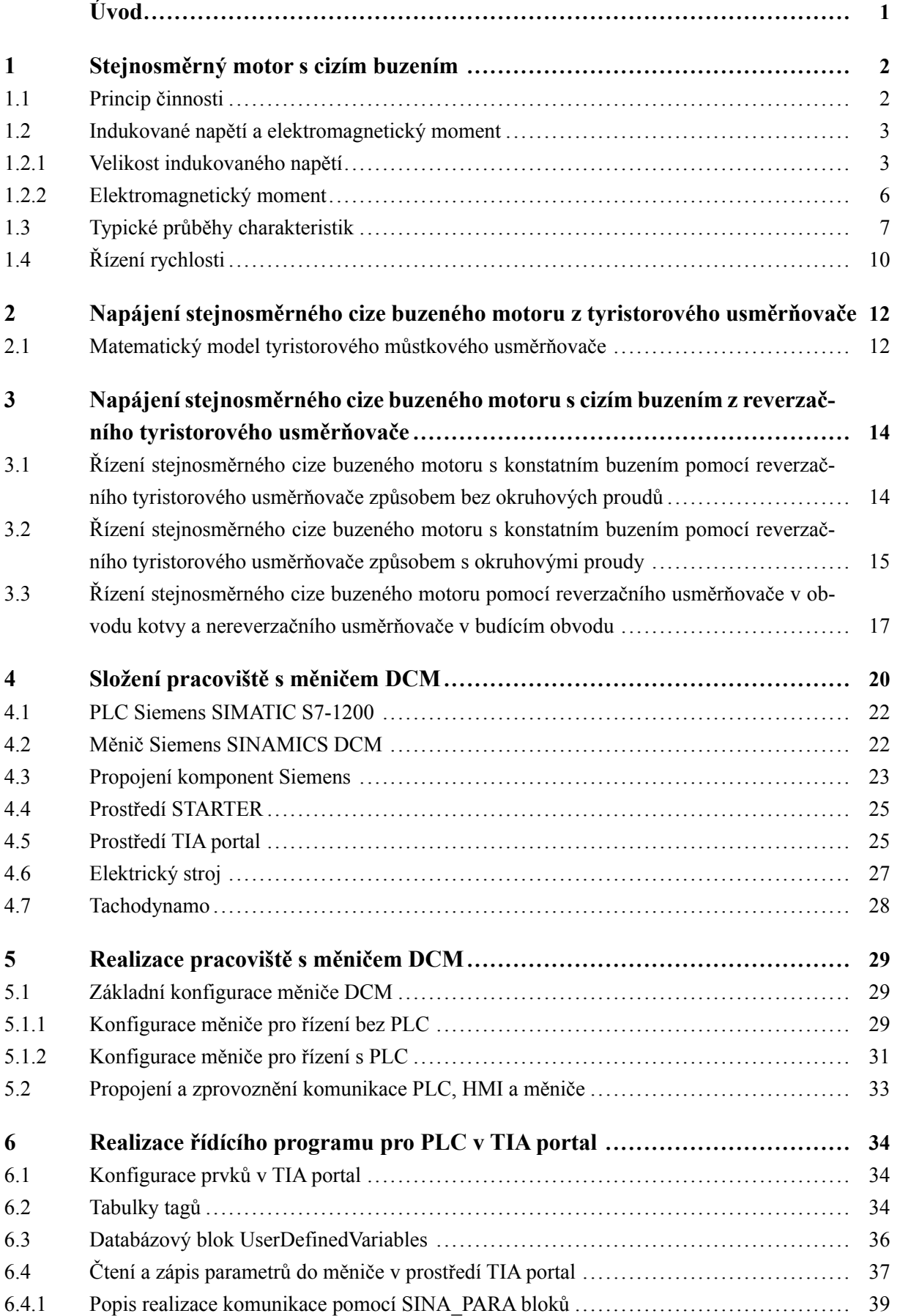

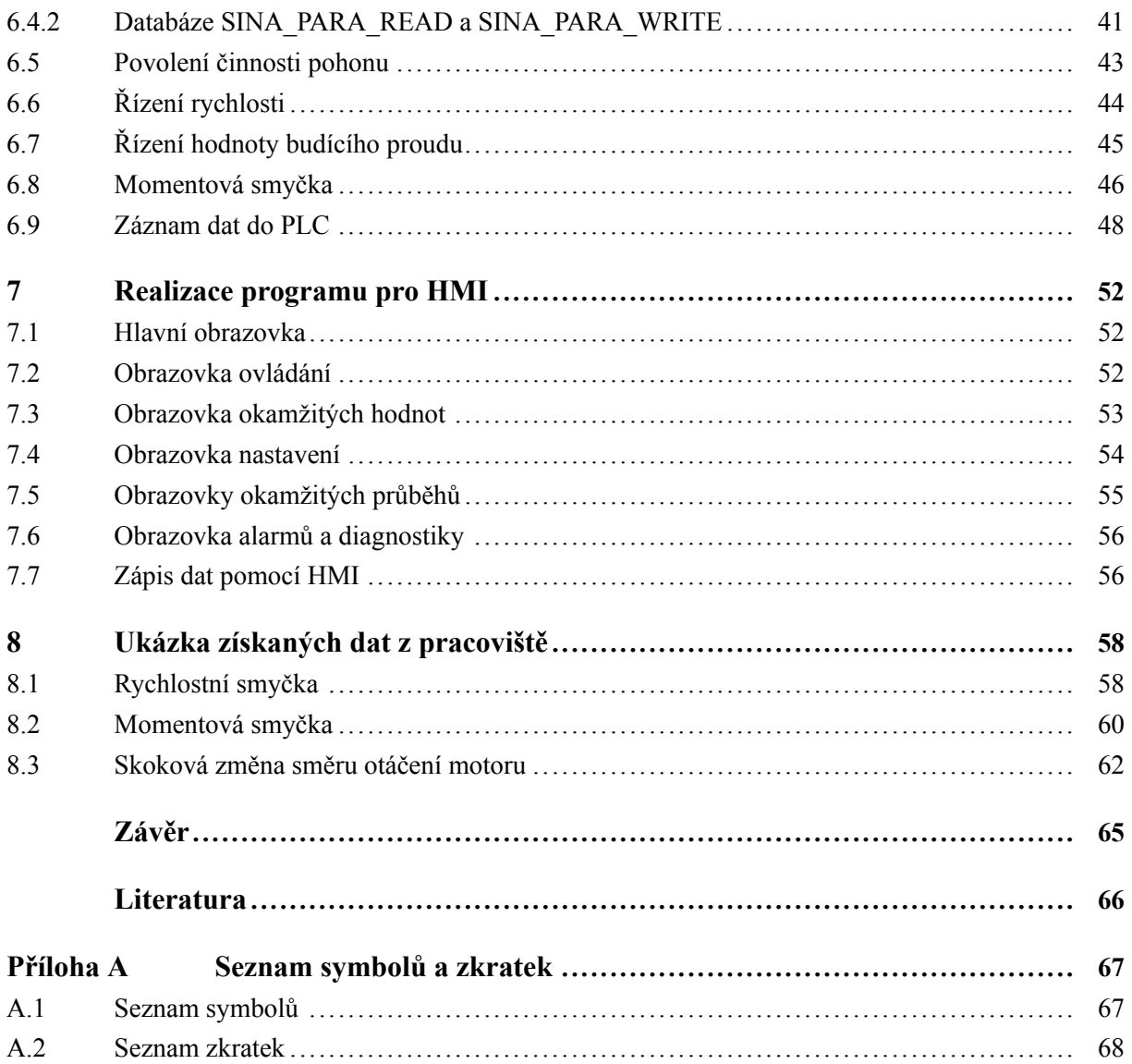

# **SEZNAM OBRÁZKŮ**

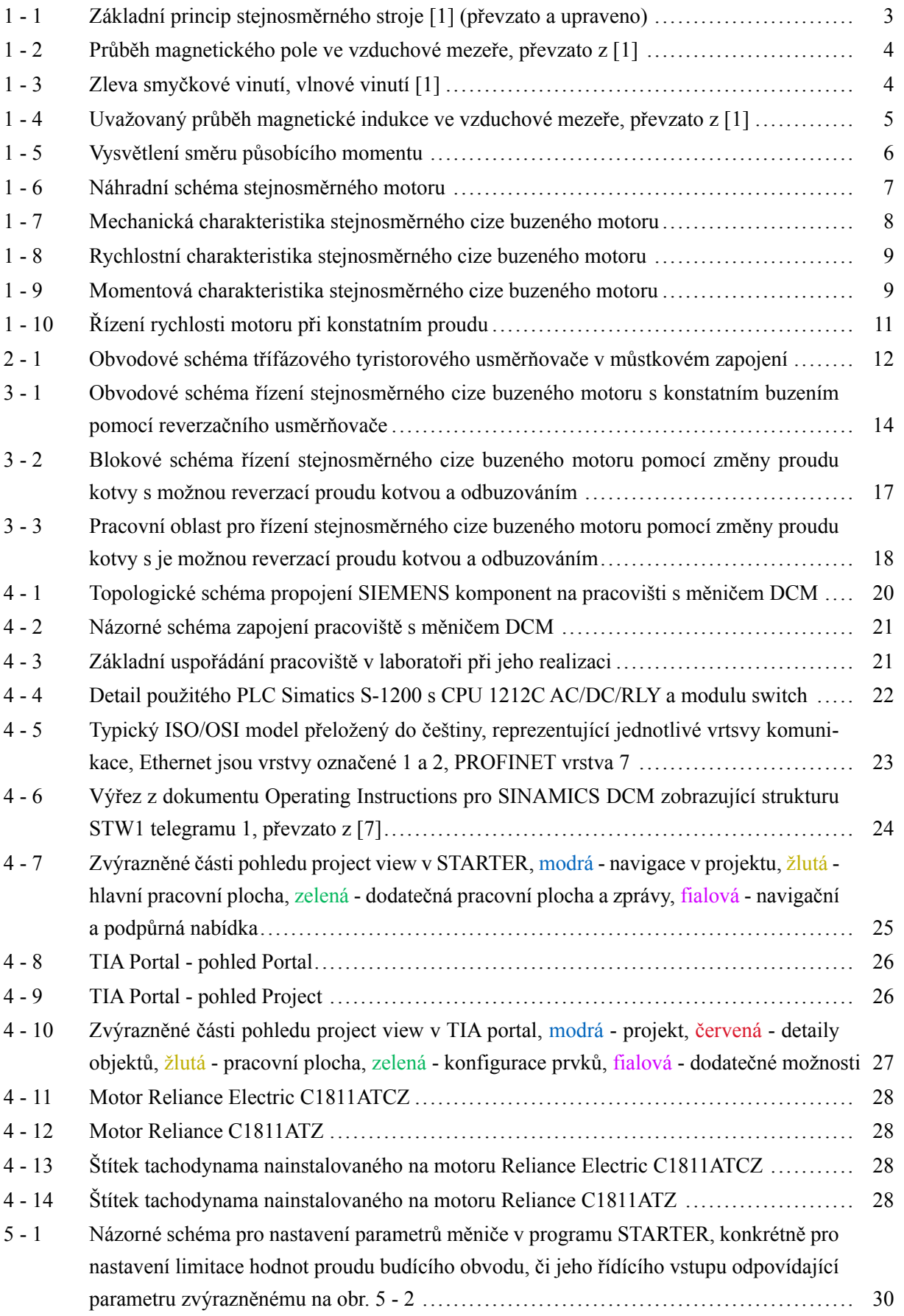

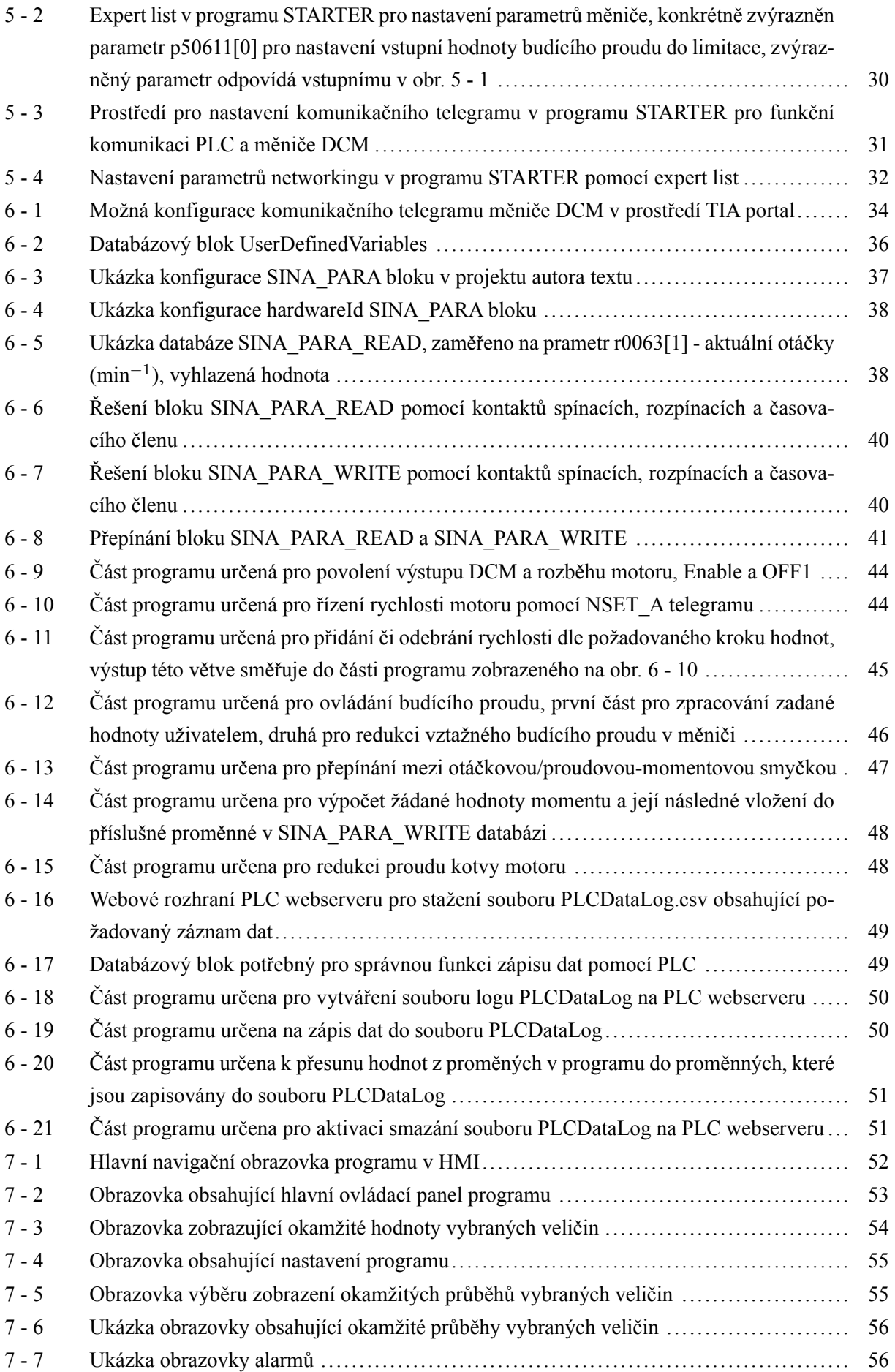

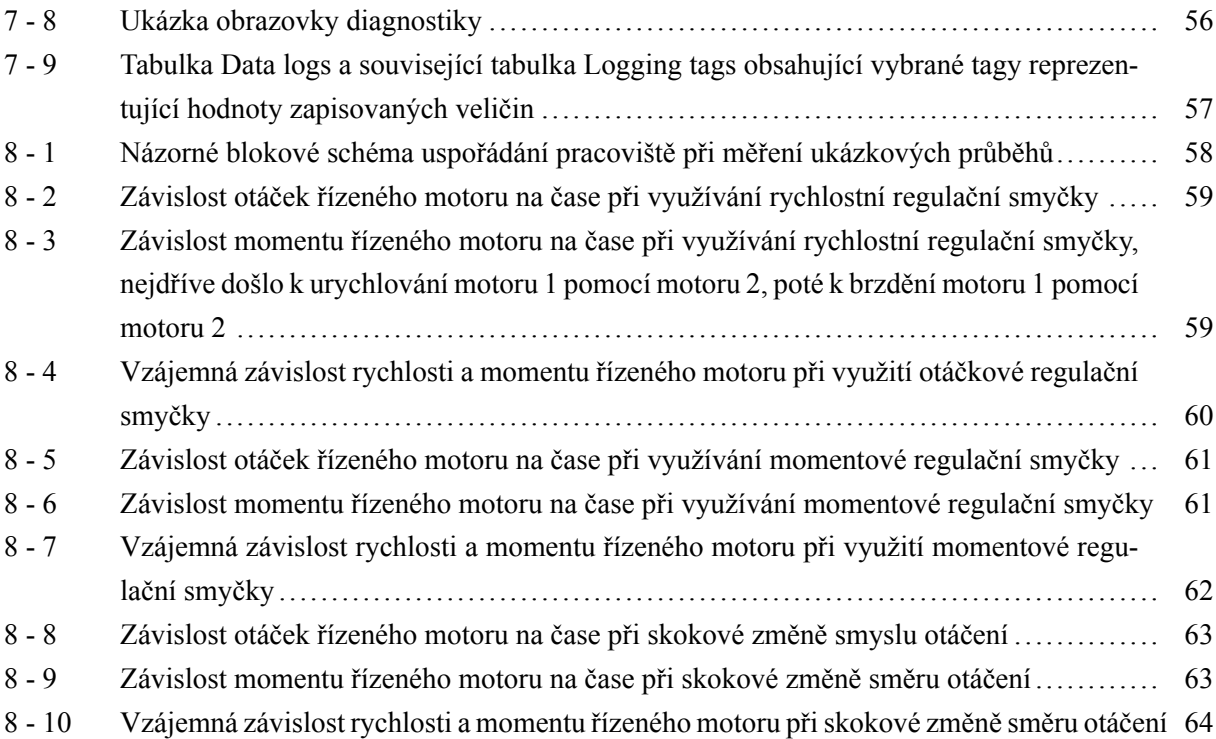

# **SEZNAM TABULEK**

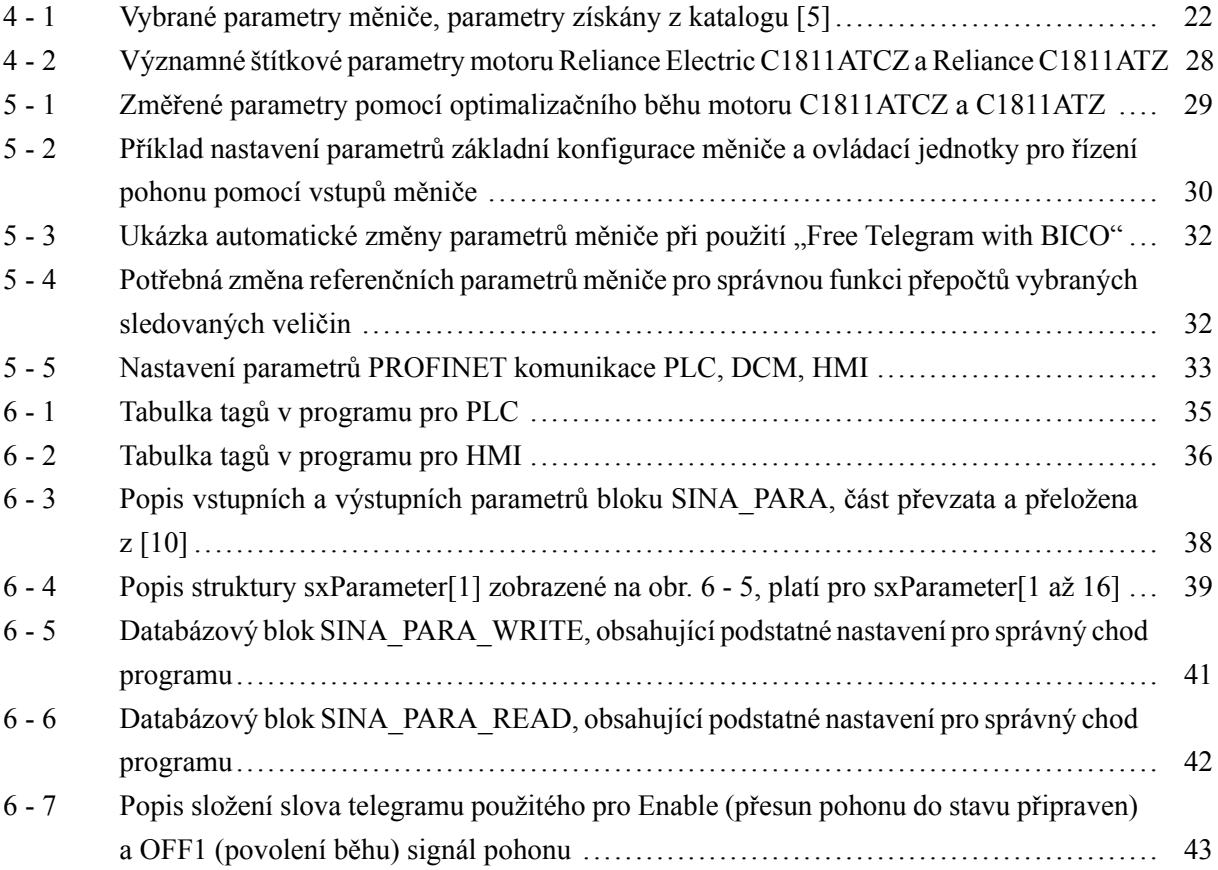

# **Úvod**

Stejnosměrné motory se i přes jejich značnou nevýhodu nutnosti údržby komutátorů v praxi stále využívají. Jejich využití je možné pozorovat v těžních strojích, v lodní dopravě nebo také v laboratořích. Při použití vhodných měničů mají stejnosměrné stroje výhodu i ve snadnějším řízení momentu nebo také otáčivé rychlosti. Je možné je konstruovat pro vysoký rozsah provozních rychlostí, který není závislý na síťové napájecí frekvenci, ale na způsobu řízení těchto strojů.

První část této práce obsahuje představení základní teorie stejnosměrných cize buzených motorů a možností jejich řízení.

Cílem je vybavit čtenáře znalostmi, kterými je nutné disponovat při seznamování se s pracovištěm s DCM motorem a jeho následným využíváním.

Druhá sekce práce je zaměřena na realizaci pracoviště se stejnosměrným motorem RELIANCE, napájeným z měniče Siemens DCM. Měnič je řízen pomocí Siemens PLC S-1200, které je napojeno na Siemens HMI, jež slouží jako rozhraní mezi programem a uživatelem pracoviště.

V úvodu praktické části je představena konfigurace měniče potřebná pro řízení motoru pomocí PLC, která je pak rozvinuta částí zabývající se programem pro PLC. V navazujícím bloku je představena konfigurace ovládacích obrazovek HMI. V závěru práce je pomocí měřených dat a vykreslených průběhů potvrzeno chování otáčkové a momentové regulační smyčky.

Realizované pracoviště může přispět k demonstraci základních regulačních smyček, využívaných při řízení elektrických pohonů. Předmětem navazující práce může být realizace PLC programu, díky kterému bude pohon vykazovat funkci aktivní zátěže. Realizovaný PLC program není vhodný pro průmyslové aplikace, protože pro komunikaci PLC s měničem byla využita nestandardní komunikace pomocí SINA\_PARA bloků.

### <span id="page-15-0"></span>**1 Stejnosměrný motor s cizím buzením**

#### <span id="page-15-1"></span>**1.1 Princip činnosti**

Rotor stejnosměrného cize buzeného motoru se otáčí v elektromagnetickém poli, vytvořeném hlavními póly umístěnými na statoru. Tyto hlavní póly obsahují budící vinutí, které je protékáno stejnosměrným proudem. Pokud se jedná o malé motory, může být budící vinutí nahrazeno permanentními magnety. Komutátorem, tvořeným lamelami, na které dosedají kartáče, je veden stejnosměrný proud z napájecího zdroje do vodičů rotoru. Při otáčení rotoru, ve stálé poloze v prostoru, dochází vlivem působení komutátoru a dopadajících kartáčů k plynulému přepínání vodičů rotoru. Vodiče jsou přepínány tak, že smysl proudu tekoucího pod jedním pólem je stále stejný. Vodiče rotoru tvoří cívky, jejichž aktivní strany leží mezi průměry rotoru označenými stejným číslem. Cívky rotoru jsou spojeny do série a vyvedeny na lamely komutátoru. Magnetické pole, které je vytvořeno průchodem proudu těmito cívkami, má při otáčení rotoru v prostoru stále stejnou polohu.Tato poloha je vždy kolmá ke směru budícího magnetického pole statoru. [\[1\]](#page-79-1)

Při naznačeném uspořádání, zobrazeném na obr. [1 - 1,](#page-16-2) působí na jednotlivé vodiče síla

$$
d\vec{F} = dQ \cdot (\vec{v} \times \vec{B}) = dQ \cdot \left(\frac{d\vec{l}}{dt} \times \vec{B}\right),\tag{1-1}
$$

kde d $\vec{F}$  (N) je element síly, d $Q$  (C) je element náboje,  $\vec{v}$  (m·s $^{-1}$ ) je rychlost pohybu nosičů náboje,  $\vec{B}$  (T) je indukce magnetického pole,  $d\vec{l}$  (m) je element dráhy nosiče náboje. [\[1\]](#page-79-1)

Následně je vhodné pomyslně d*t* vytknout před závorku

$$
d\vec{F} = \frac{dQ}{dt} \cdot (\vec{dl} \times \vec{B}) = i \cdot (\vec{dl} \times \vec{B}), \qquad (1-2)
$$

kde *i* (A) je proud procházející vodičem kotvy. [\[1\]](#page-79-1)

Při uvážení zjedodušujících předpokladů, že se rotor otáčí kolem své osy a zaujímá pevné místo v prostoru a že vektor magnetické indukce  $\vec{B}$  budícího pole statoru je vždy kolmý na směr pohybu nosičů náboje ve vodičích rotoru ( $\alpha = \pi/2$ ) je možné dále psát

$$
\vec{F} = i \int_{l} (\vec{dl} \times \vec{B}) \approx F = i \int_{l} dl \cdot B \cdot \sin(\alpha) = B \cdot i \cdot l,
$$
 (1 - 3)

kde  $\alpha$  je úhel mezi vektory d $\vec{l}$  a  $\vec{B}$ . [\[1\]](#page-79-1)

Integrálem by byly sečteny všechny elementy síly působící na cívky rotoru. Při zjednodušujících předpokladech lze dle [\[1\]](#page-79-1) psát vztah

$$
F = B \cdot i \cdot l. \qquad [1] \tag{1-4}
$$

Stejnosměrný stroj může také pracovat v režimu dynama. Při realizaci pracoviště tento chod nastal během provádění kontrolních měření. Do vodičů otáčejícího se rotoru se indukuje napětí o velikosti  $U_i = B \cdot l \cdot v$ . Rotor se otáčí, protože je poháněn. Mezi tímto a elektromotorickým napětím platí vztah  $U_i = -E$ . Smysl indukovaného napětí může být určen podle pravidla pravé ruky. Vlivem komutátoru, který je mechanický měnič, se na sběračích komutátoru, resp. na kartáčích objeví stejnosměrné napětí. Je to způsobeno také tím, že se na kartáče připojují vždy vodiče o stejné pozici v prostoru. Toto je možné vidět na obr. [1 - 1.](#page-16-2) [\[1\]](#page-79-1)

<span id="page-16-2"></span>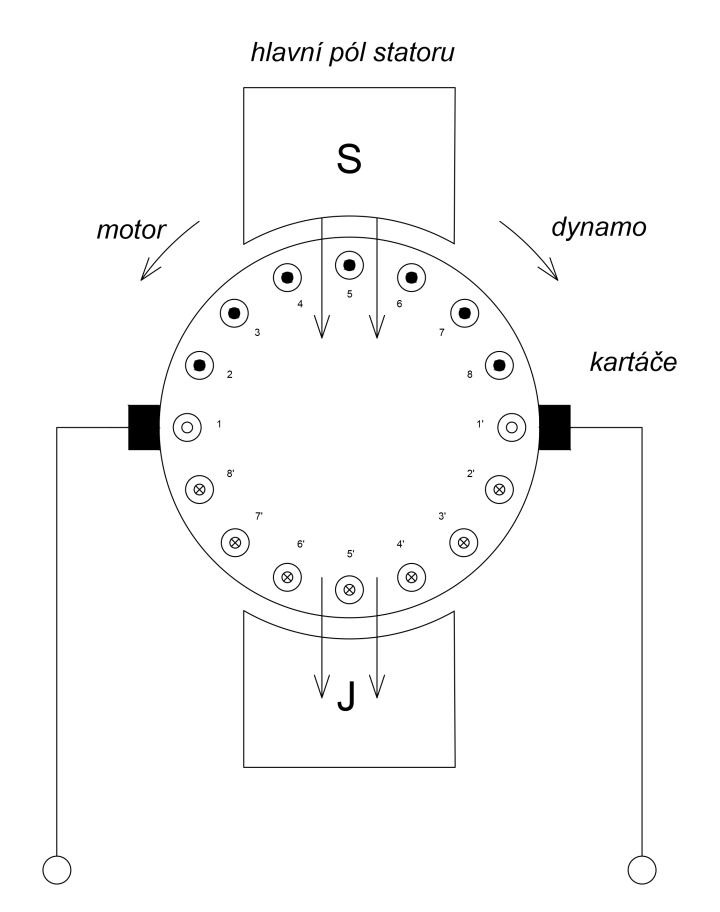

*Obr. 1 - 1 Základní princip stejnosměrného stroje [\[1\]](#page-79-1) (převzato a upraveno)*

V této práci nebude podrobně rozebírána konstrukce stejnosměrných motorů. Pokud bude zmíněn některý z pojmů, bude vysvětlen v rozsahu pro potřeby textu.

#### <span id="page-16-0"></span>**1.2 Indukované napětí a elektromagnetický moment**

Pro potřeby odvození indukovaného napětí  $U_i$  budou zavedeny zjednodušující předpoklady.

Předpoklad, že rotor je hladký, tzn. je zanedbáno drážkování rotoru, a že platí vztah  $\mu_{Fe} \to \infty$ , kde  $\mu_{\text{Fe}}$  je permeabilita železa. Je tedy zanedbán magnetický odpor vzduchové mezery, protože magnetická vodivost železa je mnohonásobně vyšší než magnetická vodivost vzduchu. Proto magnetické napětí  $F_m$ je v celé pólové rozteči konstatní a jeho průběh po obvodu stroje ve vzduchové mezeře přibližně obdélníkový. Pod pólovými nástavci je vzduchová mezera podstatně menší, než mezi póly a proto vyplývá, že také velikost magneticke indukce *B* pod pólovými nástavci je vyšší. Poté průběh magnetické indukce mírně a následně prudce klesá do opačné polarity protože se rotor dostává pod pólový nástavec opačné polarity. Tento průběh je zobrazen na obr. [1 - 2.](#page-17-0) [\[1\]](#page-79-1)

#### <span id="page-16-1"></span>**1.2.1 Velikost indukovaného napětí**

Pro vypočtení indukovaného napětí v kotvě, je nutné sečíst jednotlivá indukovaná napětí ve vodičích, jež jsou zapojeny v sérii. Ve stejnosměrných strojích se používají hlavní dva druhy vinutí a rozdělují se podle tvaru cívek na vinutí smyčkové a vlnové. Že jsou jednotlivé cívky zapojeny v sérii je možné pozorovat na obr. [1 - 3.](#page-17-1) [\[1\]](#page-79-1)

<span id="page-17-0"></span>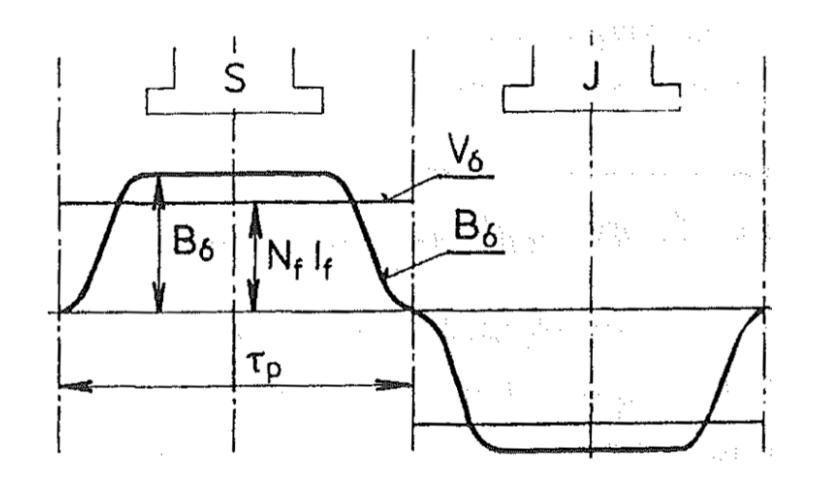

*Obr. 1 - 2 Průběh magnetického pole ve vzduchové mezeře, převzatoz [\[1\]](#page-79-1)*

<span id="page-17-1"></span>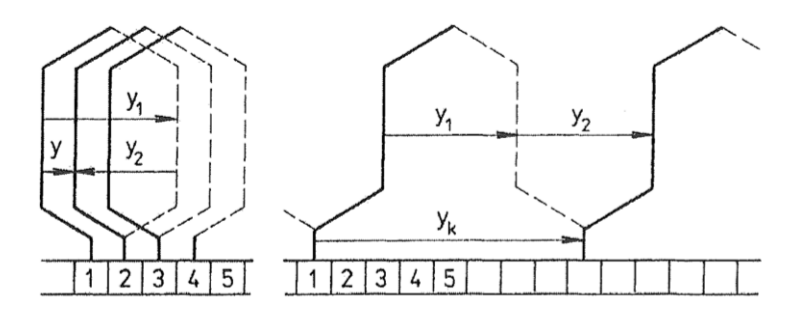

*Obr. 1 - 3 Zleva smyčkové vinutí, vlnové vinutí [\[1\]](#page-79-1)*

Z předchozího odstavce platí:

<span id="page-17-2"></span>
$$
U_{i} = \sum_{2N} U_{ix} = \sum_{2N} B_{x} \cdot l_{i} v,
$$
\n(1-5)

kde  $U_i$  (V) je velikost indukovaného napětí v kotvě,  $2N$  (N - počet závitů) dvojnásobek závitů neboli počet cívek,  $U_{ix}$  (V) je napětí ve sledovaném místě v rotoru,  $B_x$  (T) je velikost magnetické indukce působící ve sledovaném místě *x*, l<sub>i</sub> (m) délka aktivního vodiče, neboli délka aktivních stran v jedné cívce (čela nejsou aktivní), *v* (m·s<sup>-1</sup>) rychlost vodiče, neboli obvodová rychlost rotoru. [\[1\]](#page-79-1)

Dále je zřejmé, že platí

$$
\Phi = \iint\limits_{S} \vec{B} \cdot d\vec{S} = \iint\limits_{S} B \, dS \, \cos(\alpha),\tag{1-6}
$$

kde  $\Phi$  (Wb) je magnetický indukční tok,  $\vec{ds}$  (m<sup>2</sup>) je vektorový element plochy, velikost tohoto vektoru má velikost plochy d*S*, vektorové elementy plochy mají směr normály k ploše, tedy jsou v každém bodě kolmé k ploše, s kladnou orientací, cos( $\alpha$ ) je cosinus úhlu, který svírají vektory magnetické indukce  $\vec{B}$  a elementů plochy  $d\vec{S}$ . [\[1\]](#page-79-1)

Pro odvození indukovaného napětí v rotoru je uvažován průběh magnetické indukce ve vzduchové mezeře dle obr. [1 - 4.](#page-18-1)

Pro požadované využití rovnice [\(1 - 5\)](#page-17-2) je nutné vhodně vyjádřit veličiny, vyskytující se v rovnici  $(1 - 7)$ .

<span id="page-18-1"></span>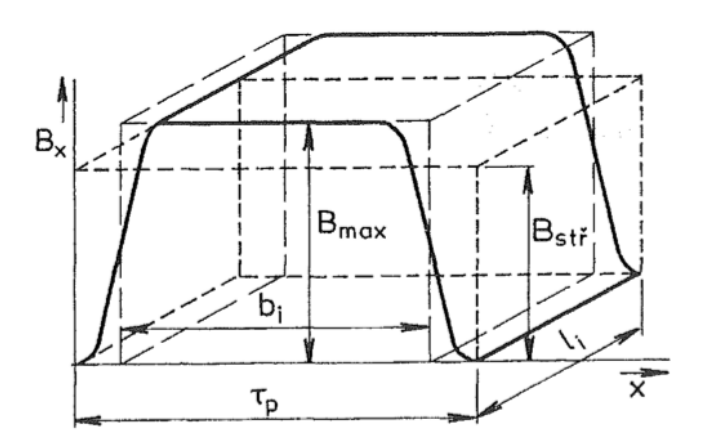

*Obr. 1 - 4 Uvažovaný průběh magnetické indukce ve vzduchové mezeře, převzatoz [\[1\]](#page-79-1)*

<span id="page-18-2"></span>
$$
\Phi = l_i \int_0^{\tau_p} B_x \, \mathrm{d}x. \tag{1-7}
$$

Průběh z obr. [1 - 4](#page-18-1) je pro zjednodušení nahrazen kvádrem o stejném objemu, délce  $l_i$ , šířce  $\tau_p$  (pólová rozteč) a výšce  $B_{\text{st}i}$ . Nahrazení proběhne tak, aby velikost magnetického indukčního toku  $\Phi$  byla zachována. Při obdélníkovém průběhu magnetické indukce jsou napětí ve všech závitech stejná a součet napětí, má-li stroj v rotoru  $2N$  aktivních vodičů zapojených v  $2a$  paralelních větvích, je možno nahradit integrál násobením. [\[1\]](#page-79-1)

Rovnice [\(1 - 7\)](#page-18-2) tedy při těchto zjednodušeních přejde na tvar

$$
\Phi = B_{\text{stif}} \cdot l_i \cdot \tau_p. \tag{1-8}
$$

Nyní je nutné vyjádřit magnetickou indukci  $B_{\text{stf}}$  dle předpokladu aproximace průběhu [1 - 4](#page-18-1)

<span id="page-18-3"></span>
$$
B_{\text{stf}} = \frac{\Phi}{l_i \cdot \tau_p} = \frac{\Phi}{l_i \cdot \frac{2 \cdot \pi \cdot r}{2p}}.
$$
\n(1 - 9)

Následuje dosazení [\(1 - 9\)](#page-18-3) do rovnice [\(1 - 5\)](#page-17-2) a úprava na požadovaný tvar

<span id="page-18-4"></span>
$$
U_{\mathbf{i}} = \frac{2N}{2a} B_{\text{stif}} \cdot l \cdot v = \frac{\Phi}{l \cdot \frac{2\pi r}{2p}} \cdot l \cdot v = \frac{2N}{2a} \frac{\Phi 2p}{2\pi r l} \Omega r l = \frac{N p \Phi \Omega}{\pi a} = k \Phi \Omega, \quad (1-10)
$$

kde N je počet závitů, 2N je počet aktivních vodičů, 2a je počet paralelních větví  $\Phi$  (Wb) magnetický indukční tok,  $l(m)$  je délka aktivní strany vodiče, která při zjednodušení je u všech vodičů stejná,  $v = \Omega r$ (m·s<sup>-1</sup>) je rychlost otáčení rotoru, Ω (s<sup>-1</sup>) je úhlová rychlost otáčení rotoru, r (m) je poloměr rotoru. Někdy je pro přehlednost místo úhlové rychlosti rotoru používána rychlost v otáčkách za minutu  $\Omega =$  $(2\pi n)/60.$  [\[1\]](#page-79-1)

<span id="page-18-0"></span>Po dosazení do rovnice [\(1 - 10\)](#page-18-4) a upravení konstanty je možné psát předpis pro velikost indukovaného napětí v rotoru dle [\(1 - 11\)](#page-18-5).

<span id="page-18-5"></span>
$$
U_i = k_e \Phi n. \qquad [1] \tag{1-11}
$$

#### **1.2.2 Elektromagnetický moment**

Moment působí u motoru v ose rotoru. Toto lze odvodit ze známého vztahu

$$
\vec{M} = \vec{r} \times \vec{F} = r \ F \ \sin(\alpha), \tag{1-12}
$$

<span id="page-19-1"></span>kde  $\vec{F}$  (N) je vektor působící síly,  $\vec{r}$  (m) je vektor určující bod, ke kterému je moment vypočítáván, v tomto případě poloměr rotoru od osy rotoru k jeho vnějšku.

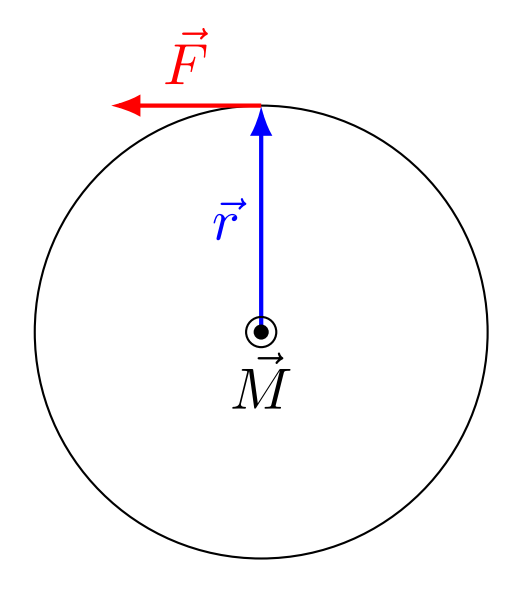

*Obr. 1 - 5 Vysvětlení směru působícího momentu*

Pro odvození velikosti vnitřního elektromagnetického momentu je využito toho, že síla  $\vec{F}$  je vždy kolmá na  $\vec{r}$  a proto  $\sin(\alpha) = \sin(\pi/2) = 1$ .

Nyní je možné odvodit velikost momentu působící na jeden vodič v obvodu kotvy motoru.

<span id="page-19-2"></span>
$$
M_{\rm iv} = r \ F_{\rm iv} = r \ B_{\rm stf} \ I_{\rm iv} \ l. \tag{1-13}
$$

Namísto *<sup>i</sup>* v rovnici [1 - 13](#page-19-2) je využita délka *l*, protože délka aktivní strany vodičů je při zjednodušení u všech vodičů stejná. Rovnice je dále upravena do tvaru

$$
M_{i\mathbf{v}} = r B_{\text{stif}} I_{i\mathbf{v}} l = r \frac{\Phi}{\tau_{p\,l}} I_{i\mathbf{v}} l = r \frac{\Phi}{\frac{2\pi r}{2p}} I_{i\mathbf{v}} = \frac{\Phi p}{\pi} I_{i\mathbf{v}}.
$$
 (1 - 14)

Celkový vnitřní elektromagnetický moment je dán součtem momentů působící na všechny vodiče 2N. Za proud v jednom vodiči *i*<sup>v</sup> je vhodné dosadit celkový proud rotoru dělený počtem paralelních větví do kterých se dělí  $I_{iv} = I/2a$ . Toto dosazení je demonstrováno v rovnici [\(1 - 15\)](#page-19-3).

<span id="page-19-3"></span>
$$
M_{\rm i} = 2N \ M_{\rm iv} = \frac{2N}{2a} \ \frac{\Phi}{\pi} \ I \ p = \frac{p \ N}{\pi \ a} \ \Phi \ I = k \ \Phi \ I, \tag{1-15}
$$

kde *k* je stejná konstanta jako v ronici [\(1 - 10\)](#page-18-4), *I* (A) je proud kotvy motoru. [\[1\]](#page-79-1)

<span id="page-19-0"></span>Z rovnice [\(1 - 10\)](#page-18-4) je zřejmé, že smysl elektromagnetického momentu je možné změnit smyslem magnetického indukčního toku buzení, nebo smyslem proudu kotvy. [\[1\]](#page-79-1)

#### **1.3 Typické průběhy charakteristik**

<span id="page-20-0"></span>Pro odvození základních vztahů, ze kterých budou plynout charakteristiky a možnosti řízení stejnosměrných motorů s cizím buzení, bude využito zjednodušené náhradní schéma zobrazené na [1 - 6.](#page-20-0)

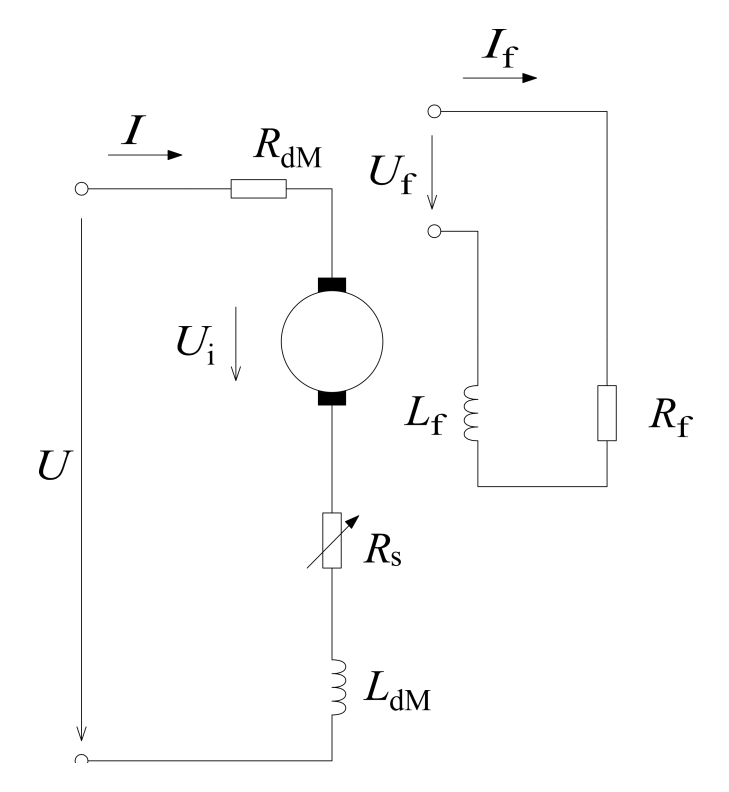

*Obr. 1 - 6 Náhradní schéma stejnosměrného motoru*

Na obr. [1 - 6](#page-20-0)  $L<sub>dM</sub>$  je označení pro induktor reprezentující indukčnost vinutí kotvy,  $R<sub>dM</sub>$  je označení pro rezistor reprezentující odpor kotvy,  $R_{\rm s}$  je označení pro nastavitelný rezistor sloužící např. při způsobu spouštění zařazením předřadných odporů do obvodu kotvy,  $U_{\rm i}$  je indukované napětí na kotvě,  $U$  je napájecí napětí,  $I$  je proud kotvy,  $U_{\rm f}$  napájecí napětí budícího obvodu,  $I_{\rm f}$  je budící proud,  $L_{\rm f}$  je označení pro induktor reprezentující indukčnost obvodu buzení,  $R_{\rm f}$  je označení pro rezistor reprezentující odpor budícího vinutí. [\[1\]](#page-79-1)

Ve schématu [1 - 6](#page-20-0) a rovnici [1 - 16](#page-20-1) nejsou zahrnuty úbytky na kartáčích, které dopadají na komutátor. Dle 2. Kirchhoffova zákona je možné pro obvod kotvy stejnosměrného motoru (při neuvažování  $L_{dM}$  a  $R_{\rm s}$ ) psát

<span id="page-20-1"></span>
$$
U = R_{\rm dM} I + U_{\rm i}. \qquad [1] \tag{1-16}
$$

Veškeré charakteristiky předpokládají chod při zatížení, pokud není uvedeno jinak. Je vhodné využít obvodové rovnice [\(1 - 16\)](#page-20-1).

<span id="page-20-2"></span>
$$
U = U_{\rm i} + R_{\rm dM} I = k \Phi \Omega + R_{\rm dM} \frac{M}{k\Phi}.
$$
 (1 - 17)

Následuje upravení rovnice na vhodnější tvar. Nejdříve je rovnice [1 - 17](#page-20-2) upravena pro zobrazení mechanické charakteristiky  $\Omega = f(M)$  dle [1 - 18.](#page-20-3)

<span id="page-20-3"></span>
$$
\Omega = \frac{U}{k\Phi} - \frac{R_{\text{dM}}M}{(k\Phi)^2}.
$$
 [1] (1 - 18)

Dle rovnice [\(1 - 18\)](#page-20-3), která popisuje závislost úhlové rychlosti otáčení motoru na momentu motoru, je možné zobrazit její průběh. Průběh [1 - 7](#page-21-0) je vynesen při  $I_f$  = konst. a  $U$  = konstatní.

<span id="page-21-0"></span>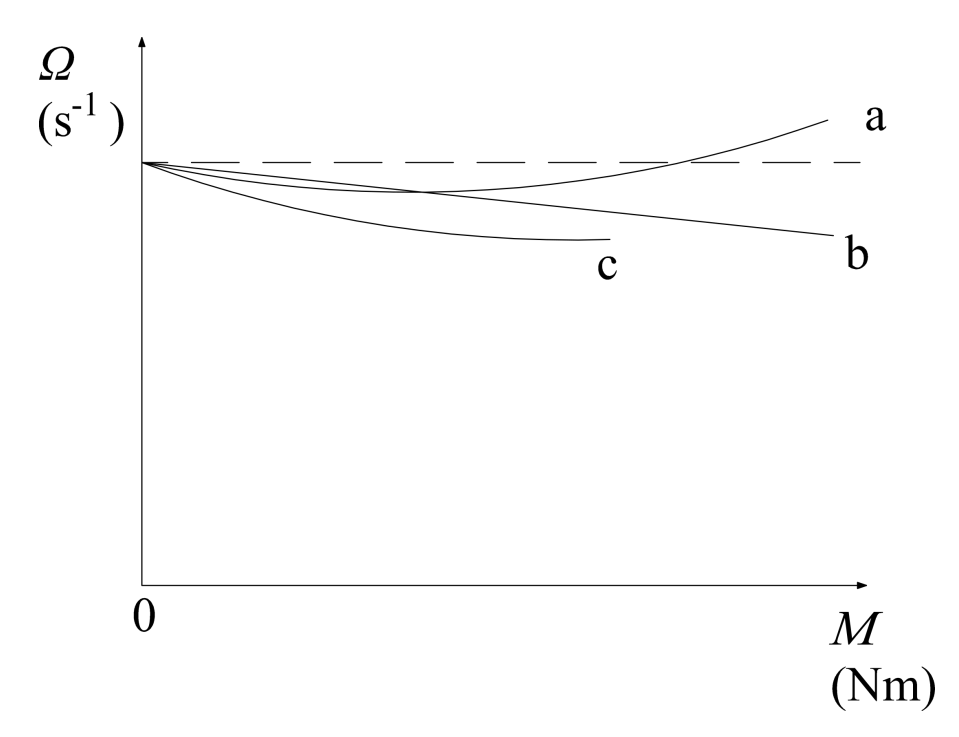

*Obr. 1 - 7 Mechanická charakteristika stejnosměrného cize buzeného motoru*

Charakteristika  $\Omega = f(M)$  je vynesena při  $I_f$  = konst. a U = konst. na obr. [1 - 7.](#page-21-0) Tvaru této charakteristiky bude velmi podobná, svým průběhem, rychlostní charakteristika  $n = f(I)$ , protože závislost momentu na proudu je ve velkém rozsahu téměř lineární. Průběh **a** se dostává nad hodnotu otáček naprázdno příčinou toho, že při vyšších hodnotách momentu motoru roste také proud kotvy. Při růstu tohoto proudu se začíná více uplatňovat demagnetizace vlivem reakce kotvy. Charakteristika **b** je zidelizovaný průběh, který nezahrnuje nelinearity vlivem demagnetizace. Skutečný průběh  $\Omega = f(M)$  může taktéž vypadat jako charakteristika **c**. V tomto případě nedošlo k takové demagnetizaci, aby otáčky narostly nad  $\Omega_0$ . [\[1\]](#page-79-1)

Při odvozování vztahu popisující závislost  $n = f(I)$  je nutné upravit vztah [\(1 - 16\)](#page-20-1) na vhodný tvar zahrnující požadované proměnné.

$$
U = U_{\rm i} + R_{\rm dM} I = k \Phi \Omega + R_{\rm dM} I \rightarrow \Omega = \frac{U - R_{\rm dM} I}{k \Phi}.
$$
 (1 - 19)

Následně je možné využít vztahu mezi  $\Omega$  a *n*.

$$
\frac{2\pi n}{60} = \frac{U - R_{\rm dM}I}{k\,\Phi} \rightarrow n = \frac{U - R_{\rm dM}I}{k_{\rm e}\,\Phi} = \frac{U}{k_{\rm e}\,\Phi} - \frac{RI}{k_{\rm e}\,\Phi}.\tag{1-20}
$$

Na obr. [1 - 8](#page-22-1) je možné pozorovat teoretický průběh odvozené závislosti  $n = f(I)$ .

<span id="page-22-1"></span>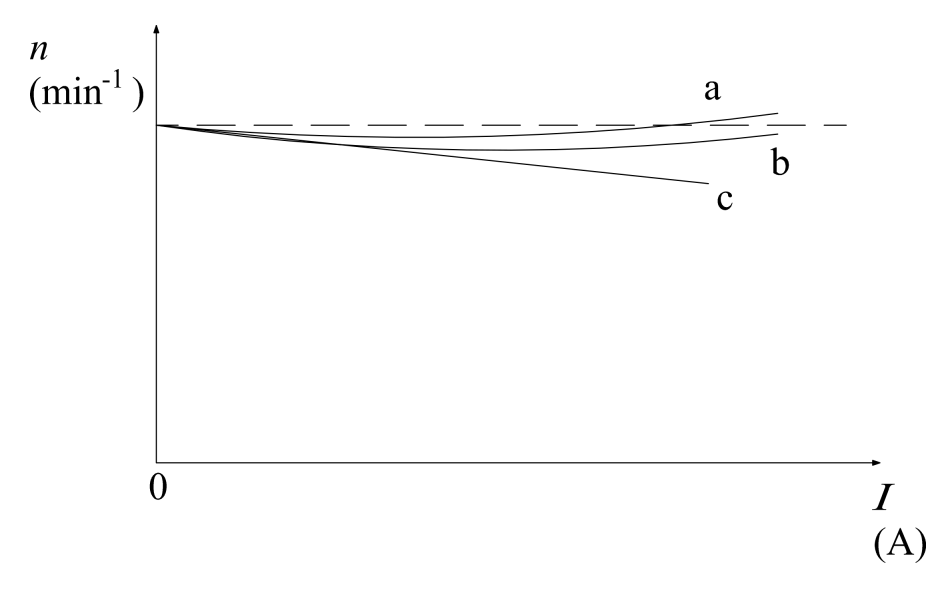

*Obr. 1 - 8 Rychlostní charakteristika stejnosměrného cize buzeného motoru*

Průběh závislosti, zobrazený na obr. [1 - 8,](#page-22-1) je vynesen při  $I_f$  = konst. a  $U$  = konstantní. Je možné vidět, že její průběhy jsou skutečně podobné závislosti  $\Omega = f(M)$  na obr. [1 - 7.](#page-21-0) Ohyb průběhu **a** je způsoben demagnetizací vlivem reakce kotvy při vysoké hodnotě proudu, proudící vinutím rotoru. Při průběhu **b** nedošlo k tak razantnímu působení demagnetizace vlivem reakce kotvy a proto charakteristika nepřesáhla otáčky naprázdno. Charakteristika **c** je idealizovaný průběh, tedy bez uvažování vlivu reakce kotvy. [\[1\]](#page-79-1)

<span id="page-22-2"></span>Závislost  $M = f(I)$  je již odvozená v rovnici [\(1 - 15\)](#page-19-3).

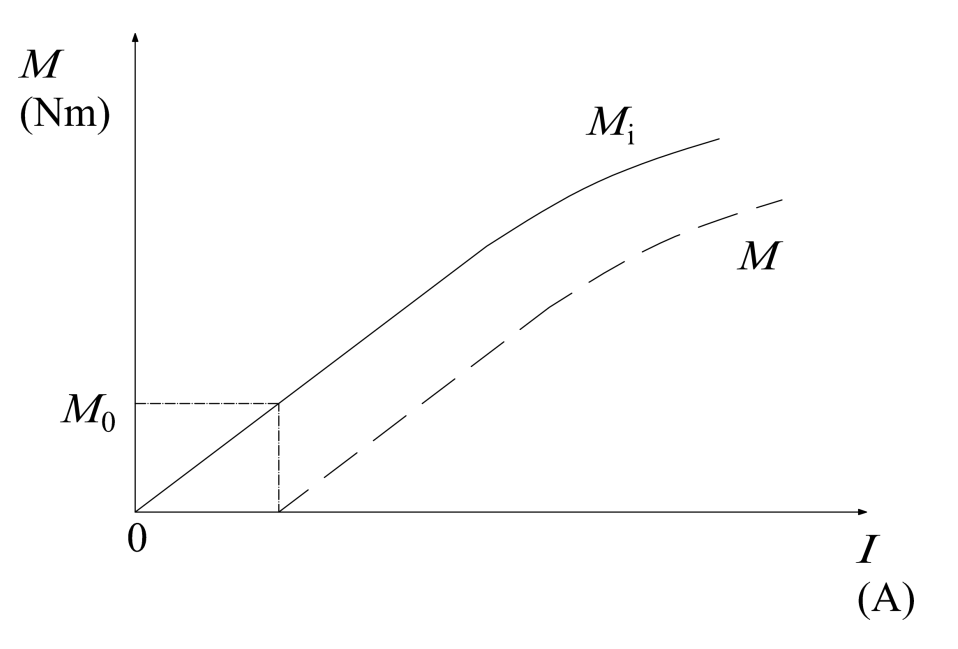

*Obr. 1 - 9 Momentová charakteristika stejnosměrného cize buzeného motoru*

<span id="page-22-0"></span>Průběh momentové charakteristiky je ve velkém rozsahu proudu lineární. Při vysokých proudech kotvy *I* opět zapůsobí demagnetizace vlivem reakce kotvy a nárůst zpomalí, tudíž je možné pozorovat nelineární průběh.  $M_i$  je průběh vnitřního elektromagentického momentu nezahrnující mechanické ztráty (ventilační, ložiskové). Průběh momentu *M* již zahrnuje tyto ztráty a je snížen o tzv. moment ztrát naprázdno  $M_0$ . [\[1\]](#page-79-1)

### **1.4 Řízení rychlosti**

Možnosti řízení otáček motoru vychází z rovnice [\(1 - 18\)](#page-20-3). Rychlost lze řídit změnou napájecího napětí kotvy  $U$ , změnou magnetického budícího toku  $\varPhi$ , neboli změnou budícího proudu  $I_{\mathrm{f}}$ , případně odporem v obvodu kotvy *R*<sup>s</sup> . Je nutné vnímat skutečnost, že pokud je snižován budící proud, tedy budící magnetický tok, dochází současně k nárůstu proudu kotvou. Pro ověření tohoto teoretického předpokladu je vhodné vycházet ze vztahu [\(1 - 16\)](#page-20-1).

<span id="page-23-0"></span>
$$
U = (R_{\rm s} + R_{\rm dM}) I + U_{\rm i} = R I + k \Phi \Omega, \qquad (1-21)
$$

kde  $R\left(\Omega\right)$  je rezistor reprezentující součet  $R_{\text{dM}}$  a  $R_{\text{s}}$ .

Rovnice [\(1 - 21\)](#page-23-0) je následně upravena do vhodného tvaru

<span id="page-23-1"></span>
$$
I = \frac{U - k\Phi\Omega}{R}.\tag{1-22}
$$

Pro indukované napětí obvykle platí  $U_i = k\Phi\Omega \approx 0.9$  *U*. Při poklesu  $\Phi$  o 20% bude poměr proudů kotvy po odbuzení  $I_2$  oproti plnému buzení  $I_1$ 

$$
\frac{I_2}{I_1} = \frac{U - 0,90,8U}{U - 0,9U} = \frac{1 - 0,80,9}{1 - 0,9} = 2,8.
$$
 (1 - 23)

To znamená, že při poklesu budícího proudu o 20 % dojde ke zvýšení proudu kotvy 2,8x. Zvýší se tedy moment dle [\(1 - 15\)](#page-19-3) a motor se urychlí až do ustálené rychlosti a proud poklesne. Při snižování budícího toku také klesá maximální moment motoru. Ve vztahu [\(1 - 22\)](#page-23-1) se zvýší otáčivá rychlost motoru. [\[1\]](#page-79-1)

Optimální řízení rychlosti motoru je při maximáním momentu, kterého je možné dosáhnout při maximálním přípustném proudu kotvy *I* a při plném nabuzení motoru. Řízení při konstantním proudu kotvy lze realizovat specifickým postupem. Nejprve, při plném nabuzení budícím proudem, If zvyšujeme napájecí napětí kotvy *U*. Ze vztahů [\(1 - 24\)](#page-23-2)

<span id="page-23-2"></span>
$$
U = k \Phi \Omega \quad a \quad M = k \Phi \, I \quad a \quad P_i = M_i \Omega \tag{1-24}
$$

plyne, že při zvyšování napětí ale konstantním zatížení a tedy proudu *I* a *I*<sup>f</sup> je konstantní i moment  $M_{\rm i}$ . Tento způsob řízení rychlosti se nazývá řízení při konstantním momentu. Výkon  $P_{\rm i}$  a úhlová rychlost  $\Omega$  rostou lineárně. Při  $I$  = konst. a dosažení jmenovitého napájecího napětí kotvy  $U_N$  se již vnitřní výkon dále nemění. Pokud je potřeba dále zvyšovat otáčky, je možnost začít odbuzovat, neboli snižovat budící proud *I*<sup>f</sup> . Moment v závislosti na rychlosti klesá dle rovnoosé hyperboly. Ovšem vnitřní výkon *P*<sup>i</sup> = konst., to je vidět ze vztahu [\(1 - 25\)](#page-23-3).

<span id="page-23-3"></span>
$$
P_{\mathbf{i}} = M_{\mathbf{i}} \cdot \Omega = k \Phi I \frac{U_{\mathbf{i}}}{k \Phi} = I U_{\mathbf{i}}.\tag{1-25}
$$

Ve vztahu [\(1 - 25\)](#page-23-3) se stejnou mocninou klesá  $M_i$  se kterou  $\Omega$  roste. Proto je  $P_i$  konstantní. Řízení rychlosti budícím proudem se nazývá řízení při konstantním vnitřním výkonu. [\[1\]](#page-79-1)

Při řízení rychlosti změnou napájecího napětí je stroj plně magneticky využit, ale je třeba řiditelného zdroje napětí, jež napájí kotvu. Řízení při konstantním vnitřním výkonu je méně technicky náročné, protože je měněn relativně menší proud *I*<sup>f</sup> . Při tomto způsobu řízení není stroj plně magneticky využit a při odbuzování, klesá maximální moment. Průběhy *M*<sup>i</sup> a *P*<sup>i</sup> jsou naznačeny na obr. [1 - 10.](#page-24-0) [\[1\]](#page-79-1)

<span id="page-24-0"></span>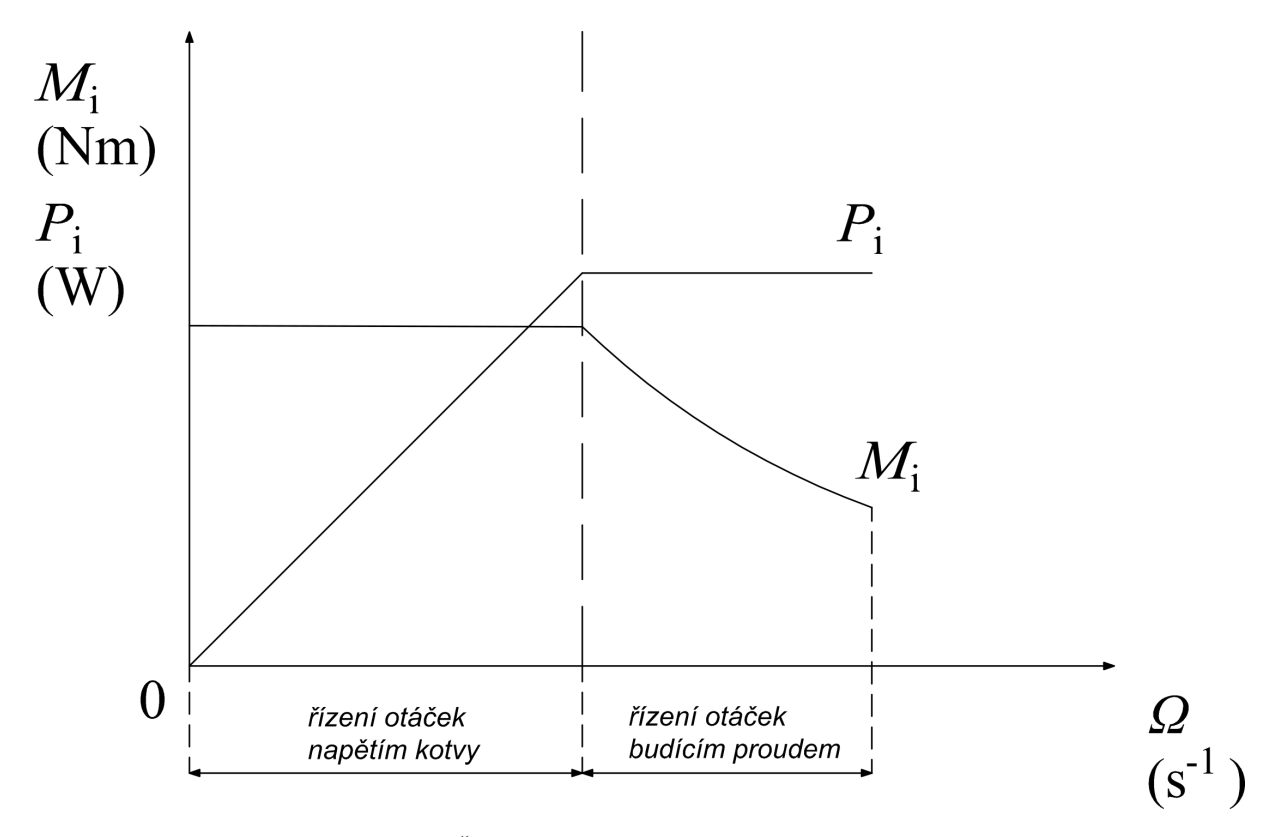

*Obr. 1 - 10 Řízení rychlosti motoru při konstatním proudu*

### <span id="page-25-0"></span>**2 Napájení stejnosměrného cize buzeného motoru z tyristorového usměrňovače**

Pro potřeby textu bude nutné vysvětlit co je tyristorový usměrňovač, jaké má vlastnosti, blokové schéma a na konci jeho použití v zapojení reverzačního tyristorového usměrňovače pro cize buzený motor.

Tyristorový usměrňovač je řízený měnič, jež mění střídavé konstantní napětí o konstantní frekvenci  $f_2$  na výstupní stejnosměrné napětí o proměnné amplitudě  $U_{d(AV)}$ . K této přeměně usměrňovač využívá tyristory. [\[2\]](#page-79-5)

<span id="page-25-2"></span>Tyristory mohou v usměrňovačích být zapojeny více způsoby ale nejběžnější zapojení pro využití v elektrických pohonech je zapojení můstkové. Typické schéma můstkového zapojení usměrňovačů je na obr. [2 - 1.](#page-25-2)

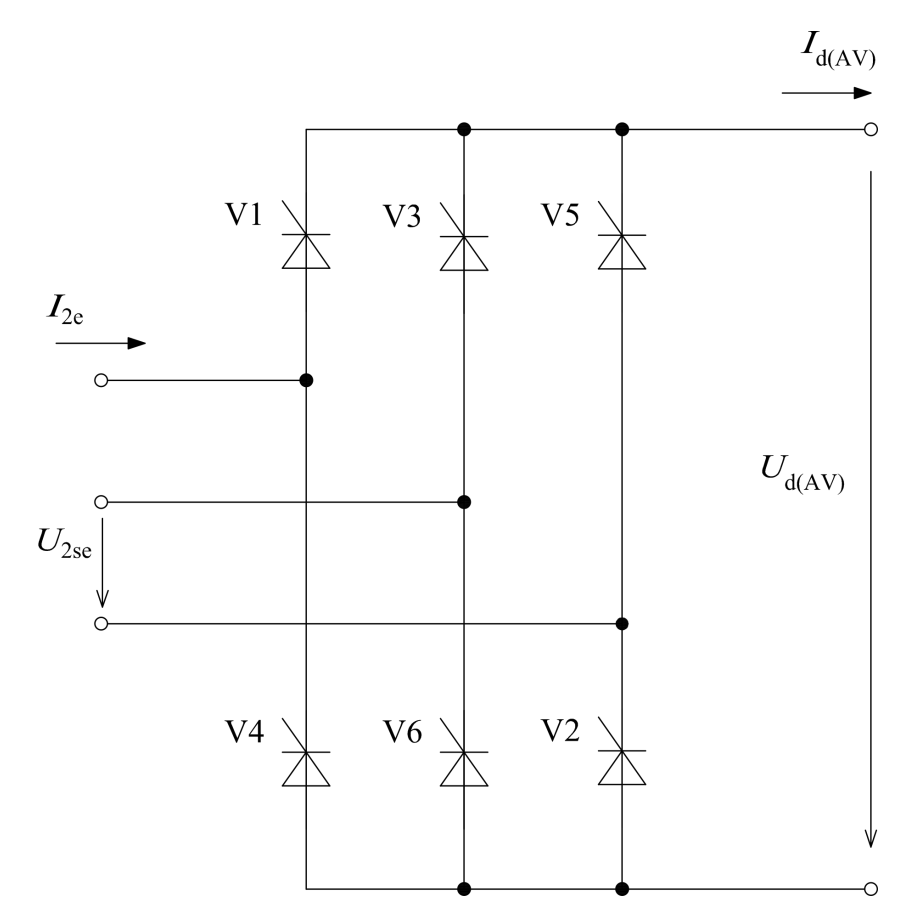

*Obr. 2 - 1 Obvodové schéma třífázového tyristorového usměrňovače v můstkovém zapojení*

Je nutné dodat, že naznačené směry napětí a proudu  $I_{2e}$  (A) a  $U_{2e}$  (V) jsou pouze orientační, neboť se jedná o střídavou třífázovou síť. Označení "s" značí, že se jedná o sdružené napětí, "e", že se jedná o efektivní hodnoty. Na výstupu můstku je označení  $I_{d(AV)}$  (A) a  $U_{d(AV)}$  (V). Označení "d", vyjadřuje označení napětí a proud zátěží, "(AV)" střední hodnotu.

Pro další popis je vhodné využít matematický model tohoto můstku.

#### <span id="page-25-1"></span>**2.1 Matematický model tyristorového můstkového usměrňovače**

Pro obecný popis střední hodnoty usměrněného výstupního napětí můstku se využívá  $U_{d(AV)} = f(\alpha)$ vztahu, kde  $\alpha$  je řídící úhel. Tento řídící úhel se udává ve stupních nebo radiánech. Úhel  $\alpha$  je časové zpoždění od okamžiku průchodu okamžité hodnoty střídavého napětí tzv. okamžikem přirozené komutace, do vyslání řídícího impulzu tyristoru. Okamžik přirozené komutace u třífázového tyristorového můstku odpovídá  $\pi/3$  (60 °).

Pro všechny plně řízené tyristorové usměrňovače platí v režimu nepřerušovaných proudů vztah [\(2 - 1\)](#page-26-1).

<span id="page-26-1"></span>
$$
U_{\rm d(AV)} = U_{\rm d(AV)0} \cos(\alpha), \qquad (2-1)
$$

kde  $U_{d(AV)0}$  (V) je střední hodnota usměrněného napětí pro řídící úhel  $\alpha = 0$  (0 $^{\circ}$ ). [\[2\]](#page-79-5)

Pro možnost řízení tyristorů je nezbytnou součástí vybavení také generátor řídících impulzů, který s určitým časovým zpožděním (úhlem  $\alpha$ ) vysílá impulzy na řídící elektrody tyristorů.

Vstupem do generátoru řídících impulzů je řídící napětí  $u_i$  (V). Toto napětí může nabývat maximální hodnoty  $U_{\text{fmax}}$  (V), které odpovídá maximálnímu otevření tyristorů a tedy minimálnímu úhlu  $\alpha$ . Proto je možné tvrdit  $\alpha = f(u_{\tilde{r}})$ . Dále by bylo vhodné aby platilo

<span id="page-26-2"></span>
$$
U_{d(AV)} = f(u_{\tilde{r}}) = U_{d(AV)0} \cos(f(u_{\tilde{r}})) = U_{d(AV)0} \frac{u_{\tilde{r}}}{U_{\tilde{r}max}}.
$$
 (2 - 2)

Po vydělení rovnice [\(2 - 2\)](#page-26-2) členem  $U_{d(AV)0}$  a následné úpravě

$$
\cos(f(u_{\tilde{\mathsf{r}}})) = \frac{U_{\mathsf{d(AV)0}}}{U_{\mathsf{d(AV)0}}} \frac{u_{\tilde{\mathsf{r}}}}{U_{\text{fmax}}} = \frac{u_{\tilde{\mathsf{r}}}}{U_{\text{fmax}}} \Rightarrow \arccos(\cos(f(u_{\tilde{\mathsf{r}}}))) = \arccos\left(\frac{u_{\tilde{\mathsf{r}}}}{U_{\text{fmax}}}\right) \tag{2-3}
$$

je možné získat funkci  $f(u<sub>\r{f</sub>)$  [\(2 - 4\)](#page-26-3).

<span id="page-26-3"></span>
$$
f(u_{\tilde{r}}) = \arccos\left(\frac{u_{\tilde{r}}}{U_{\tilde{r}max}}\right).
$$
 (2-4)

Dle [\[2\]](#page-79-5) má většina generátorů řídících impulzů funkci  $f(u<sub>f</sub>)$  realizovanou pomocí lineární závislosti  $(2 - 5)$ .

<span id="page-26-4"></span>
$$
\alpha = \frac{\pi}{2} \left( 1 - \frac{u_{\rm f}}{U_{\rm fmax}} \right). \tag{2-5}
$$

Jak je možné z rovnice [\(2 - 5\)](#page-26-4) vidět, pro  $u_f = U_{\text{max}}$  bude  $\alpha = 0$  a výstupní napětí proto maximální kladné. Pro  $u_{\tilde{t}} = 0$  bude  $\alpha = \pi/2$  a výstupní napětí nulové. Když bude řídící napětí maximální záporné, tedy  $u_{\rm f} = -U_{\rm{fmax}}$ , pozorovatelné výstupní napětí bude maximální a záporné. [\[2\]](#page-79-5)

Z předchozích úvah je tedy možné pro závislost  $U_{d(AV)} = f(u_{\tilde{r}})$  psát odvození [\(2 - 6\)](#page-26-5).

<span id="page-26-5"></span>
$$
U_{d(AV)} = U_{d(AV)0} \cos\left(\frac{\pi}{2} \left(1 - \frac{u_{\tilde{r}}}{U_{\tilde{r} \text{max}}}\right)\right) = U_{d(AV)0} \cos\left(\frac{\pi}{2} - \frac{\pi}{2} \frac{u_{\tilde{r}}}{U_{\tilde{r} \text{max}}}\right) =
$$
  
= 
$$
U_{d(AV)0} \left[\cos\left(\frac{\pi}{2}\right) \cos\left(\frac{\pi}{2} \frac{u_{\tilde{r}}}{U_{\tilde{r} \text{max}}}\right) + \sin\left(\frac{\pi}{2}\right) \sin\left(\frac{\pi}{2} \frac{u_{\tilde{r}}}{U_{\tilde{r} \text{max}}}\right)\right] =
$$
  
= 
$$
U_{d(AV)0} \left[0 + 1 \sin\left(\frac{\pi}{2} \frac{u_{\tilde{r}}}{U_{\tilde{r} \text{max}}}\right)\right] = U_{d(AV)0} \sin\left(\frac{\pi}{2} \frac{u_{\tilde{r}}}{U_{\tilde{r} \text{max}}}\right).
$$
 (2-6)

V rovnici [\(2 - 6\)](#page-26-5) se ze závislosti cosinusové pomocí matematických úprav stala závislost sinusová, popisující závislost  $U_{d(AV)} = f(u_{\tilde{r}})$ . [\[2\]](#page-79-5)

<span id="page-26-0"></span>Ovšem výstupní napětí  $U_{\text{d(AV)}}$  je m.j. závislé na velikosti procházejícího proudu usměrňovačem a je proto snížené o komutační úbytek, zmiňovanýv [\[3\]](#page-79-6)a [\[2\]](#page-79-5).

## **3 Napájení stejnosměrného cize buzeného motoru s cizím buzením z reverzačního tyristorového usměrňovače**

Při zapojení řízení stejnosměrného obvodu dle obr. [3 - 1](#page-27-1) se používá hlavních dvou způsobů řízení stejnosměrného motoru. Řízení bez okruhových proudů a řízení s okruhovými proudy.

<span id="page-27-1"></span>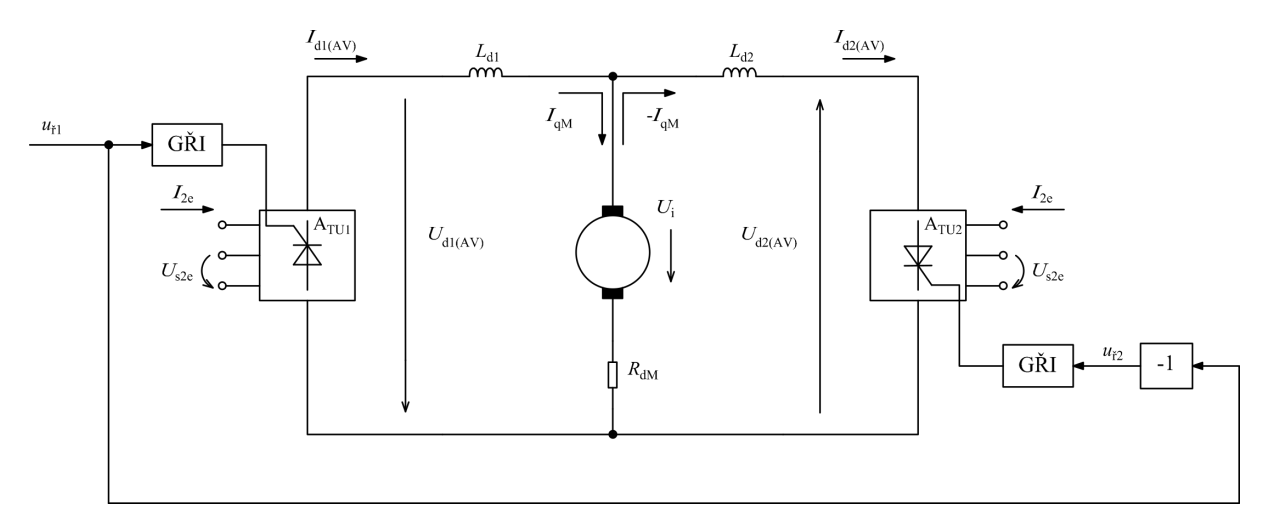

*Obr. 3 - 1 Obvodové schéma řízení stejnosměrného cize buzeného motoru s konstatním buzením pomocí reverzačního usměrňovače*

### <span id="page-27-0"></span>**3.1 Řízení stejnosměrného cize buzeného motoru s konstatním buzením pomocí reverzačního tyristorového usměrňovače způsobem bez okruhových proudů**

Tento způsob řízení se používá v pohonech, kde není důležitá vysoká dynamika pohonu. Není tedy použit například u válcovacích strojů nebo tam, kde jsou vyžadovány rychlé a časté změny směru otáčení a hnacího momentu.

Princip řízení spočívá na tom, že tyristorové usměrňovače  $A_{\text{TU1}}$  a  $A_{\text{TU2}}$  zapojené antiparalelně nepracují společně ale vždy pouze jeden z usměrňovačů. Druhý má zablokované vstupy řídících impulzů z generátoru řídících impulzů (na chématu naznačen GŘI). Aby při tomto řízení bylo dosaženo určité dynamiky, využívá se reverzační logika. Reverzační logika dodržuje určitý sled událostí tak, aby bylo dosaženo co nejvyšší rychlosti změn v co nejkratším čase při minimalizaci možnosti toku okruhových proudů. Sled událostí je následující:

- 1. Získání požadavku na reverzaci pohonu, tudíž změnu směru působení momentu a tedy proudu kotvou motoru, tedy směru proudu  $I_{\text{dM}}$ .
- 2. Zablokování regulátoru proudu pro právě pracující usměrňovač. Regulátor již nebude regulovat výstupní proud můstku podle regulační odchylky skutečného a žádaného proudu kotvy. Současně se nastaví řídící napětí právě pracujícího můstku na nulu.
- 3. Skoková změna řídícího napětí právě pracujícího usměrňovače na  $-U_{\text{fmax}}$ . Tím přejde právě pracující můstek do invertorového režimu, a původní proud procházející kotvou motoru začne klesat k nule tedy strměji.
- 4. Zjištění nulového proudu kotvou motoru  $I_{qM}$ . Čidla používaná na zjištění této nulové hodnoty obvykle mají jen dva stavy. Indikují, že proud teče nebo neteče. Ovšem disponují taktéž určitou chybou. Proto, aby se předešlo možnému okruhovému proudu, se zařadí do obvodu tohoto čidla blok

zpoždění. Tento blok zpoždění zajistí, že se zmenší možnost výskytu okruhových proudů v obvodu kotvy nesprávným otevíráním zatím nepracujícího můstku. A také se zajistí, že nedojde k odtržení proudu takovým způsobem, který by měl za následek naindukování napětí na indukčnostech v obvodu. Kdyby se toto nedodrželo, mohlo by být napětí vytvořené indukčnostmi nebezpečné pro prvky v obvodu.

- 5. Po celkovém vyhodnocení nulového proudu obvodem kotvy dojde k zablokování řídících impulzů prozatím pracujícího můstku.
- 6. Následuje odblokování řídících impulzů do této doby nepracujího můstku. Protože z kroku 3 bylo nastaveno řídící napětí usměrňovačů na  $-U_{\text{max}}$  a proud  $I_{qM}$  je nulový, bude proud stále nulový. Proud nemůže protékat, protože na výstupu tohoto můstkového usměrňovače je napětí proti směru vodivosti tyristorů. Tento stav by mohl být připodobněn k invertorovému chodu, ale bez průchodu proudu.
- 7. Odblokování regulátoru pro můstek, který právě začíná pracovat. Regulátor proudu následně reguluje proud kotvou podle regulační odchykly a přejde z invertorového do usměrňovačového režimu. Proud kotvou  $I_{\text{qM}}$  nyní prochází v opačném směru než v kroku 1.

Je vidět, že tento způsob řízení je relativně časově náročný. Stejný postup řízení bez okruhových proudů je možné použít při napájení stejnosměrného cize buzeného motoru pomocí nereverzačního řízeného tyristorového usměrňovače v kotevním obvodu při napájení budícího obvodu z reverzačního tyristorového usměrňovače. [\[2\]](#page-79-5)

### <span id="page-28-0"></span>**3.2 Řízení stejnosměrného cize buzeného motoru s konstatním buzením pomocí reverzačního tyristorového usměrňovače způsobem s okruhovými proudy**

Při rozvoji moderní výkonové elektroniky bylo umožněno při řízení stejnosměrného cize buzeného motoru bez okruhových zvýšit přesnost nulových indikátorů proudu a také jejich rychlost až na řád několik milisekund. V určitých případech tato rychlost změn nestačí a proto je nutné řídit motor způsobem s okruhovými proudy. Zapojení zůstává stejné jako v případě řízení bez okruhových proudů. Avšak nyní se účinně uplatní tlumivky  $L_{d1}$  a  $L_{d2}$  jako jedna z možností omezení okruhových proudů. Tlumivky indukují protinapětí a brání se změně, kterou reprezentuje možný narůstající okruhový proud.[\[2\]](#page-79-5)

Při tomto způsobu řízení pracují oba můstkové usměrňovače  $A_{\text{TU1}}$  a  $A_{\text{TU2}}$  společně. Pokud je žádáno, aby mezi usměrňovači netekl okruhový proud, musí platit následující rovnice.

$$
U_{d1(AV)} + U_{d2(AV)} = 0 \tag{3-1}
$$

nebo případně

$$
U_{d1(AV)} + U_{d2(AV)} \le 0.
$$
\n(3 - 2)

Nyní není značeno, zda se jedná o napětí před započtením komutačního úbytku. Pro úplnost by bylo nutné s ním počítat. Avšak pro odvození základní teorie řízení s okruhovými proudy lze toto označení vynechat.

Po vyjádření středních hodnot jednotlivých napětí dle rovnice [\(2 - 6\)](#page-26-5) a úpravě platí

<span id="page-28-1"></span>
$$
U_{d1(AV)} = U_{d(AV)0} \sin\left(\frac{\pi}{2} \frac{u_{\text{f1}}}{U_{\text{fmax}}}\right) \le -U_{d(AV)0} \sin\left(\frac{\pi}{2} \frac{u_{\text{f2}}}{U_{\text{fmax}}}\right) = U_{d2(AV)}.
$$
 (3 - 3)

V rovnici [\(3 - 3\)](#page-28-1) bylo předpokládáno, že jednotlivé tyristorové můstky usměrňovače jsou shodné a mají tedy stejnou hodnotu  $U_{\text{d(AV)}0}$ . Díky tomuto se rovnice [\(3 - 3\)](#page-28-1) zjednoduší na tvar

$$
\sin\left(\frac{\pi}{2}\frac{u_{\text{f1}}}{U_{\text{fmax}}}\right) \leq -\sin\left(\frac{\pi}{2}\frac{u_{\text{f2}}}{U_{\text{fmax}}}\right),\tag{3-4}
$$

kterou je možné dále upravit tak, aby pro jednotlivé strany rovnice a velikosti výstupních napětí platilo

$$
\arcsin\left(\frac{\pi}{2}\frac{u_{\text{f1}}}{U_{\text{fmax}}}\right) \leq -\arcsin\sin\left(\frac{\pi}{2}\frac{u_{\text{f2}}}{U_{\text{fmax}}}\right) \Rightarrow \frac{\pi}{2}\frac{u_{\text{f1}}}{U_{\text{fmax}}} \leq -\frac{\pi}{2}\frac{u_{\text{f2}}}{U_{\text{fmax}}} \tag{3-5}
$$

a konečné její řešení je tvaru

<span id="page-29-0"></span>
$$
u_{\tilde{r}1}\leq-u_{\tilde{r}2}.\tag{3-6}
$$

Splněnípodmínky rovnosti v [\(3 - 6\)](#page-29-0)  $u_{\tilde{i}1} = -u_{\tilde{i}2}$  zajistíme vložením bloku negace do přívodu řídícího napětí pro generátor impulzů druhého můstkového usměrňovače. [\[2\]](#page-79-5)

Nyní je vhodné zjistit, zda se obvod bude chovat dle předpokladů. Ve schématu [3 - 1](#page-27-1) je naznačena orientace napětí na kotvě stroje  $U_i$ , která bude nyní využita. Pro řídící napětí  $u_i = u_{i1} > 0$  je výstupní střední hodnota  $U_{d1(AV)} > 0$ . Pokud je indukované napětí v kotvě motoru  $U_{iM} < U_{d1(AV)}$ , protéká proud značený v obr. [3 - 1](#page-27-1)  $I_{d2(AV)}$  ve stejném směru jako  $I_{qM}$  a usměrňovač pracuje v usměrňovačovém režimu. Usměrňovačem  $A_{\text{TI}}$  teče proud ve směru vodivosti tyristorů. Platí vztah

$$
U_{\rm d1(AV)} - U_{\rm i} = R_{\rm dM} I_{\rm qM}.\tag{3-7}
$$

Pro můstek  $A_{\text{TU2}}$  platí

<span id="page-29-1"></span>
$$
U_{d2(AV)} + U_{iM} = -U_{d1(AV)} + U_{iM} = -(U_{d1(AV)} - U_{iM}) = R_{dM}I_{d2(AV)}.
$$
 (3 - 8)

Z [\(3 - 8\)](#page-29-1) vychází, že  $R_{\text{dM}}$  být záporné nemůže. Aby platila rovnost pro  $U_{\text{iM}} < U_{\text{d1(AV)}}$  vychází proud  $I_{d2(AV)}$  záporný a nemůže tedy dle obr. [3 - 1](#page-27-1) protékat přes tyristory můstkového usměrňovače  $A_{TU2}$ . Pro případ invertorového chodu, kdy je  $U_{\text{IM}} > U_{\text{d1(AV)}}$  vychází dle [\(3 - 8\)](#page-29-1) proud  $I_{\text{d2(AV)}}$  kladný, tedy  $I_{\text{d}2\text{(AV)}} = -I_{\text{qM}}$  a proud usměrňovačem  $A_{\text{TU2}}$  protéká ve směru vodivosti tyristorů. [\[2\]](#page-79-5)

Podobné odvození by platilo i pro řídící úly  $\alpha_1$  a  $\alpha_2$ , kde

$$
U_{d1(AV)} = U_{d(AV)0} \cos(\alpha_1) = -U_{d1(AV)} = U_{d(AV)0} \cos(\alpha_1),
$$
\n(3 - 9)

proto

$$
\cos(\alpha_1) = -\cos(\alpha_2),\tag{3-10}
$$

a poté

$$
\alpha_1 = 180^\circ - \alpha_2 \Rightarrow \alpha_1 + \alpha_2 = 180^\circ. \tag{3-11}
$$

Kde  $\alpha_1$  (°, rad) je řídící úhel  $A_{\text{TU1}}$ ,  $\alpha_2$  (°, rad) je řídící úhel  $A_{\text{TU2}}$ . Tyto odvození platí pro výstupní střední hodnoty můstkových usměrňovačů. Ovšem okamžité výstupní hodnoty napětí usměrňovačů  $A_{\text{TU1}}$  a  $A_{\text{TU2}}$ se liší. Tento rozdíl vyvolá rozdíl napětí a ten vyvolá okruhový proud i<sub>okruhový</sub>, který se neuzavírá přes obvod kotvy motoru ale okruhem přes oba můstky. Tento okruhový proud se omezuje tlumivkami  $L_{d1}$ ,  $L_{d2}$  a způsobem řízení tyristorových můstků. Okruhový proud je závislý na veliksti tlumivek v obvodu,

na řídícím úhlu tyristorových můstků (tedy okamžitých hodnot jejich výstupních napětí), počtu pulzů usměrňovače a velikosti odporů v obvodu. [\[2\]](#page-79-5)

#### <span id="page-30-0"></span>**3.3 Řízení stejnosměrného cize buzeného motoru pomocí reverzačního usměrňovače v obvodu kotvy a nereverzačního usměrňovače v budícím obvodu**

Je vhodné představit způsob čtyřkvadrantového řízení stejnosměrného cize buzeného motoru s odbuzováním, který je možné využít na pracovišti s DCM.

Hlavní částí je reverzační řízení stejnosměrného cize buzeného motoru s realizací reverzace v obvodu kotvy. Při požadavku dalšího zvyšování otáček je prováděno odbuzování. Při odbuzování dochází ke snižování budícího proudu se současným poklesem maximálního momentu. Blokové schéma tohoto řízení je na obr. [3 - 2.](#page-30-1)

<span id="page-30-1"></span>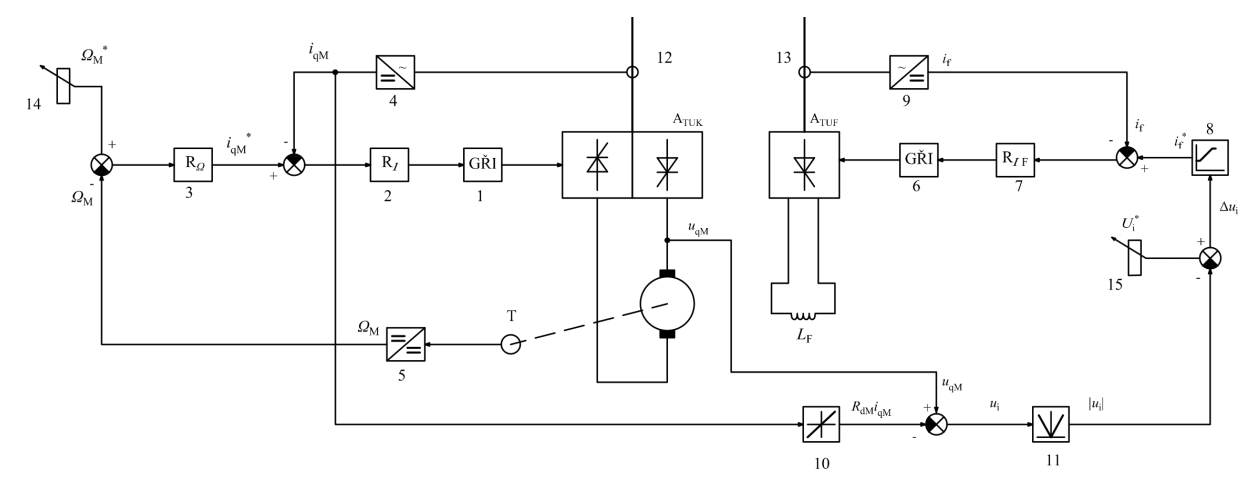

*Obr. 3 - 2 Blokové schéma řízení stejnosměrného cize buzeného motoru pomocí změny proudu kotvy s možnou reverzací proudu kotvou a odbuzováním*

Regulace změny otáček je prováděna v obvodu kotvy, protože z konstrukce běžných stejnosměrných cize buzených motorů vyplývá, že indukčnost kotvy je několikanásobně menší, než indukčnost budícího vinutí. Proto také pro časovou konstantu obvodu kotvy platí

$$
\tau_{d} < \tau_{f}, \tag{3-12}
$$

kde  $\tau_d$  (s) je časová konstanta obvodu kotvy motoru,  $\tau_f$  (s) je časová konstanta obvodu buzení. [\[2\]](#page-79-5) Kotva motoru je napájena z dvou antiparalelně zapojených tyristorových nereverzačních můstků, označeno  $A_{\text{TUK}}$ . Vstupním řídícím signálem do můstků je signál z generátoru řídících impulzů (1), který je řízen regulátorem proudu  $R_I$  (2). Ve skutečnosti má každý nereverzační můstek svůj vlastní generátor řídících impulzů, ve schématu nejsou jednotlivě zakresleny. Vstupem do regulátoru proudu je regulační odchylka tvořená rozdílem žádané hodnoty kotevního proudu  $i_{qM}^*$  a skutečného proudu kotvy  $i_{qM}$ . Skutečná hodnota proudu procházející kotvou se získá pomocí měřidla proudu (12) a následný přizpůsobením v bloku (4) pro vhodné tvoření regulační odchylky pro regulátor kotevního proudu. Signál žádané hodnoty proudu  $i_{\rm qM}^*$  je vytvářen v regulátoru otáček R $_{\varOmega}$  (3). Vstup do společného regulátoru R $_{\varOmega}$  je regulační odchylka vytvářená rozdílem zadávané hodnoty otáček a skutečných otáček motoru. Zadávaná hodnota otáček může být oboupolaritní, tzn. že je možné vybrat, zda otáčení motoru bude určeným kladným nebo opačným směrem. Ze snímače otáček motoru T je signál přeměňován v bloku 6 na vhodný tvar pro re-

gulátor a dochází v něm k přepočtu na  $\Omega$ . Z přeměněného kotevního proudu z bloku 4 je následně signál upraven blokem 10 na úbytek napětí na rotorovém odporu  $R_d i_{qM}$ . Tento signál je odečítán od hodnoty napětí kotvy motoru  $u_{qM}$ . V bloku absolutní hodnota (11) se tento oboupolaritní signál přemění na jednopolaritní a dále se odečítá od žádané hodnoty indukovaného napětí kotvy motoru  $U_i^*$ . Tímto odečtem je získán signál  $\Delta u$ <sub>i</sub>. Ten je dále přepočten v bloku nelinearita (8) na žádaný budící proud  $i_f^*$ . Tento blok, m.j. způsobí, že žádaná hodnota budícího proudu při řízení odbuzováním neklesne pod nastavenou minimální hodnotu, aby nedošlo k nepřípustně velkému odbuzení. Pro velké  $\Delta u_i$  má výstup bloku 8 maximální povolenou hodnotu žádaného budícího proudu. Regulátor budícího proudu  $R_{{\rm I}_{{\rm F}}}$  udržuje budící proud podle regulační odchylky, vytvořené rozdílem žádané hodnoty budícího proudu z bloku 8 a změřeného budícího proudu. Výstupem z regulátoru budícího proudu je vstupní signál pro generátor řídících impulzů pro řízený nereverzační tyristorový můstkový usměrňovač, který napájí budící obvod. Blok 14 a 15 slouží k nastavení žádané hodnoty regulované veličiny, v tomto případě k nastavení žádané otáčivé rychlosti, resp. žádaného indukovaného napětí kotvy. [\[2\]](#page-79-5)

Zobrazení roviny  $\Omega - M$  a v ní vyznačená pracovní oblast výše popsaného řízení pohonu dle schématu [3 - 2](#page-30-1) je na obr. [3 - 3.](#page-31-0)

<span id="page-31-0"></span>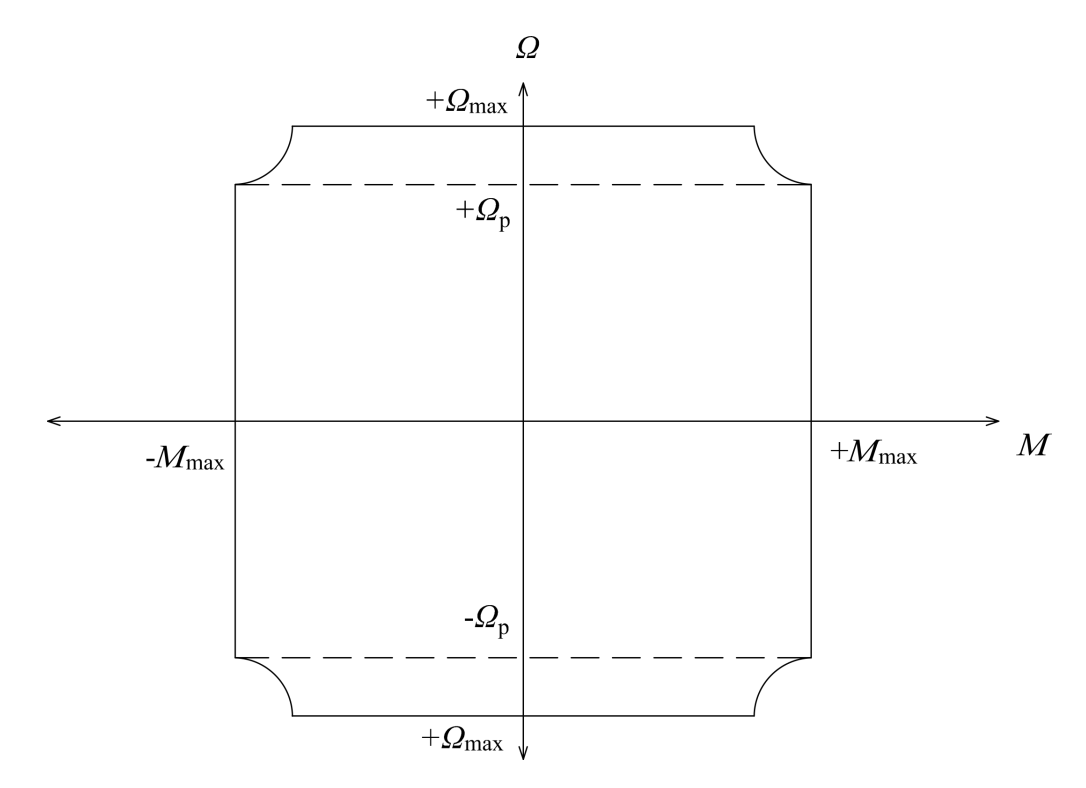

*Obr. 3 - 3 Pracovní oblast pro řízení stejnosměrného cize buzeného motoru pomocí změny proudu kotvy s je možnou reverzací proudu kotvou a odbuzováním*

V rozsahu rychlostí + $\Omega$ <sub>p</sub> a − $\Omega$ <sub>p</sub> pracuje motor s plným magnetickým tokem a je tedy plně nabuzen. Proto je schopen vyvinout maximální moment + $M_{\text{max}}$  a − $M_{\text{max}}$ . Pokud je motor napájen jmenovitým napájecím napětím kotvy a je třeba dále zvyšovat otáčky  $\Omega$ , je možné používat odbuzování. Při odbuzování se zvýší otáčky až k hranicím + $\Omega_{\text{max}}$  a − $\Omega_{\text{max}}$ , které jsou dány mechanickými vlastnostmi stroje. Při odbuzování a zvyšování otáček klesá maximální moment s otáčkami podle hyperboly. [\[2\]](#page-79-5)

Tento pokles je možné odvodit z předpisu pro mechanickou charakteristiku cize buzeného stejnosměrného motoru, pokud je uvažována práce v lineární části magnetizační charakteristiky

<span id="page-32-1"></span>
$$
\Omega = \frac{U}{k\Phi} - R_{\text{dM}} \frac{M}{(k\Phi)^2},\tag{3-13}
$$

<span id="page-32-0"></span>kde U (V) je napájecí napětí kotvy, k je konstanta stroje,  $\Phi$  (Wb) magnetický indukční budící tok, M (Nm) elektromagnetický moment stroje,  $R_{\text{dM}}(\Omega)$  rezistor reprezentující odpor kotevního obvodu. Pokud klesá budící proud, tak klesá magnetický budící tok. Je vidět, že v rovnici [\(3 - 13\)](#page-32-1) se snižujícím se budícím tokem s druhou mocninou roste druhý člen pravé strany.

### **4 Složení pracoviště s měničem DCM**

Na využívaném laboratorním pracovišti se nachází prvky, jež je třeba pro praktickou část stručně přiblížit.

Jednou z hlavní částí je Programmable Logic Controller, dále označován jako PLC. Pomocí tohoto PLC je řízen měnič, který přímo ovládá myšlený stejnosměrný motor. PLC je mnoho druhů, které se liší svými možnostmi a složením. Nejzásadnější rozdíl lze pozorovat v použitím Central Processing Unit, dále jen CPU. V praktické části této práce je využit modulární systém Siemens SIMATIC S7-1200.

Pokud je využit PLC od firmy Siemens, pro bezproblémovou kompatibilitu je výhodné použít měnič Siemens. Měničů je mnoho druhů a liší se především jejich technologií. Pro řízení stejnosměrného motoru je použit čtyřkvadrantový usměrňovač SINAMICS DCM, který bude blíže popsán v části *[měnič siemens](#page-35-1) [SINAMICS DCM](#page-35-1)*.

Pro zobrazení požadovaných hodnot pohonu byl původně využit HMI KTP600 Basic color PN Siemens, který byl v závěru práce změněn na HMI KTP700 Basic Siemens. Tato změna byla nutná, protože KTP600 neumožňoval záznam požadovaných hodnot sledovaných veličin.

Snadnější propojení všech SIEMENS komponent pomocí PROFINETu je realizováno pomocí switch SIEMENS CSM 1277. Topologické propojení jednotlivých komponent v prostředí TIA portal je znázorněno na obr. [4 - 1.](#page-33-0)

Názorné schéma reprezentující skutečné propojení jednotlivých prvků je zobrazeno na obr. [4 - 2.](#page-34-0) Na tomto schématu je možné pozorovat napájecí stůl dodávající napětí 3x230/400 V použité pro napájení silového obvodu měniče DCM. V silovém napájejícím obvodě kotvy je umístěna třífázová vyhlazovací tlumivka  $L_{\text{ism}}$  (input - smoothing) 6RX1800-4KD01 DDK0, 4S900, velikost indukčnosti 160 mH  $\pm$  10 %, výrobce trafo modern. V napájecím obvodu, poskytující energii do budícího obvodu motoru, je umístěna jednofázová vyhlazovací tlumivka  $L_{\text{fsm}}$  (field - smoothing) typu 6RX1800-4DE01 DEK0, 06S900, velikost indukčnosti 10,19 mH  $\pm$  10%, výrobce trafo modern. V kotevním obvodu motoru je umístěna jednofázová vyhlazovací tlumivka  $L_{\text{qsm}}$  (armature - smoothing), velikost indukčnosti 1,75 mH. Ovládací část DCM měniče a PLC je napájana pomocí rozvodu 230 V AC. Komunikace mezi komponentami switch, PLC a HMI je provedena pomocí PROFINETu. HMI panel je napájen z PLC pomocí 24 V DC.

Skutečné uspořádání pracoviště v laboratoři je možné pozorovat na obr. [4 - 3.](#page-34-1) Označený "motor 2" je využit při testovacích měření a také jako zátěž při realizaci momentové smyčky pohonu.

<span id="page-33-0"></span>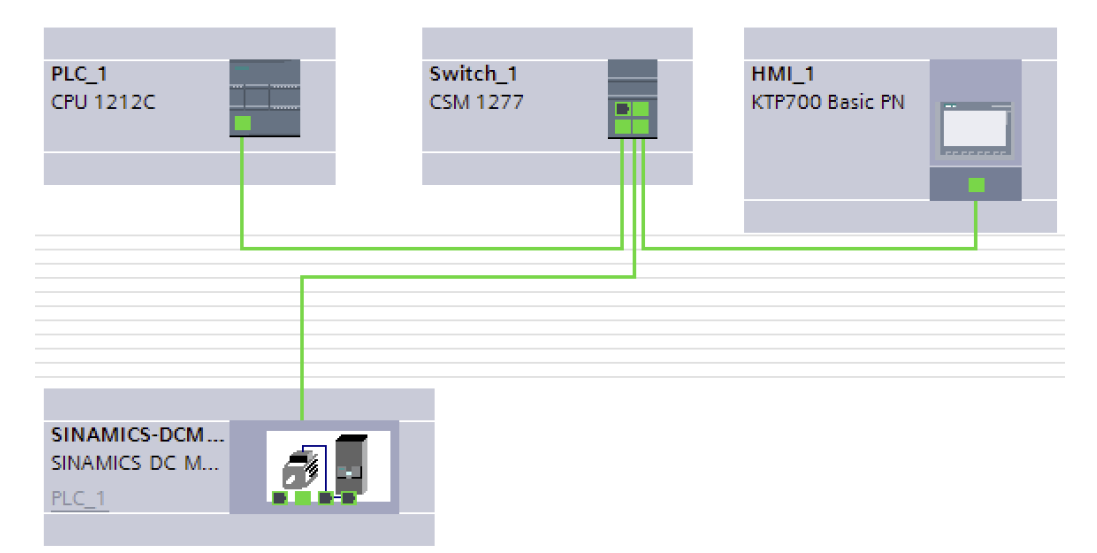

*Obr. 4 - 1 Topologické schéma propojení SIEMENS komponent na pracovišti s měničem DCM*

<span id="page-34-0"></span>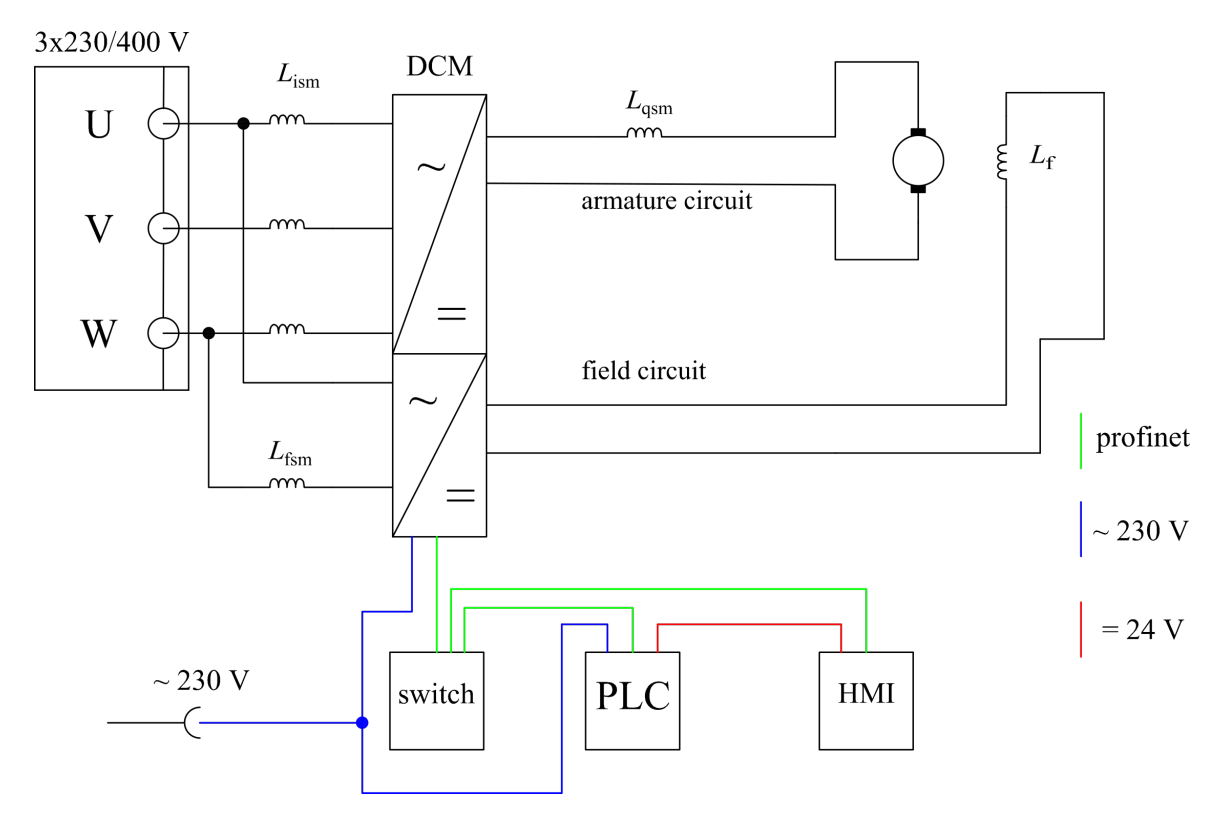

*Obr. 4 - 2 Názorné schéma zapojení pracoviště s měničem DCM*

<span id="page-34-1"></span>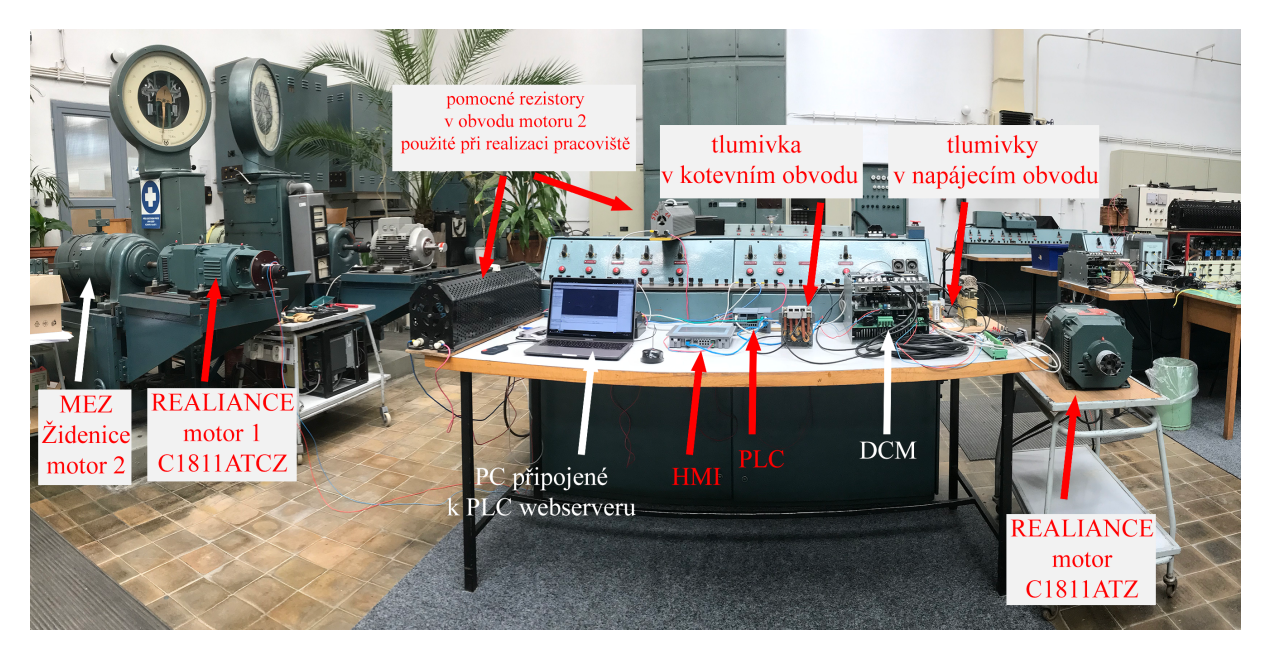

*Obr. 4 - 3 Základní uspořádání pracoviště v laboratoři při jeho realizaci*

#### <span id="page-35-0"></span>**4.1 PLC Siemens SIMATIC S7-1200**

Systém PLC Siemens SIMATICS S7-1200 je modulární systém, skládající se z CPU, signálních, komunikačních a technologických modulů.

Jak již bylo zmíněno v části *[pracoviště s měničem DCM](#page-32-0)*, nejdůležitější částí PLC systému je CPU. Značnou část práce představuje vytvoření programu pro CPU, podle kterého bude vykonávána požadované činnost na základě analogových, digitální vstupů či vnitřních proměnných. CPU systém Siemens je možné spravovat v programu Totally Integrated Automation Portal, dále jen jako TIA Portal.

TIA Portal je komplexní program určený pro správu PLC CPU. V tomto portálu je možné vytvářet řídící programy několika způsoby. Mezi hlavní patří SCL jazyk, žebříkový diagram, diagram blokových funkcí a STL.

<span id="page-35-3"></span>Použité PLC a modul switch, připojený k PLC pro snadnější propojení použitých PROFINET komponent, je možné pozorovat na obr. [4 - 4.](#page-35-3)

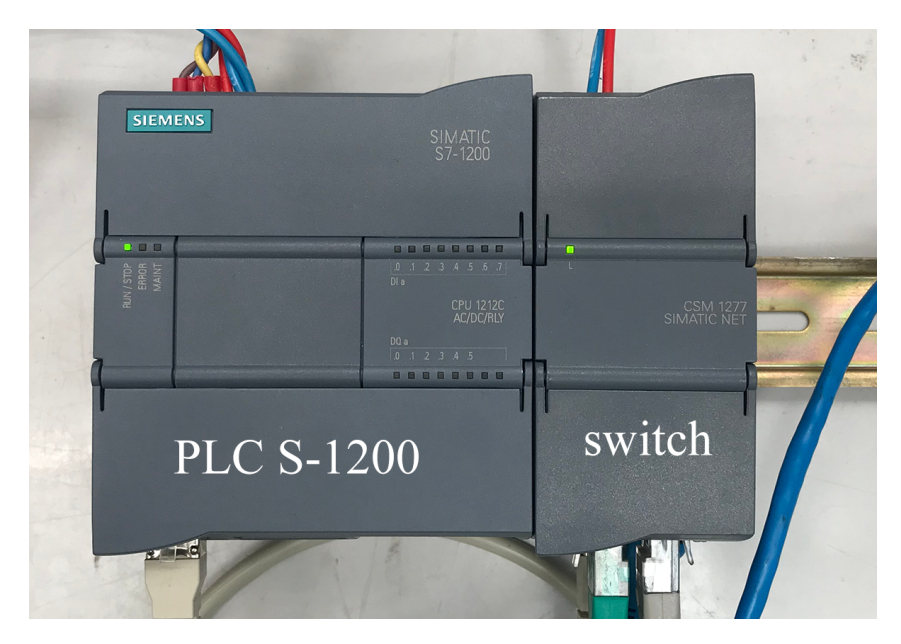

*Obr. 4 - 4 Detail použitého PLC Simatics S-1200 s CPU 1212C AC/DC/RLY a modulu switch*

#### <span id="page-35-1"></span>**4.2 Měnič Siemens SINAMICS DCM**

Jedná se o měnič, jehož způsob funkce a obecný způsob řízení motoru byly představeny v části *[napá](#page-26-0)[jení stejnosměrného cize buzeného motoru s cizím buzení z reverzačního tyristorového usměrňovače](#page-26-0)*. V této práci byl využit čtyřkvadrantový usměrňovač označen "Siemens SINAMICS DCM Series 30A Four Quadrant DC Thyristor Drive for 400V Supply with 230V or 400V Control supply" typu 6RA8018- 6DV62-0AA0. [\[4\]](#page-79-7)

<span id="page-35-4"></span>Vybrané parametry použitého měniče jsou zobrazeny v tab. [4 - 1.](#page-35-4)

|  |    | $\mathbf{r}$ |     | IAC | DC |  |
|--|----|--------------|-----|-----|----|--|
|  | دک | ັ            | 400 | 400 |    |  |

<span id="page-35-2"></span>*Tab. 4 - 1 Vybrané parametry měniče, parametry získány z katalogu [\[5\]](#page-79-3)*
#### **4.3 Propojení komponent Siemens**

Pro propojení PLC a měniče bude využit průmyslový Ethernet kabel, který oproti klasickému Ethernet kabelu obsahuje kvalitní stínění vodičů. Jednotlivé komponenty budou spolu komunikovat pomocí PRO-FINETu.

Při využití PROFINETu je nutné, aby se každému zařízení v TIA portalu přiřadila unikátní IP adresa v rámci subsítě. Kdyby tak nebylo učiněno, došlo by ke konfliktu adres a požadovaná komunikace by nebyla funční.

<span id="page-36-0"></span>Je vhodné si uvědomit, že nelze porovnávat Ethernet a PROFINET. Tento rozdíl je možné pozorovat díky referenčnímu modelu ISO/OSI. Ethernet je tvořen vrstvou Physical (fyzickou) a Data link (linkující) vrstvou. Oproti tomu PROFINET je aplikační vrstva. Tudíž je nejvýše v tomto modelu a k jeho funkci využívá všech podvrstev vyskytující se v ISO/OSI modelu na obr. [4 - 5.](#page-36-0) [\[6\]](#page-79-0)

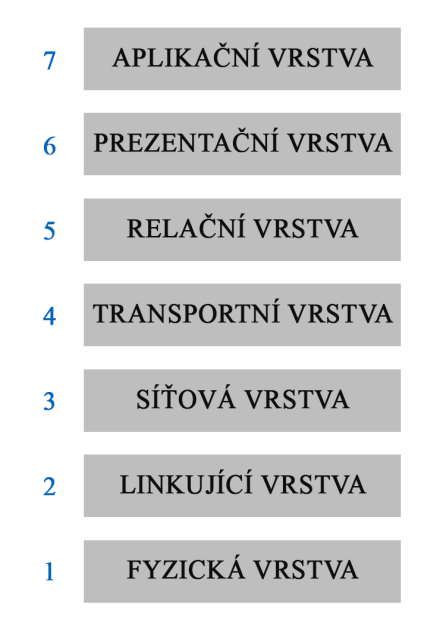

*Obr. 4 - 5 Typický ISO/OSI model přeložený do češtiny, reprezentující jednotlivé vrtsvy komunikace, Ethernet jsou vrstvy označené 1 a 2, PROFINET vrstva 7*

Komponenty mezi sebou mohou komunikovat různými způsoby. V této práci bude využita cyklická komunikace pomocí telegramu. Výběr telegramu závisí na tom, co je měniče a PLC požadováno. Pro základní rozběh motoru je možné využít třeba standardní telegram 1. PZD-2/2. Kde PZD značí ..placeholder" dat, které se liší podle výběru druhu PLC.

Označení 2/2 má význam "počet zaslaných slov dat z PLC/počet přijatých slov" dat do PLC. V tomto případě jedno slovo odpovídá 2 bytům, neboli 16 bitům. Tudíž délka odeslaných dat může být až 32 bitů.

Struktura jednotlivých odesílaných slov se liší dle typu vybraného telegramu. Například pro standardní telegram 1, který se používá pro řízení rychlosti motoru, obsahuje STW1 strukturu dle obr. [4 - 6.](#page-37-0) [\[7\]](#page-79-1)

Označení STW1 pochází z německého "Steuerwort", v překladu zmanenající "Control word". Směřuje tedy od PLC do měniče a slouží k ovládání měniče. Oproti tomu ZSW1 znamená "Zustandswort" neboli "Status word" a směřuje od měniče do PLC a poskytuje informaci o aktuálním stavu odesílatele. Jeho struktura pro standardní telegram 1 je popsána v [\[7\]](#page-79-1).

#### <span id="page-37-0"></span>STW1 (control word 1)

Table 10-8 Control word 1 (STW1)

| Bit            | Meaning                                                                   | Operating<br>condition                                                                                                    | BICO |                        |
|----------------|---------------------------------------------------------------------------|----------------------------------------------------------------------------------------------------|------|------------------------|
| 0              | 0 = OFF1 (OFF1)                                                           | 0: Deceleration on the down ramp, then pulse<br>inhibit, line contactor (if present) is opened                                                          | 1    | BI: p0840              |
|                | $0 \rightarrow 1 = ON$                                                    | Pulse enable possible                                                                                                    |      |                        |
| 1              | 0 = Coast down (OFF2)                                                     | 0: Pulse inhibit, line contactor (if present) is<br>opened                                                                                              | 1    | BI: p0844<br>BI: p0845 |
|                | $1 = Do$ not coast down                                                   | Enable possible                                                                                                    |      |                        |
|                | Note: Control signal OFF2 is generated by ANDing BI: p0844 and BI: p0845. |                                                                                                    |      |                        |
| $\overline{2}$ | 0 = Quick stop (OFF3)                                                     | 0: Deceleration on the quick stop ramp, then<br>pulse inhibit, line contactor (if present) is opened.                                                   | 1    | BI: p0848              |
|                | $1 = No$ quick stop                                                       | Enable possible                                                                                                    |      |                        |
|                |                                                                           | Note: Control signal OFF3 is generated by ANDing BI: p0848 and BI: p0849.                                                                               |      |                        |
| 3              | 0 = Inhibit operation                                                     | 0: Pulse inhibit. The motor coasts down. The<br>"Ready for Operation" state remains set.                                                                | 1    | BI: p0852              |
|                | $1 =$ Enable operation                                                    | 1: Pulse enable, ramp-up with active setpoint                                                                                                    |      |                        |
| 4              | 0 = Inhibit ramp-function<br>generator                                    | 0: The ramp-function generator output is set to<br>setpoint "0".                                                                                        | 1    | BI: p1140              |
|                | 1 = Enable ramp-function<br>generator                                     |                                                                                                    |      |                        |
| 5              | 0 = Stop ramp-function<br>generator                                       | 0: The current setpoint is frozen at the ramp-<br>function generator output.                                                                            | 1    | BI: p1141              |
|                | $1 =$ Start ramp-function<br>generator                                    |                                                                                                    |      |                        |
| 6              | 1 = Enable speed setpoint                                                 | 1: The speed setpoint at the input of the ramp-<br>function generator is enabled.                                                                       | 1    | BI: p1142              |
|                | 0 = Inhibit speed setpoint                                                | 0: The speed setpoint at the input of the ramp-<br>function generator is set to zero. The drive<br>brakes in accordance with the set ramp-down<br>time. |      |                        |
| 7              | $0 \rightarrow 1$ = Acknowledge fault                                     | A positive edge change acknowledges all the<br>current faults.                                                                                          |      | BI: p2103              |
|                |                                                                           | Note: Acknowledgement is realized with a 0/1 edge via BI: p2103 or BI: p2104 or BI: p2105.                                                              |      |                        |
| 8              | Reserved                                                                  |                                                                                                    |      |                        |
| 9              | Reserved                                                                  |                                                                                                    | J.   |                        |
| 10             | 1 = Control via PLC                                                       | 1: PROFIBUS control words and setpoints are<br>analyzed.                                                                                                | 1    | BI: p0854              |
|                |                                                                           | 0: PROFIBUS control words and setpoints are<br>not analyzed.                                                                                            |      |                        |
|                | = "1".                                                                    | Note: This bit should not be set to "1" until the PROFIBUS slave has returned an appropriate status via ZSW1.9                                          |      |                        |
| 11             | Reserved                                                                  |                                                                                                    |      |                        |
| 12             | Reserved                                                                  |                                                                                                    |      |                        |
| 13             | 1 = Motorized potentiome-<br>ter, higher                                  | Only when p0922 = 1 or 352, otherwise reserved                                                                                                    |      | BI: p1035              |
| 14             | 1 = Motorized potentiome-<br>ter,                                         | Only when $p0922 = 1$ or 352, otherwise reserved                                                                                                    |      | BI: p1036              |
|                | lower                                                                     |                                                                                                    |      |                        |
|                | Note:<br>current setpoint is frozen.                                      | If "Motorized potentiometer, higher" and "Motorized potentiometer, lower" are both 0 or 1 at the same time, the                                         |      |                        |
| 15             | $1 = CDS bit 0$<br>(only with telegrams p0922                             | 1: Command data set changeover (CDS) bit 0 is<br>active.                                                                                                | ä,   | BI: p0810              |
|                | $= 20!)$                                                                  | 0: Command data set changeover (CDS) bit 0 is<br>inactive.                                                                                              |      |                        |
|                | Reserved                                                                  | When p0922 = 1 or 352                                                                                                    | J.   | ä,                     |

*Obr. 4 - 6 Výřez z dokumentu Operating Instructions pro SINAMICS DCM zobrazující strukturu STW1 telegramu 1, převzatoz [\[7\]](#page-79-1)*

# **4.4 Prostředí STARTER**

Pro prvotní konfiguraci měniče DCM je možné využít program STARTER. Tento program slouží k tzv. Commissioning neboli k nastavení parametrů měniče a řídící jednotky, k nastavení funkce analogových a digitálních vstupů apod.

Programová obrazovka se skládá z hlavních čtyřech částí vyznačených na obr. [4 - 7.](#page-38-0)

<span id="page-38-0"></span>

| STARTER - snad_DCM - [Drive_unit_1.Drive_1 - Expert list]                                      |                                                                                                    |                                                                                          |                              |                 |                                              | n.<br>$\times$     |
|------------------------------------------------------------------------------------------------|----------------------------------------------------------------------------------------------------|------------------------------------------------------------------------------------------|------------------------------|-----------------|----------------------------------------------|--------------------|
| Project Edit Target system View Options Window Help                                            | <u> DP Hais Med DD H Y X K Z A dD X A LD H U U H U H B H K K H S A L S A L S A L S A L S A L S A L S A L S A L S</u> |                                                                                          |                              |                 |                                              | $ \theta$ $\times$ |
|                                                                                                | $\boxed{\cdot  A } \times  \mathbb{E}   =  \text{hexadecimal} - \mathbb{G} $<br>F <b>B B B</b>                       |                                                                                          |                              |                 |                                              |                    |
| <b>Bu</b> snad_DCM<br>Insert single drive unit                                                 | Expert list                                                                                                    |                                                                                          |                              |                 |                                              |                    |
| Ba Drive_unit_1                                                                                |                                                                                                    |                                                                                          |                              |                 |                                              |                    |
| $\rightarrow$ Overview                                                                         | <b>E Param</b> Data Parameter text<br>$  A  $ Al<br>RAZ                                                              | Offline value Drive 1 Unit Modifiable to Access level Minimum Maximum<br>$\mathbf{v}$ Al | $  A  $ Al                   | $T = 1$         | $\mathbf{v}$ $\mathbf{A}$<br>$\mathbf{v}$ Al |                    |
| <b>E-&gt;&gt;</b> Communication                                                                | CO: Measuring gear encoder raw value absolute. Encoder 1<br>116 (F) r486101                                          | ١o                                                                                       |                              |                 |                                              |                    |
| - > Commiss, interface                                                                         | Diagnostic encoder control word Gn_STW, Encoder 1<br>117 (B) r487[0]                                                 | <b>OH</b>                                                                                |                              | ъ               |                                              |                    |
| $\Rightarrow$ Telegram configuration                                                           | 118 p491<br>Motor encoder fault response ENCODER                                                                     | 101 Encoder fault resul.                                                                 | Ready to run                 | lэ              |                                              |                    |
| > Topology                                                                                     | 119 p492<br>Square-wave encoder maximum speed difference per sampling cycle                                          | 0.00                                                                                     | rpm Operation                |                 | īα                                           | 210000             |
| <b>Control Unit</b>                                                                            | 120 p595<br><b>Technological unit selection</b>                                                                      | [1] %<br>1.00                                                                            | Commissionin.                |                 | 0.01                                         | 3 40282E           |
| Insert DCC chart                                                                               | 121 p596<br>Technological unit reference quantity<br>Motor temperature sensor type<br>122 0601[0]<br>M               | [0] No sensor                                                                            | Ready to run<br>Operation    |                 |                                              |                    |
| > Configuration                                                                                | Macro Binector Input (BI)<br>123 m p70010<br><b>IC</b>                                                               | ١o                                                                                       | Ready to run                 |                 |                                              | 999999             |
| $\rightarrow$ Expert list                                                                      | 124 p806<br>Bt inhibit master control                                                                                |                                                                                          | Ready to run                 |                 |                                              |                    |
| - > Communication                                                                              | <b>BO: Master control active</b><br>125 m r807                                                                       | OH                                                                                       |                              |                 |                                              |                    |
| <b>Derator panels</b>                                                                          | 126 (R) p809f0<br>Copy Command Data Set CDS, Source Command Data Set                                                 | Ta.                                                                                      | Ready to run                 |                 | ln.<br>15 <sup>2</sup>                       |                    |
| $\rightarrow$ AOP                                                                              | Bt: Command data set selection CDS bit 0<br>127 p810                                                                 | $\sqrt{2}$                                                                               | Ready to run                 |                 |                                              |                    |
| $\Rightarrow$ Diagnostics                                                                      | 128 FB p819(0)<br>Copy Drive Data Set DDS, Source Drive Data Set                                                     | lo.                                                                                      | Commissionin.                |                 | 'n<br>31                                     |                    |
| > Interconnections                                                                             | C Bt Drive Data Set selection DDS bt 0<br>129 (B) p820[0]                                                            | Drive 1: r2093 0                                                                         | Ready to run                 |                 |                                              |                    |
| $\overline{\phantom{a}}$ > Alarm history                                                       | 130 (R) p821[0] C BI: Drive Data Set selection DDS bit 1                                                             | Drive 1: r2093.1                                                                         | Ready to run                 |                 |                                              |                    |
| in Input/output components                                                                     | CO/BO: Data set changeover status word<br>131 m r835<br>CO/BO: Command Data Set CDS selected<br>132 m r836           | OH<br>OH                                                                                 |                              |                 |                                              |                    |
| 白 <b>商 Drive</b> <sub>1</sub>                                                                  | CO/BO: Drive Data Set DDS selected<br>133 m r837                                                                     | OH                                                                                       |                              |                 |                                              |                    |
| <b>Pa Insert DCC chart</b>                                                                     | C BLON/OFF (OFF1)<br>134 (Rip64010)                                                                                  | Drive 1: r2090.0                                                                         | Ready to run                 |                 |                                              |                    |
| > Configuration                                                                                | 135 Fin pB44f01 C Bt No coast-down / coast-down (OFF2) signal source 1                                               | Drive 1: r2090.1                                                                         | Ready to run                 |                 |                                              |                    |
| $\rightarrow$ Expert list                                                                      | 136 @ p845[0] C Bt No coast-down / coast-down (OFF2) signal source 2                                                 |                                                                                          | Ready to run                 |                 |                                              |                    |
| Drive navigator                                                                                | 137 8 pB48[0] C Bt No Quick Stop / Quick Stop (OFF3) signal source 1                                                 | Drive 1: r2090.2                                                                         | Ready to run                 |                 |                                              |                    |
| > Control logic                                                                                | 138 (8) p849[0] C Bt No Quick Stop / Quick Stop (OFF3) signal source 2                                               |                                                                                          | Ready to run                 |                 |                                              |                    |
| A CUD input/output term                                                                        | 139 Fin p852f01 C Bt Enable operation/inhibit coeration                                                              | Drive 1: (2090.3)                                                                        | Ready to run                 |                 |                                              |                    |
| - > Digital Inputs                                                                             | 140 m p854[0] C Bt Control by PLC/no control by PLC                                                                  | Drive 1: r2090.10                                                                        | Ready to run                 |                 |                                              |                    |
| - > Digital outputs                                                                            | 141 @ p855[0] C Bt Unconditionally release holding brake<br>142 @ p856[0] C Bt Enable speed controller               | $\blacksquare$                                                                           | Ready to run<br>Ready to run |                 |                                              |                    |
| - > Digital in/out bidirect                                                                    | 143 m p858f01 C Bt Unconditionally close holding brake                                                               | $\overline{a}$                                                                           | Ready to run                 |                 |                                              |                    |
| - > Line contactor contri                                                                      | CO/BO: Control word sequence control<br>144 <b>Br898</b>                                                             | <b>1466H</b>                                                                             |                              |                 |                                              |                    |
| - > Analog inputs                                                                              | 145 <b>@ r899</b><br>CO/BO: Status word sequence control                                                             | <b>A2B1H</b>                                                                             |                              |                 |                                              |                    |
| $\rightarrow$ Analog outputs                                                                   | 146 p922<br>F1 PROFidrive PZD telegram selection                                                                     | [3] Standard telegram                                                                    | Ready to run                 |                 |                                              |                    |
| Setpoint channel                                                                               | ZSW bit pulses enabled, Signal number<br>147 (Br924[0]                                                               | lo.                                                                                      |                              |                 |                                              |                    |
|                                                                                                | 148 1944<br>CO: Counter for fault buffer changes                                                                     | īο                                                                                       |                              | $\overline{12}$ |                                              |                    |
| Project                                                                                        | Control_Unit   Drive_1                                                                                               |                                                                                          |                              |                 |                                              |                    |
| $\sqrt{2}$ $\sqrt{2}$ O error(s)<br>$\nabla$ 0 waming(s)                                       | $\nabla$ 16 information                                                                                              |                                                                                          |                              |                 |                                              |                    |
| Message<br>Level                                                                               |                                                                                                    |                                                                                          |                              |                 |                                              | ١n                 |
| AT                                                                                             |                                                                                                    |                                                                                          |                              |                 |                                              |                    |
| Loading terminal/signal interconnections!<br>7 Information                                     |                                                                                                    |                                                                                          |                              |                 |                                              |                    |
| 8 Information<br>Drive unit 1: Word sources OK                                                 |                                                                                                    |                                                                                          |                              |                 |                                              |                    |
| 9 Information                                                                                  | Terminal/signal interconnections are being updated!                                                                  |                                                                                          |                              |                 |                                              |                    |
| 10 Information<br>Drive unit 1: Control Unit25%                                                |                                                                                                    |                                                                                          |                              |                 |                                              |                    |
| Drive_unit_1: Drive_150%<br>11 Information                                                     |                                                                                                    |                                                                                          |                              |                 |                                              |                    |
| Drive unit 1: Control Unit75%<br>12 Information<br>13 Information<br>Drive unit 1: Drive 1100% |                                                                                                    |                                                                                          |                              |                 |                                              |                    |
| 14 Information                                                                                 | Terminal/signal interconnections are being updated                                                                   |                                                                                          |                              |                 |                                              |                    |
| 15 Information<br>Drive_unit_1: Drive_150%                                                     |                                                                                                    |                                                                                          |                              |                 |                                              |                    |
| 16 Information<br>Drive unit 1: Drive 1 100%                                                   |                                                                                                    |                                                                                          |                              |                 |                                              |                    |
|                                                                                                |                                                                                                    |                                                                                          |                              |                 |                                              |                    |
| <b>BICO</b> server                                                                             |                                                                                                    |                                                                                          |                              |                 |                                              |                    |
|                                                                                                |                                                                                                    |                                                                                          |                              |                 |                                              |                    |
| Press F1 to open Help display.                                                                 |                                                                                                    | Intel(R) 82574L Gigabit Network Connec Offline mode                                      |                              |                 |                                              | <b>NUM</b>         |

*Obr. 4 - 7 Zvýrazněné části pohledu project view v STARTER, modrá - navigace v projektu, žlutá - hlavní pracovní plocha, zelená - dodatečná pracovní plocha a zprávy, fialová - navigační a podpůrná nabídka*

Modře zvýrazněná část slouží k navigaci v projektu a připojených zařízeních, pomocí této nabídky se vstupuje do jednotlivých nastavitelných sekcí. Žlutá sekce zobrazuje hlavní pracovní plochu a možnosti nastavení jednotlivých vybraných sekcí. Zeleně označená sekce uživateli nabízí dodatečné nastavení a možnosti. Fialově zvýrazněná sekce je stabilní nabídka uložení projektu, připojení k měniči, zobrazení dodatečných sekcí apod.

## **4.5 Prostředí TIA portal**

TIA portal sdružuje Siemens software do jednoho balíku, kde je možné např. konfigurovat měniče, PLC, HMI (human-machine interface) aj. V TIA portal existují hlavní dva pohledy, pohled označený jako "portal", zobrazený na obr.  $4 - 8$ , a pohled "project", zobrazený na obr.  $4 - 9$ .

"Portal" pohled je zaměřený na kofigurace pomocí akcí a pro konfiguraci je nutné se "proklikat. k požadované obrazovce konfigurace. "Project" pohled je zaměřený na provádění konfigurace v jednom okně. V "project" pohledu je využívána hierarchická struktura projektu, oproti "klikací" blokové v "portal" pohledu. V případě této práce bude využíván převážně pohled "project", dále označován jako project view.

<span id="page-39-0"></span>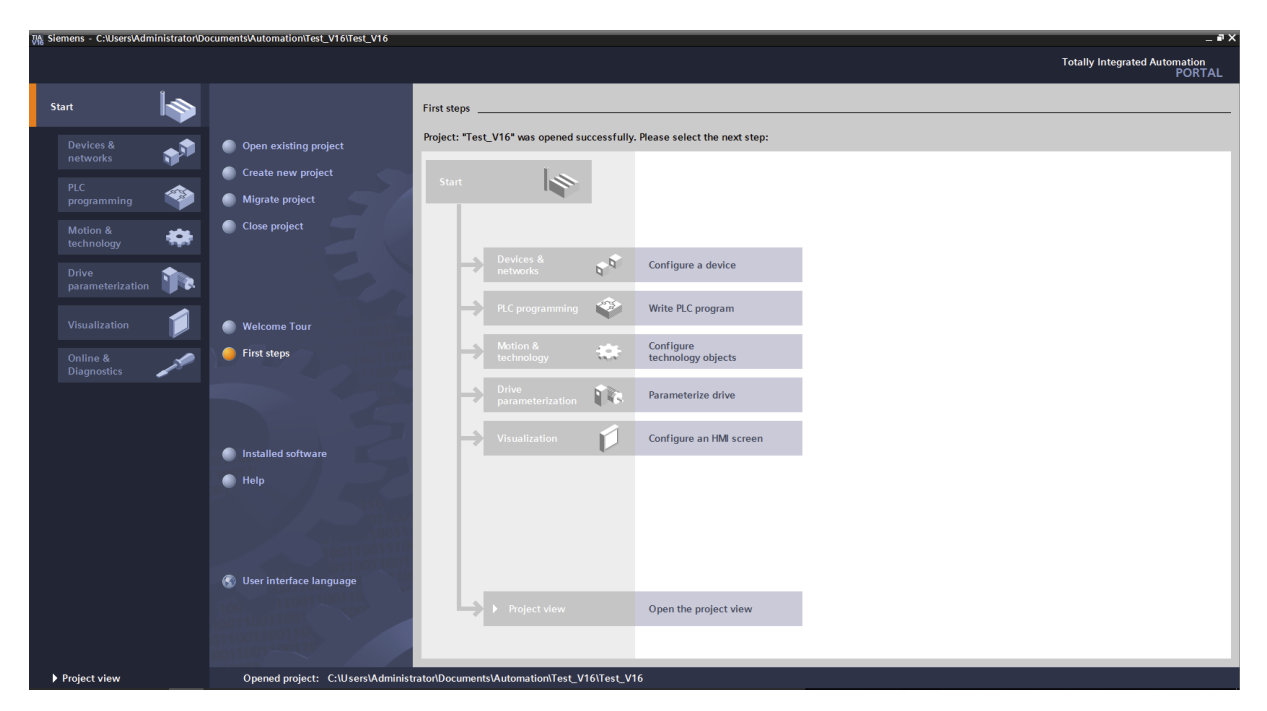

*Obr. 4 - 8 TIA Portal - pohled Portal*

<span id="page-39-1"></span>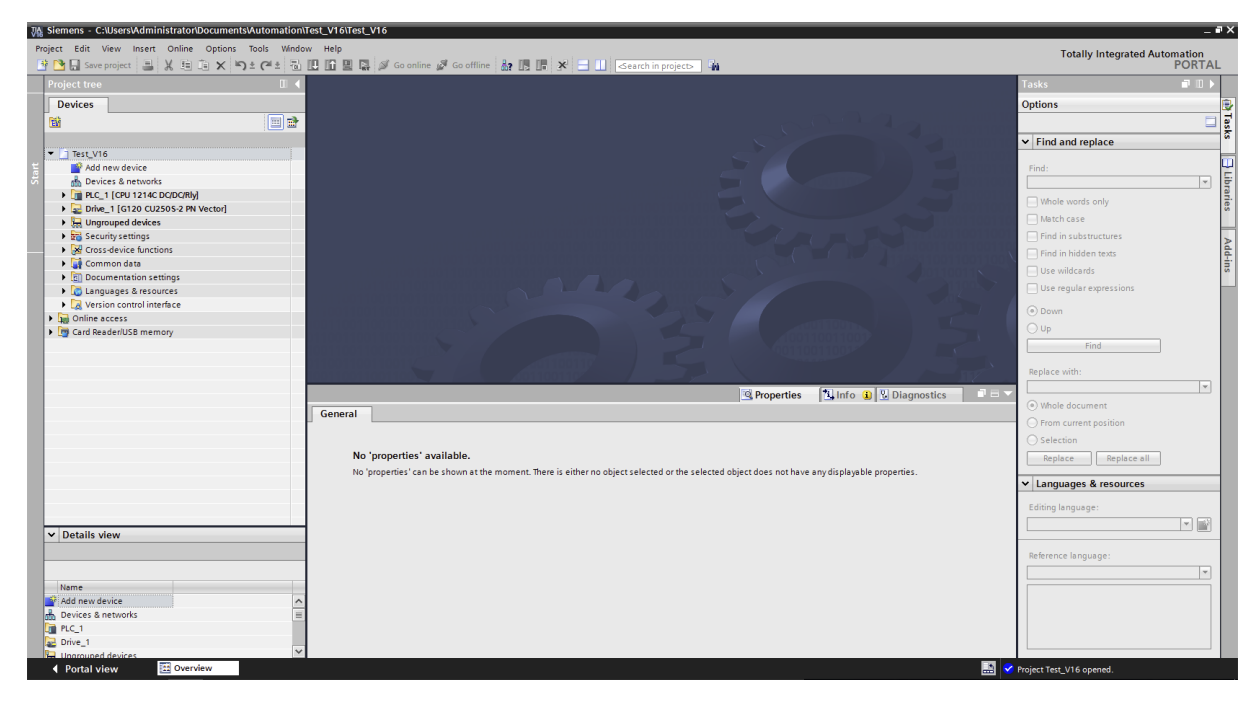

*Obr. 4 - 9 TIA Portal - pohled Project*

Project view, který bude nejvíce využit, se skládá z hlavních 5 částí. Tyto části jsou barevně vyznačeny na obr. [4 - 10.](#page-40-0)

Modře zvýrazněná část zobrazuje všechny součásti projektu v hierarchickém uspořádání. Červeně označený blok podává relevatní detaily o vybraném prvku z projektu. Žlutě zvýrazněná část je pracovní plocha. V této ploše je převážně možné programovat PLC. Zeleně označený blok slouží ke konfiguraci vybraných komponent a prvků. Fialově zvýrazněná část se mění dle vybraných prvků a umožňuje využívat dodatečné možnosti v TIA portalu.

<span id="page-40-0"></span>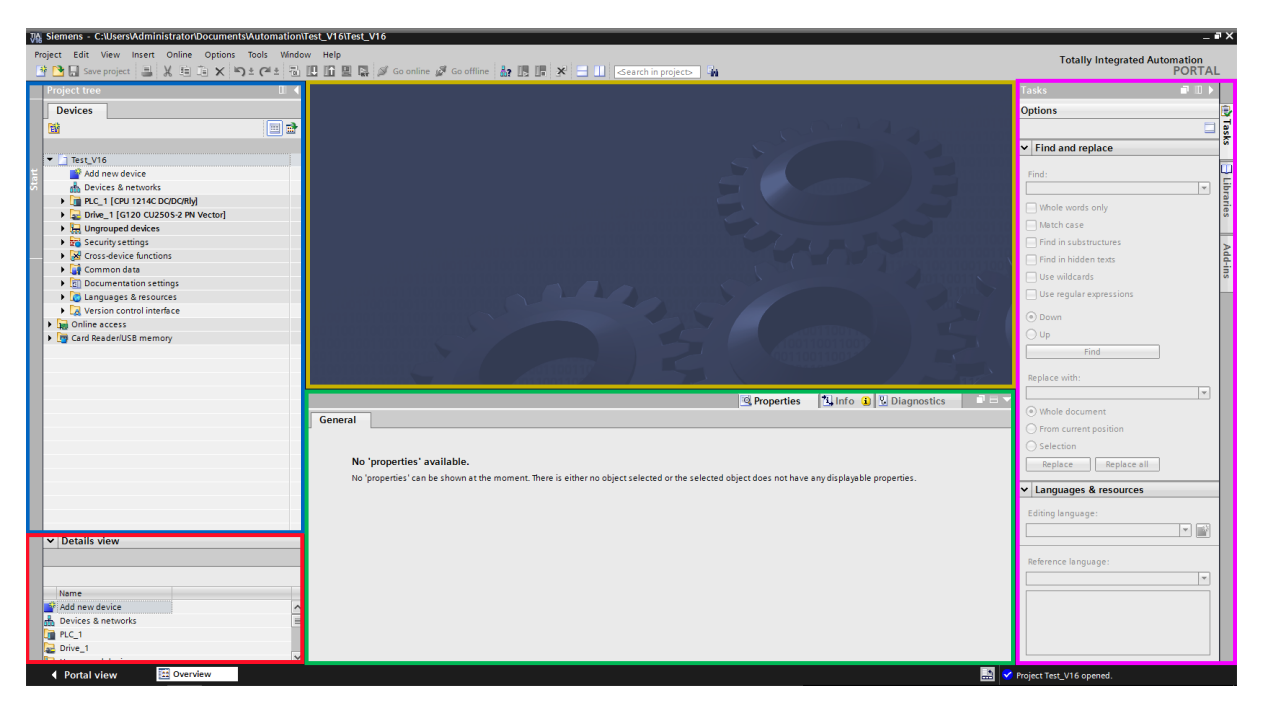

*Obr. 4 - 10 Zvýrazněné části pohledu project view v TIA portal, modrá - projekt, červená - detaily objektů, žlutá pracovní plocha, zelená - konfigurace prvků, fialová - dodatečné možnosti*

## **4.6 Elektrický stroj**

Pro finální fázi vytváření pracoviště s měničem DCM byl využit motor Reliance Electric s konstrukčním rámem typu C1811ATCZ (motor dále označován pouze jako C1811ATCZ), jehož štítek je zobrazen na obr. [4 - 11.](#page-41-0) K prvotní konfiguraci měniče, řízeného bez použití PLC, byl využit motor Reliance s konstrukčním rámem C1811ATZ (motor dále označován jako C1811ATZ), jehož štítek s odlišnými parametry je zobrazen na [4 - 12.](#page-41-1)

Konečným stavem pracoviště, který je možné realizovat v navazující práci, je řízení motoru MEZ Židenice takovým způsobem, že bude vykazovat chování aktivní zátěže. Motor MEZ Židenice je v práci označován jako motor 2.

Významné parametry ze štítků motorů pro konfiguraci měniče jsou zobrazeny v tab. [4 - 2.](#page-41-2)

<span id="page-41-0"></span>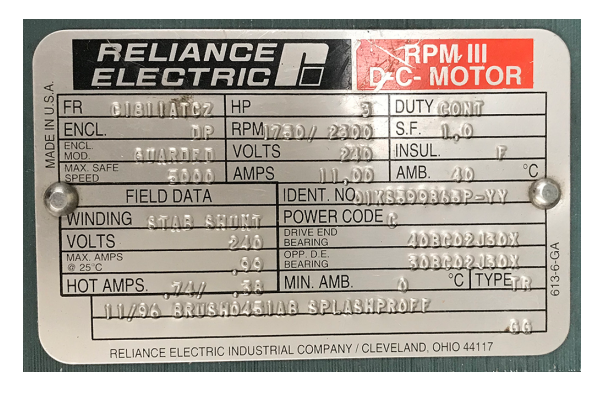

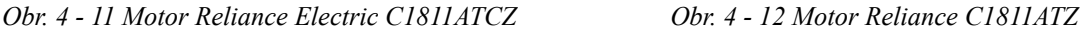

<span id="page-41-1"></span>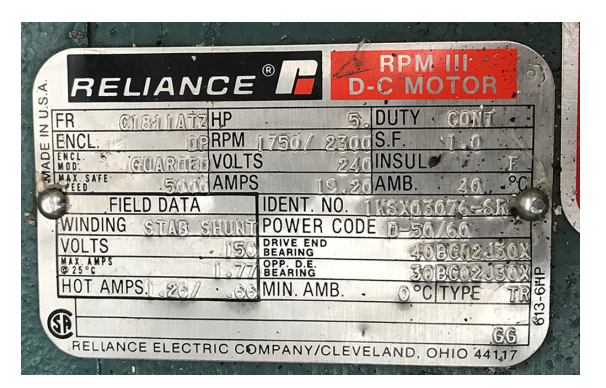

<span id="page-41-2"></span>

| veličina (jednotka)                                            | hodnota pro C1811ATCZ | hodnota pro C1811ATZ |
|----------------------------------------------------------------|-----------------------|----------------------|
| jmenovité otáčky $n_n$ (min <sup>-1</sup> )                    | 1750,00               | 1750,00              |
| napájecí napájecí napětí obvodu kotvy $U_q$ (V) DC             | 240.00                | 240,00               |
| jmenovitý proud obvodu kotvy $I_{qn}$ (A)                      | 11.00                 | 19.20                |
| jmenovité napájecí napětí obvodu buzení $U_{\text{fn}}$ (V) DC | 240.00                | 150,00               |
| jmenovitý proud obvodu buzení $I_{fn}(A)$                      | 0.99                  |                      |

*Tab. 4 - 2 Významné štítkové parametry motoru Reliance Electric C1811ATCZ a Reliance C1811ATZ*

# **4.7 Tachodynamo**

Pro realizaci měření otáček motoru C1811ATZ bylo využito tachodynamo MEZ Náchod K5A7 č. 133980/89. Převod využitého tachodynama je 1000 min<sup>-1</sup> a odpovídající výstupní napětí 20 V.

Na motoru C1811ATCZ, bylo využito tachodynamo atas Náchod K5A7-00 č. 741172 s totožným převodem.

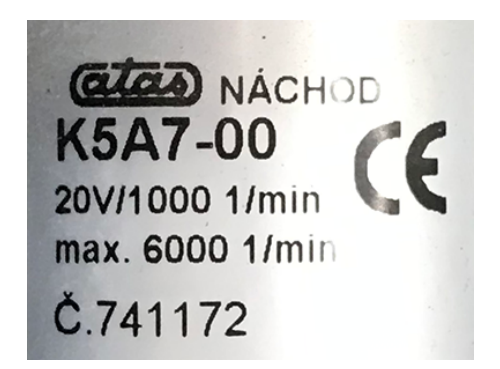

*Obr. 4 - 13 Štítek tachodynama nainstalovaného na motoru Reliance Electric C1811ATCZ*

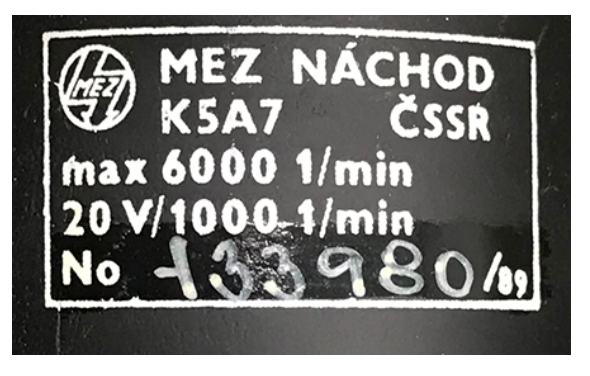

*Obr. 4 - 14 Štítek tachodynama nainstalovaného na motoru Reliance C1811ATZ*

# **5 Realizace pracoviště s měničem DCM**

V této sekci bude představena realizace pracoviště pomocí PLC, měniče, HMI a také realizace požadované funkce pracoviště programy STARTER a TIA portal.

### **5.1 Základní konfigurace měniče DCM**

Protože v TIA portal není možná prvotní konfigurace měniče DCM, bylo nutné realizovat inicializační nastavení v programu STARTER.

Prvotní nastavení proběhlo v základním průvodci vkládání měniče. Toto vložení měniče proběhlo offline. Další nutnou součástí konfigurace je navázání online spojení s měničem pomocí PROFINETu. S tím měl autor problém, protože ve vyhledávání dostupných zařízení nebylo možné měnič DCM nalézt. Na nalezení a změnu potřebné IP adresy měniče bylo potřeba využít odlišný počítač s totožným systémem STARTER. Po navázání připojení bylo nutné provést optimalizační běh motoru a připojeného měniče.

Optimalizační běh měniče a motoru slouží k tomu, aby měnič získal potřebné údaje o parametrech motoru, které nejsou k dispozici na štítku a je nutné je změřit. Toto měření je automatické.

Před prvotním rozběhem je nutné provést optimalizační běh pro změření parametrů budícího a kotevního obvodu. Při využití motoru C1811ATZ a C1811ATCZ byly optimalizačním během získány parametry zobrazené v tab. [5 - 1.](#page-42-0)

<span id="page-42-0"></span>

| veličina (jednotka)                   | hodnota pro C1811ATCZ | hodnota pro C1811ATZ |
|---------------------------------------|-----------------------|----------------------|
| odpor obvodu kotvy $R(\Omega)$        | 2,031                 | 1,250                |
| odpor obvodu buzení $R_f(\Omega)$     | 272,101               | 175,41               |
| indukčnost obvodu kotvy $L_{dM}$ (mH) | 37.17                 | 29,167               |
| indukčnost obvodu buzení $L_f$ (mH)   | 101218,8              | 17514,1              |

*Tab. 5 - 1 Změřené parametry pomocí optimalizačního běhu motoru C1811ATCZ a C1811ATZ*

#### **5.1.1 Konfigurace měniče pro řízení bez PLC**

V první části zprovoznění pracoviště bylo nutné konfigurovat měnič pro řízení pomocí analogových a digitálních vstupů bez použití PLC.

Pro funkční komunikaci s měničem je důležité nastavit jeho správnou IP adresu, PROFINET jméno a způsob komunikace. Při řízení bez PLC byl využit ke komunikaci s měničem a jeho řídící jednotkou (CU) "Free telegram configuration with BICO". Tento telegram umožňuje využití analogových a digitálních vstupů měniče.

Konfigurace může probíhat pomocí názorných schémat (příklad zobrazený na obr. [5 - 1\)](#page-43-0) nebo přímo pomocí parametrů v Expert listu (příklad na obr. [5 - 2\)](#page-43-1). Při prvotním seznámení je vhodné využívat schémat, poté je však rychlejší nastavovat parametry v Expert listu s použitím [\[8\]](#page-79-2)a [\[9\]](#page-79-3).

Parametry, jejich nastavené hodnoty a poznámky pro tuto možnou základní konfiguraci jsou zobrazeny v tab. [5 - 2.](#page-43-2)

<span id="page-43-0"></span>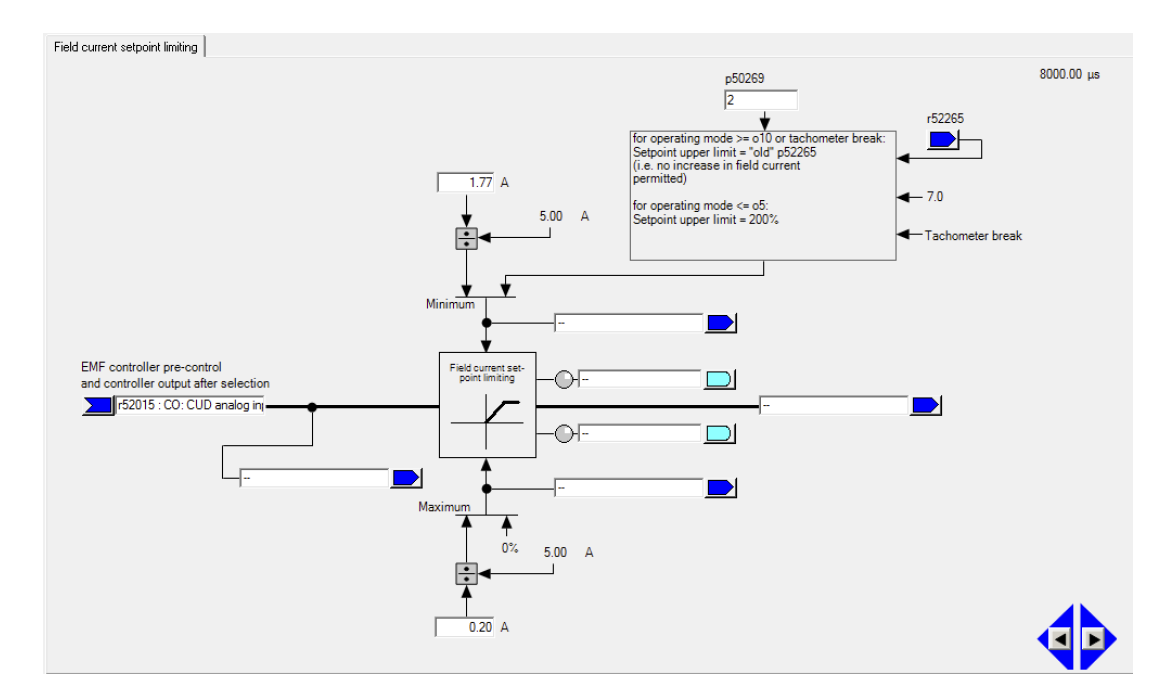

*Obr. 5 - 1 Názorné schéma pro nastavení parametrů měniče v programu STARTER, konkrétně pro nastavení limitace hodnot proudu budícího obvodu, či jeho řídícího vstupu odpovídající parametru zvýrazněnému na obr. [5 - 2](#page-43-1)*

<span id="page-43-1"></span>

| Expert list                 |                           |                                                     |                                                                     |                    |                                 |                                                                                      |                  |                                |
|-----------------------------|---------------------------|-----------------------------------------------------|---------------------------------------------------------------------|--------------------|---------------------------------|--------------------------------------------------------------------------------------|------------------|--------------------------------|
|                             |                           |                                                     | <b>El Param</b> Data Parameter text                                 |                    |                                 | <b>Offline value Drive 1 Unit   Modifiable to   Access level   Minimum   Maximum</b> |                  |                                |
| $\overline{\mathbb{E}}$ All |                           | $\mathbf{I}$ $\mathbf{A}$ $\mathbf{I}$ $\mathbf{A}$ | $  \mathbf{A}  $                                                    |                    | $\mathbf{F}$ AI $\mathbf{F}$ AI | $\mathbf{H}$                                                                         | $  \mathbf{A}  $ | $\mathbf{H}$<br>$\overline{ }$ |
|                             | 1050 FID50594[0] C        |                                                     | Ct Messages polarity speed setpoint signal source                   | Drive 1: r52170    | Ready to run                    | 12                                                                                   |                  |                                |
| 1051                        | 50595                     |                                                     | Ct Signal source for overspeed messages                             | Drive 1: r52167    | Ready to run                    | 12                                                                                   |                  |                                |
| 1052                        | <b>p50596</b>             |                                                     | Ct Messages for set/act val dev 2 signal source for speed setpoint  | Drive 1: r52174    | Ready to run                    |                                                                                      |                  |                                |
|                             | 1053 p50597               |                                                     | Ct Messages for set/act val dev 2 signal source for speed act val   | Drive 1: r52167    | Ready to run                    |                                                                                      |                  |                                |
|                             | 1054 n p50598[0]          |                                                     | Ct Messages polarity speed actual value signal source               | Drive 1: r52179    | Ready to run                    |                                                                                      |                  |                                |
|                             | 1055 <b>PD</b> p50600[0]  |                                                     | Ct Signal source for armature gating unit input                     | Drive 1: r52102    | Ready to run                    |                                                                                      |                  |                                |
|                             | 1056 File p50601[0]       |                                                     | Ct Signal source for speed limiting controller setpoint             | Drive 1: r52141    | Ready to run                    |                                                                                      |                  |                                |
|                             | 1057 p50602               |                                                     | Ct CI-loop arm current control sig source for arm current act val   | Drive 1: r52117    | Ready to run                    |                                                                                      |                  |                                |
|                             | 1058 B p50603[0]          |                                                     | Ct Current limitation current limit torque direction I              | 100%               | Ready to run                    |                                                                                      |                  |                                |
|                             | 1059 B p50604[0]          |                                                     | Ct Current limitation current limit torque direction II             | Drive 1: r52135[0] | Ready to run                    |                                                                                      |                  |                                |
|                             | 1060 B p50605[0]          |                                                     | Ct Torque limiting signal source for positive torque limit          | Drive 1: r52002    | Ready to run                    |                                                                                      |                  |                                |
|                             | 1061 <b>a</b> p50606[0]   |                                                     | Ct Torque limiting signal source for negative torque limit          | Drive 1: r52138f01 | Ready to run                    |                                                                                      |                  |                                |
|                             | 1062 FID50607[0] C        |                                                     | Ct Torque limiting signal source for master drive t set             | Drive 1: r52148    | Ready to run                    |                                                                                      |                  |                                |
|                             | 1063 p50608               |                                                     | Ct Auto-reversing stage signal source for torque direction setpoint | Drive 1: r52119    | Ready to run                    |                                                                                      |                  |                                |
|                             | 1064 FID50609[0] C        |                                                     | Ct Signal source for speed controller actual value                  | $\Omega$           | Ready to run                    |                                                                                      |                  |                                |
|                             | 1065 p50610               |                                                     | Ct Signal source for field gating unit input value                  | Drive 1: r52252    | Ready to run                    | $\vert$ 3                                                                            |                  |                                |
|                             | 1066 <b>[6] p50611[0]</b> |                                                     | Ct Field curr setp limiting setpoint sig source                     | Drive 1: r52015    | Ready to run 3                  |                                                                                      |                  |                                |
|                             | 1067 mp50612[0]           |                                                     | Ct Cl-loop field current ctrl sig source for field current act val  | Drive 1: r52266    | Ready to run                    | $\vert$ 3                                                                            |                  |                                |
|                             | 1068 @ p50613[0]          |                                                     | Ct Field current setpoint limiting sig source for var upper limit   | 100%               | Ready to run                    | 13                                                                                   |                  |                                |
|                             | 1069 @ p50614[0           |                                                     | Ct Field current setpoint limiting sig source for var lower limit   | 100%               | Ready to run                    |                                                                                      |                  |                                |
|                             | 1070 FD p506150           |                                                     | Ct EMF controller setpoint signal source, Setpoint 0                | Drive 1: r52289    | Ready to run                    |                                                                                      |                  |                                |
|                             | 1071 p50616               |                                                     | Ct EMF controller actual value signal source                        | Drive 1: r52286    | Ready to run                    |                                                                                      |                  |                                |
|                             | 1072 p50618               |                                                     | Ct Field gating unit signal source for field direction              | Drive 1: r52268    | Ready to run                    |                                                                                      |                  |                                |
|                             | 1073 p50619               |                                                     | Ct Acceleration value for inertia compensation                      | Drive 1: r52191    | Ready to run                    |                                                                                      |                  |                                |
|                             | 1074 p50620               |                                                     | Ct: Speed controller setpoint/actual value difference signal source | Drive 1: r52165    | Ready to run                    |                                                                                      |                  |                                |
|                             | 1075 050621               |                                                     | Ct Speed controller setpoint 1 signal source                        | Drive 1: r52176    | Ready to run                    |                                                                                      |                  |                                |
|                             | 1076 n50622               |                                                     | Ct: Speed controller setpoint 2 signal source                       | Drive 1: r52174    | Ready to run                    |                                                                                      |                  |                                |
|                             | 1077 p50623               |                                                     | Ct Signal source for speed controller actual value 1                | Drive 1: r52179    | Ready to run                    |                                                                                      |                  |                                |
|                             | 1078 p50624               |                                                     | Ct Signal source for speed controller actual value 2                | $\Omega$           | Ready to run                    |                                                                                      |                  |                                |
|                             | 1079 File p50625[0] C     |                                                     | Ct: Signal source for speed controller setpoint                     | Drive 1: r52170    | Ready to run                    |                                                                                      |                  |                                |
|                             | 1080 m p50626[0] C        |                                                     | Ct Signal source for speed controller actual value smoothing        | Drive 1: r52167    | Ready to run                    |                                                                                      |                  |                                |
|                             | 1081 p50627               |                                                     | Ct Derivative-action element signal source                          | Drive 1: r52178    | Ready to run                    |                                                                                      |                  |                                |
|                             | 1082 p50628               |                                                     | Ct Band-stop 1 signal source                                        | Drive 1: r52179    | Ready to run 3                  |                                                                                      |                  |                                |

*Obr. 5 - 2 Expert list v programu STARTER pro nastavení parametrů měniče, konkrétně zvýrazněn parametr p50611[0] pro nastavení vstupní hodnoty budícího proudu do limitace, zvýrazněný parametr odpovídá vstupnímu v obr. [5 - 1](#page-43-0)*

<span id="page-43-2"></span>

| parametr | hodnota           | poznámka                                                        |
|----------|-------------------|-----------------------------------------------------------------|
| p840[0]  | Drive 1: r53010.2 | ON/OFF (OFF1)                                                   |
| p844[0]  | Drive 1: r53010.4 | No coast-down                                                   |
| p848[0]  | Drive 1: r53010.4 | No Quick Stop                                                   |
| p852[0]  | Drive 1: r53010.4 | Enable operation/inhibit operation                              |
| p1140[1] | Drive 1: r53010.4 | Enable ramp-function generator/inhibit ramp-function generator  |
| p1141[1] | Drive 1: r53010.4 | Continue ramp-function generator/freeze ramp-function generator |
| p1141[1] | Drive 1: r53010.4 | Enable setpoint/inhibit setpoint                                |

*Tab. 5 - 2 Příklad nastavení parametrů základní konfigurace měniče a ovládací jednotky pro řízení pohonu pomocí vstupů měniče*

Po konfiguraci parametrů měniče dle tab. [5 - 2](#page-43-2) a [5 - 2](#page-43-1) je možné pomocí analogového vstupu AI 0 ovládat rychlostní setpoint v rozmezí - 100 % až 100 % rychlosti, kde mínus znamená opačný smysl otáčení. Je možné pomocí AI 1 ovládat hodnotu proudu v budícím obvodu. Díky nastavenému omezení (při využití motoru Reliance C1811ATZ) je možné bezpečně regulovat hodnotu budícího proudu v rozmezí 11,30 % až 100 %, neboli 0,2 až 1,77 A. Je tedy zajištěno, že při chodu motoru nedojde ke snížení budícího proudu na takovou hodnotu, že by došlo k nebezpečnému zvýšení proudu kotvou. Situace nežádoucího zvyšování proudu je také kontrolována měničem a jako opatření proti nežádoucímu zvyšování proudu kotevním obvodem dochází ke snižování napájecího napětí obvodu kotvy. Problematika zvýšení proudu v kotevním obvodu při odbuzování byla představena v teoretické části *[řízení rychlosti](#page-22-0)*. Konfigurace dle tab. [5 - 2](#page-43-2) také umožňuje přípravu motoru k chodu pomocí DI 2, X177.13, Enable a jeho uvedení do provozu pomocí DI 1, neboli kontaktu X177.12, OFF1/.

#### **5.1.2 Konfigurace měniče pro řízení s PLC**

Pro funkční komunikaci měničeme s PLC je nutné nastavit parametry v expert listu ovládací jednotky dle [5 - 4.](#page-45-0) Také je možné změnit v sekci "Telegram configuration" výběr komunikace u měniče z "Free telegram configuration with BICO" na "Standard telegram 3, PZD-5/9" či jiný požadovaný telegram z nabídky dle požadovaného rozsahu komunikace. Pro možnosti nastavení určitých parametrů měniče byl zachován "Free telegram configuration with BICO". V této práci bylo využito nastavení telegramů dle obr. [5 - 3.](#page-44-0) Je nutné nastavit odpovídající PROFINET jméno měniče, které bude dále využíváno v TIA portal. Bylo zvoleno automaticky přiřazované jmémo v TIA portalu "sinamics-dcmaster-cbe20", IP adresa ..192.168.0.2", maska podsítě ..255.255.255.0" a výchozí brána ..0.0.0.0". Tuto konfiguraci je možné nastavit pomocí parametrů *p8940* (PROFINET název), *p8941* (IP adresa), *p8942* (výchozí brána), *p8943* (maska podsítě). Nastavení je nutné aktivovat vložením hodnoty 2 do parametru *p8945*, odpojením měniče od napájení 230 V AC a jeho opětovným připojením.

<span id="page-44-0"></span>

|                                                                |  |                                       |  |        | Input data Output data |  |  |  |  |
|----------------------------------------------------------------|--|---------------------------------------|--|--------|------------------------|--|--|--|--|
| Object   Drive object   -No.                                   |  | <b>Telegram type</b>                  |  | Lenath | Lenath                 |  |  |  |  |
| 1 Drive 1                                                      |  | Free telegram configuration with BICO |  |        |                        |  |  |  |  |
| 2 Control Unit                                                 |  | Free telegram configuration with BICO |  |        |                        |  |  |  |  |
| DOs that are not assigned to a slot. (No cyclic data exchange) |  |                                       |  |        |                        |  |  |  |  |

*Obr. 5 - 3 Prostředí pro nastavení komunikačního telegramu v programu STARTER pro funkční komunikaci PLC a měniče DCM*

Díky konfiguraci komunikace dle [5 - 4](#page-45-0) je možné se připojit k měniči přes PLC a použitý switch. Pro požadované funkce řízení pracoviště pomocí PLC je nutné zmínit, že při správném nastavení výběru komunikační metody pomocí "Free Telegram with BICO" dojde k automatické změně některých parametrů měniče. Vybrané významné změny je možné pozorovat v tab. [5 - 3.](#page-45-1)

V realizaci pracoviště je požadováno řízení otáček motoru pomocí telegramu. Pro odpovídající nastavení otáček pomocí PLC a HMI je nutné v měniči upravit parametr *p50644[0]* (Setpoint processing signal source for main setpoint) na hodnotu 0. Kdyby parametr nebyl změněn, tak by při nastavení otáček pomocí NSET\_A nastavená hodnota neodpovídala skutečnosti a byla by ovlivňována vstupem AI 0.

Popis způsobu změny a čtení potřebných parametrů měniče je součástí *[realizace řídícího programu](#page-46-0) [pro PLC v TIA portal](#page-46-0)*.

Pro správnou funkci přepočtů vybraných sledovaných veličin, při řízení motoru C1811ATCZ, je nutné nastavit parametry měniče v programu STARTER dle tab. [5 - 4.](#page-45-2)

<span id="page-45-0"></span>

| $\Box$ p8940   | CBE2x Name of Station                   |                                     |
|----------------|-----------------------------------------|-------------------------------------|
| p8940[0]       | CBE2x Name of Station                   | s                                   |
| p8940[1]       | CBE2x Name of Station                   |                                     |
| p8940[2]       | CBE2x Name of Station                   | 'n                                  |
| p8940[3]       | CBE2x Name of Station                   | a                                   |
| p8940[4]       | CBE2x Name of Station                   | m                                   |
| p8940[5]       | CBE2x Name of Station                   |                                     |
| p8940[6]       | CBE2x Name of Station                   | c                                   |
|                | p8940[7] CBE2x Name of Station          | s                                   |
| p8940[8]       | CBE2x Name of Station                   |                                     |
|                | p8940[9] CBE2x Name of Station          | d                                   |
|                | p8940[10] CBE2x Name of Station         | lo.                                 |
|                | p8940[11] CBE2x Name of Station         | m                                   |
|                | p8940[12] CBE2x Name of Station         | a                                   |
|                | p8940[13] CBE2x Name of Station         | s                                   |
|                | p8940[14] CBE2x Name of Station         | Ŧ                                   |
|                | p8940[15] CBE2x Name of Station         | e                                   |
|                | p8940[16] CBE2x Name of Station         | r.                                  |
|                | p8940[17] CBE2x Name of Station         |                                     |
|                | p8940[18] CBE2x Name of Station         | lo.                                 |
|                | p8940[19] CBE2x Name of Station         | b                                   |
|                | p8940[20] CBE2x Name of Station         | e                                   |
|                | p8940[21] CBE2x Name of Station         | $\overline{2}$                      |
|                | p8940[22] CBE2x Name of Station         | 0                                   |
| □ p8941        | CBE2x IP Address of Station             |                                     |
| p8941[0]       | CBE2x IP Address of Station             | 192                                 |
|                | p8941[1] CBE2x IP Address of Station    | 168                                 |
| p8941[2]       | CBE2x IP Address of Station             | 0                                   |
| p8941[3]       | CBE2x IP Address of Station             | $\overline{2}$                      |
| □ p8942        | CBE2x Default Gateway of Station        |                                     |
| p8942[0]       | CBE2x Default Gateway of Station        | 0                                   |
| p8942[1]       | CBE2x Default Gateway of Station        | O                                   |
| p8942[2]       | CBE2x Default Gateway of Station        | 0                                   |
| p8942[3]       | CBE2x Default Gateway of Station        | 0                                   |
| □ p8943        | <b>CBE2x Subnet Mask of Station</b>     |                                     |
| p8943[0]       | <b>CBE2x Subnet Mask of Station</b>     | 255                                 |
| p8943[1]       | CBE2x Subnet Mask of Station            | 255                                 |
| p8943[2]       | <b>CBE2x Subnet Mask of Station</b>     | 255                                 |
| $L_{p8943[3]}$ | CBE2x Subnet Mask of Station            | o                                   |
| p8945          | CBE2x interface configuration           | [0] No function<br>┯║               |
| [0.18950]      | CBE2x Name of Station active            | [0] No function                     |
| 田 r8951[0]     | CBE2x IP Address of Station active      | [2] Save and activate configuration |
| 田 r8952[0]     | CBE2x Default Gateway of Station active | [3] Delete configuration            |

*Obr. 5 - 4 Nastavení parametrů networkingu v programu STARTER pomocí expert list*

<span id="page-45-1"></span>

| parametr | hodnota bez plc   | hodnota s plc     | poznámka                                                        |
|----------|-------------------|-------------------|-----------------------------------------------------------------|
| p840[0]  |                   | Drive 1: r2090.0  | ON/OFF (OFF1)                                                   |
| p844[0]  |                   | Drive 1: r2090.1  | No coast-down                                                   |
| p848[0]  |                   | Drive 1: r2090.2  | No Ouick Stop                                                   |
| p852[0]  |                   | Drive 1: r2090.3  | Enable operation/inhibit operation                              |
| p845[0]  |                   | Drive 1: r2090.10 | Control by PLC/no control by PLC                                |
| p1140[1] | Drive 1: r53010.4 | Drive 1: r2090.4  | Enable ramp-function generator/inhibit ramp-function generator  |
| p1141[1] | Drive 1: r53010.4 | Drive 1: r2090.5  | Continue ramp-function generator/freeze ramp-function generator |
| p1141[1] | Drive 1: r53010.4 | Drive 1: r2090.6  | Enable setpoint/inhibit setpoint                                |

*Tab. 5 - 3 Ukázka automatické změny parametrů měniče při použití "Free Telegram with BICO"*

<span id="page-45-2"></span>

| parametr | hodnota                        | jednotka   | poznámka                                      |
|----------|--------------------------------|------------|-----------------------------------------------|
| p2000[0] | 1000                           | $min^{-1}$ | vztažná rychlost - převod analog. tachodynama |
| p2001[0] | 240                            |            | vztažné napětí                                |
| p2002[0] |                                |            | vztažný proud                                 |
| p2003[0] | 12.22                          | Nm         | vztažný moment                                |
| r2003[0] | hodnota dopočítána automaticky | kW         | vztažný výkon                                 |

*Tab. 5 - 4 Potřebná změna referenčních parametrů měniče pro správnou funkci přepočtů vybraných sledovaných veličin*

## **5.2 Propojení a zprovoznění komunikace PLC, HMI a měniče**

Pro funkční komunikaci jednotlivých propojených zařízení je třeba vhodně konfigurovat PROFINET spojení použitých prvků.

V tab. [5 - 5](#page-46-1) jsou uvedené jednotlivé IP adresy, masky podstítě a výchozí brány měniče, PLC, HMI. Switch použitý k propojení zařízení není třeba konfigurovat. Adresy v tab. [5 - 5](#page-46-1) je dle potřeby možné měnit v konfiguraci jednotlivých zařízení.

<span id="page-46-1"></span>

| zařízení   | IP adresa   |                       |         | subnet mask   gateway   PROFINET jméno |
|------------|-------------|-----------------------|---------|----------------------------------------|
| <b>PLC</b> | 192.168.0.1 | $\vert$ 255.255.255.0 | 0.0.0.0 | $plc$ 1                                |
| <b>DCM</b> | 192.168.0.2 | 255.255.255.0         | 0.0.0.0 | sinamics-dcmaster-cbe20                |
| <b>HMI</b> | 192.168.0.3 | $\vert$ 255.255.255.0 | 0.0.0.0 | hmi 1 (converted name $=$ hmixb110d0)  |

*Tab. 5 - 5 Nastavení parametrů PROFINET komunikace PLC, DCM, HMI*

Pokud uživatel, připojený k PLC pomocí PROFINETu a PC, používá totožnou masku podsítě jako jednotlivá zařízení, je možné IP adresy zkontrolovat v příkazovém řádku pomocí kódu [5 - 1.](#page-46-2)

<span id="page-46-2"></span>

|  |       |                                    |  | arp -a # Vypsani vsech zarizeni pripojenych na stejne siti jako PC, jejich IP a MAC    |  |  |  |  |
|--|-------|------------------------------------|--|----------------------------------------------------------------------------------------|--|--|--|--|
|  | adres |                                    |  |                                                                                        |  |  |  |  |
|  |       |                                    |  | 2 ping –t xxx.xxx.xxx.xxx # Zjisteni odevzvy pripojeneho zarizení s~IP adresou xxx.xxx |  |  |  |  |
|  |       | $\ldots$ XXX $\ldots$ XXX $\ldots$ |  |                                                                                        |  |  |  |  |

*Kód 5 - 1 Příkaz na zobrazení připojených zařízení a jejich IP a MAC adres*

<span id="page-46-0"></span>Funkční komunikace mezi měničem a PLC je indikována na měniči pomocí LED označené "OPT" a LED "Fault" dle [\[7\]](#page-79-1).

# **6 Realizace řídícího programu pro PLC v TIA portal**

Před vlastním vytvoření řídícího programu pro PLC v TIA portalu je nutné vložit a nakonfigurovat jednotlivé použité prvky. Poté vytvořit požadovaný program a k němu správně popsanou tabulku tagů.

## **6.1 Konfigurace prvků v TIA portal**

Před samotnou konfigurací je nutné vytvořit prázdný projekt, do kterého budou vloženy potřebné prvky. V případě této práce byly v menu "Devices & networks" pomocí hardware catalogu vloženy PLC SIMA-TIC S7-1200 s CPU 1212 AC/DC/Rly 6ES7 212-1BE40-0XB0,

Měnič SINAMICS-DCMaster-CBE20 V1.4.1 6RA8018-6DV62-0AA0-Z, HMI KTP700 Basic 6AV 123- 2GB03-0AX0 a switch CSM 1277 6GK7 277-1AA00-0AA0. Tyto komponenty byly propojeny pomocí spojení PN/IE\_1.

Důležité je vložit správné verze firmware jednotlivých komponent. Verze firmware zařízení v tomto projektu jsou PLC: V4.2, DCM: V1.40, HMI: 12.1.0.0. Po vytvoření projektu v TIA portalu a vložení potřebných komponent je vhodné vyzkoušet, zda je možné vyhledat připojené zařízení na síti pomocí položky "Accessible devices". Pokud, jako autorovi textu, se nepodaří žádné zařízení vyhledat, je nutné řešit problém s konfigurací sítě. Je také možné, že je vše nastaveno správně a přesto není možné zařízení vyhledat. Pokud nastane tento problém a uživatel si je jistý správným nastavením sítě a jednotlivých komponent, je možné se připojit k PLC a HMI přímo pomocí položky "Go online" a připojit se přímo na IP adresu určenou při konfiguraci komponenty.

Pro další komunikaci mezi PLC a měničem je nutné měniči přiřadit požadovaný telegram. Je použit "Standard telegram 3", který lze při dalším rozvíjení práce zaměnit za rozsáhlejší. Možná konfigurace měniče v TIA portalu je zobrazena na obr. [6 - 1.](#page-47-0)

<span id="page-47-0"></span>

| Module                        | Rack    | Slot   | I addr   Q add   Type |                                        |
|-------------------------------|---------|--------|-----------------------|----------------------------------------|
| SINAMICS-DCMaster-CBE20       |         |        |                       | SINAMICS DC MASTER CBE20 V1.4.1        |
| CBE20-PN-IO                   |         | 0 X 14 |                       | SINAMICS-DCMaster-CBE20                |
| DO with standard telegr. 3_1  |         |        |                       | DO with standard telegr. 3             |
| <b>Parameter Access Point</b> |         | 11     |                       | <b>Parameter Access Point</b>          |
| Standard telegram 3, PZD-5/9  | $\circ$ | 12     |                       | 6885 6473 Standard telegram 3, PZD-5/9 |

*Obr. 6 - 1 Možná konfigurace komunikačního telegramu měniče DCM v prostředí TIA portal*

Po základní konfiguraci je možné projekt zkompilovat a pokusit se nahrát do PLC a zapnout online režim. Pokud všechny vložené součásti vykazují zelené označení, je možné pokračovat ve vytváření programu.

## **6.2 Tabulky tagů**

Tabulka tagů použitých v programu PLC je zobrazena v tab. [6 - 1.](#page-48-0) Pro funkční HMI je nutné vytvořit tabulku HMI tagů, jež je zobrazena v tab. [6 - 2.](#page-49-0) Tabulka Logging tags pro Data logs zápis požadovaných dat do souboru pomocí HMI je představena v části *[zápis dat pomocí HMI](#page-69-0)*.

<span id="page-48-0"></span>

| název                                     | datový typ  | adresa                  | poznámka                                       |
|-------------------------------------------|-------------|-------------------------|------------------------------------------------|
| STW1in                                    | Word        | %QW64                   | STW1 vstupní slovo                             |
| ZSW1input                                 | Word        | $\frac{9}{6}$ IW68      | ZSW1 vstupní slovo z měniče do PLC             |
| ZSW1memory                                | Word        | $\frac{9}{6}$ MW201     | paměť ZSW1                                     |
| StopDrive                                 | Bool        | %M204.3                 | aktivace STW1 pro stav klid pohonu             |
| EnableDrive                               | Bool        | %M203.0                 | STW1 aktivace pro Enable signál                |
| NSET <sub>A</sub>                         | Word        | %QW66                   | NSET A pro nastavení rychlosti                 |
| SinaParaWriteReady1                       | Bool        | %M212.0                 | SINA PARA WRITE #1 ready tag                   |
| SinaParaReadReady1                        | Bool        | %M212.1                 | SINA PARA READ #1 čtení parametrů - ready tag  |
| SinaParaWriteEnable1                      | Bool        | %M212.2                 | SINA PARA WRITE # aktivace funkce              |
| SinaParaReadEnable1                       | Bool        | %M212.3                 | SINA PARA READ #1 aktivace funkce              |
| ONDrive                                   | Bool        | %M203.1                 | STW1 OFF1                                      |
| SinaParaWriteDone1                        | Bool        | %M212.4                 | SINA PARA WRITE #1                             |
| StartWritingDataViaSinaPara               | <b>Bool</b> | %M212.5                 | aktivace zápisu SINA_PARA_WRITE #1             |
| SinaParaWriteBusy1                        | Bool        | %M212.6                 | SINA PARA WRITE #1 status                      |
| MemorySinaParaWriteDone1                  | Bool        | %M212.7                 | SINA PARA WRITE #1 Busy Memory                 |
| SinaParaReadError1                        | Bool        | %M213.1                 | SINA PARA READ #1 Error                        |
| SinaParaReadErrorMemory1                  | Bool        | %M213.2                 | SINA PARA READ #1 Error Memory                 |
| SinaParaWriteError1                       | Bool        | %M213.3                 | SINA PARA WRITE #1 Error                       |
| MemorySinaParaWriteError1                 | Bool        | %M213.4                 | SINA PARA WRITE #1 Error Memory                |
| SpeedSetpointUserInputValue               | Real        | %MD215                  | RAW hodnota vstupu požadované rychlosti        |
| SinaParaReadBusy1                         | Bool        | %M213.5                 | SINA PARA READ #1 Busy                         |
| SinaParaReadDone1                         | Bool        | %M213.6                 | SINA PARA READ #1 Done                         |
| MemorySinaParaWriteBusy1                  | Bool        | %M214.1                 | <b>SINA PARA WRITE #1 Busy</b>                 |
| FieldCurrentUserInputValue                | Real        | $\frac{\%MD230}{}$      | vstupní RAW hodnota žádaného budícího proudu   |
| TorqueSetpointUserInputValue              | Real        | $\%MD220$               | vstupní RAW hodnota požadovaného momentu       |
| SpeedTorqueLoop                           | Bool        | %MD214.2                | přepínání otáčková/momentová smyčka            |
| FieldCurrentMemoryValue                   | Real        | %MD240                  | mezivýpočty požadované hodnoty budícího proudu |
| TorqueSetpointMemory                      | Real        | %MD244                  | mezivýpočty požadovaného momentu               |
| Speed/TorqueActualLoopIndicator           | Int         | %MW248                  | indikace aktivní smyčky                        |
| DeviceRatedArmatureCurrentReductionMemory | Real        | %MD250                  | mezivýpočty poměrné hodnoty proudu měniče      |
| SpeedSetpointStepActivatePlus             | Bool        | %M214.3                 | aktivace přičtení požadované hodnoty otáček    |
| SpeedSetpointActivateMinus                | Bool        | %M214.4                 | aktivace odečtu požadované hodnoty otáček      |
| SpeedSetpointValue                        | Real        | %MD255                  | přičtení/odečtení žádané hodnoty otáček        |
| SpeedSetpointActivePlusMemory             | Bool        | %M214.5                 | paměť na hranu                                 |
| SpeedSetpointActivateMinusMemory          | Bool        | %M214.6                 | paměť na hranu                                 |
| Clock Byte                                | <b>Byte</b> | %MB0                    | PLC Clock                                      |
| Clock 10Hz                                | Bool        | $\%M0.0$                | PLC Clock                                      |
| Clock 5Hz                                 | Bool        | %M0.1                   | PLC Clock                                      |
| Clock <sub>2.5Hz</sub>                    | Bool        | %M0.2                   | PLC Clock                                      |
| Clock 2Hz                                 | Bool        | %M0.3                   | PLC Clock                                      |
| Clock 1.25Hz                              | Bool        | $\%M0.4$                | PLC Clock                                      |
| Clock 1Hz                                 | Bool        | $\frac{\%M0.5}{\%M0.5}$ | PLC Clock                                      |
| Clock $0.625$ Hz                          | Bool        | $\overline{\%}$ M0.6    | PLC Clock                                      |
| Clock 0.5Hz                               | Bool        | %M0.7                   | PLC Clock                                      |
| DataLogCreateStart                        | Bool        | %M1.0                   | spuštění vytvoření logu v PLC                  |
| IsDataLogCreateDone                       | Bool        | %M1.1                   | kontrolní bit dokončení vytváření logu v PLC   |
| DataLogDelete                             | Bool        | $\frac{\%M1.2}{\%M1.2}$ | spuštění odstraňování logu v PLC               |
| DataLogWrite                              | Bool        | %M1.3                   | spuštění zápisu logu v PLC                     |
| DataLogDeleteDone                         | Bool        | %M1.4                   | kontrolní bit dokončení smazání logu v PLC     |

*Tab. 6 - 1 Tabulka tagů v programu pro PLC*

<span id="page-49-0"></span>

| název                                       | datový typ  | přidružený PLC tag                          |
|---------------------------------------------|-------------|---------------------------------------------|
| StartDrive                                  | Bool        | EnableDrive                                 |
| UserDefinedVariables InverseRatedMotorSpeed | Real        | UserDefinedVariables.InverseRatedMotorSpeed |
| ONDrive                                     | Bool        | ONDrive                                     |
| ActualSpeed                                 | Real        | SINA PARA READ.sxParameter[1].srValue       |
| <b>ActivePower</b>                          | Real        | SINA PARA READ.sxParameter[3].srValue       |
| ArmatureCurrent                             | Real        | SINA PARA READ.sxParameter[4].srValue       |
| FieldCurrent                                | Real        | SINA PARA READ.sxParameter[5].srValue       |
| ArmatureVoltage                             | Real        | SINA PARA READ.sxParameter[6].srValue       |
| ActualTorque                                | Real        | SINA PARA READ.sxParameter[2].srValue       |
| UserDefinedVariables RatedMotorSpeed        | Real        | UserDefinedVariables.RatedMotorSpeed        |
| SinaParaReadReady1                          | Bool        | SinaParaReadReady1                          |
| SinaParaWriteReady1                         | <b>Bool</b> | SinaParaWriteReady1                         |
| SpeedSetpointUserInputValue                 | Real        | SpeedSetpointUserInputValue                 |
| FieldCurrentUserInputValue                  | Real        | FieldCurrentUserInputValue                  |
| MotorRatedExcitationCurrent                 | Real        | SINA PARA READ.sxParameter[9].srValue       |
| MinimumMotorExcitationCurrent               | Real        | SINA PARA READ.sxParameter[10].srValue      |
| SpeedTorqueLoop                             | Bool        | SpeedTorqueLoop                             |
| StartWritingDataViaSinaPara                 | Bool        | StartWritingDataViaSinaPara                 |
| TorqueSetpointUserInputValue                | Real        | TorqueSetpointUserInputValue                |
| Speed/Torque Actual Loop Indicator          | Int         | "Speed/TorqueActualLoopIndicator"           |
| MemorySinaParaWriteBusy1                    | <b>Bool</b> | MemorySinaParaWriteBusy1                    |
| SpeedSetpointStepValue                      | Real        | SpeedSetpointStepValue                      |
| SpeedSetpointStepActivatePlus               | Bool        | SpeedSetpointStepActivatePlus               |
| SpeedSetpointStepActivateMinus              | Bool        | SpeedSetpointStepActivateMinus              |
| SafelyRemoveHardware                        | Bool        | $\sqrt{\text{No Value}}$                    |
| <b>ConnectionToPlc</b>                      | Bool        | Clock 1Hz                                   |
| DataLogDelete                               | <b>Bool</b> | DataLogDelete                               |
| DataLogDelete                               | Bool        | DataLogCreateStart                          |
| DataLogWrite                                | Bool        | DataLogWrite                                |
| TorqueOverloadPlus                          | Real        | UserDefinedVariables.TorqueOverloadPlus     |
| TorqueOverloadMinus                         | Real        | UserDefinedVariables.TorqueOverloadMinus    |
| TorqueOverload                              | Real        | UserDefinedVariables.TorqueOverload         |

*Tab. 6 - 2 Tabulka tagů v programu pro HMI*

## **6.3 Databázový blok UserDefinedVariables**

Pro určité části programu je výhodnější využívat databázový blok obsahující proměnné programu, jež jsou velmi málo přepisovány a je vhodné je zachovávat i po restartu PLC. Pro tyto proměnné je využit vytvořený databázový blok *UserDefinedVariables* zobrazený na obr. [6 - 2.](#page-49-1)

<span id="page-49-1"></span>

| <b>UserDefinedVariables</b> |                                             |             |                |        |                          |   |                         |   |                                                   |  |  |  |
|-----------------------------|---------------------------------------------|-------------|----------------|--------|--------------------------|---|-------------------------|---|---------------------------------------------------|--|--|--|
|                             | Name                                        | Data type   | Start value    | Retain | Accessible f Writa       |   | Visible in  Setpoint    |   | Comment                                           |  |  |  |
| l-eml                       | $\sim$ Static                               | $\boxed{1}$ |                |        |                          |   |                         |   |                                                   |  |  |  |
| ¥ш                          | TelegramSpeedConsta, Real                   |             | 16384.0        |        | $\overline{\smile}$      | ☑ | 罓                       |   | Constant of reference max speed from manual       |  |  |  |
| $\sqrt{2}$                  | SpeedSetpointAfterDi Real<br>$\blacksquare$ |             | 0.0            |        | $\blacktriangledown$     | ☑ | ☑                       |   | Speed Setpoint after dividing SpeedSetpointU.     |  |  |  |
| K⊡I≣                        | SpeedSetpointOutput                         | Int         | $\circ$        |        | ☑                        | ☑ | $\blacktriangledown$    | ÷ | Speed Setpoint after processing                   |  |  |  |
| Kontra                      | DeviceRatedDirectCurr Real                  |             | 50             | m      | $\blacktriangleright$    | ☑ | $\overline{\mathbf{v}}$ | m | Basically r50073[0], rated current of Drive, it i |  |  |  |
| kon ≡                       | DeviceReducedDirect Real                    |             | 0.0            |        | $\overline{\mathbf{v}}$  | ☑ | $\blacktriangledown$    | m | Basically r50076[1], from fraction making to      |  |  |  |
| K⊡∎                         | InverseRatedMotorSpe Real                   |             | $-1750.0$      | m      | ☑                        | ☑ | $\overline{\mathbf{v}}$ | - | Rated motor speed input by user by HMI or de      |  |  |  |
| $\overline{\mathbf{m}}$ .   | RatedMotorSpeed                             | Real        | 1750.0         |        | $\overline{\mathbf{v}}$  | ☑ | $\overline{\mathbf{v}}$ |   | Inverse Rated motor speed input by user by H      |  |  |  |
| ko∎∎                        | RatedMotorTorque                            | Real        | 0.0            |        | $\overline{\phantom{0}}$ | ☑ | ☑                       | m | Rated motor torque from drive, basically p2003    |  |  |  |
| $10 - \frac{1}{21}$         | InverseRatedMotorTor Real                   |             | 0.0            | m      | $\overline{\phantom{0}}$ | ☑ | $\overline{\mathbf{v}}$ | m | Inverted rated motor torque                       |  |  |  |
| 11 koo ≡                    | TorqueOverload                              | Real        | 1.5            |        | $\overline{\mathbf{v}}$  | ☑ | $\overline{\mathbf{v}}$ |   | Allowed overload AllowedOverload/100, defa        |  |  |  |
| 12 0 =                      | TorqueOverloadPlus                          | Real        | 0 <sub>0</sub> | m      | $\overline{\mathbf{v}}$  | ☑ | $\overline{\mathbf{v}}$ | m | Plus value overload = RatedMotorTorque x Tor      |  |  |  |
| 13 + 1 ■                    | TorqueOverloadMinus                         | Real        | 0.0            |        | $\overline{\mathbf{v}}$  | ☑ | ☑                       |   | Minus value overload = minus rated $x =$ Inver    |  |  |  |

*Obr. 6 - 2 Databázový blok UserDefinedVariables*

### **6.4 Čtení a zápis parametrů do měniče v prostředí TIA portal**

Velmi často je nutné v programu PLC pracovat s hodnotami parametrů měniče. V tomto programu bylo ke čtení a zápisu využito *SINA\_PARA* bloků, jež umožňují v jednom bloku číst, nebo zapisovat 16 parametrů.

Nejdříve je nutné stáhnout a rozbalit potřebnou knihovnu z [\[10\]](#page-79-4) a poté jí vložit do projektu po-mocí menu "Libraries" - "Open library". Postup vkládání knihoven je podrobně popsán v [\[10\]](#page-79-4). Autor textu silně doporučuje importovat knihovnu s možností úprav. Tudíž odškrtnout možnost "open as read-only". Poté, v navigaci knihoven, vybrat dle použitého PLC (v případě této práce S7-1200) blok *Drive\_Lib\_S7\_1200\_1500/Master copies/03\_SINAMICS/SINA\_PARA* a přesunout jej do pracovního organizačního bloku. Po přesunu bude nabídnuta možnost vytvoření automatické databáze. Tu je nutné potvrdit. Nyní je vhodné přesunutý blok v organizačním bloku *SINA\_PARA* a vytvořenou databázi smazat. Dále otevřít *SINA\_PARA* function block a v části nastavení proměnných tohoto bloku změnit datový typ *Static/sxParameter/sxParameter[1]/siParaNo* z typu Integer (Int) na Unsigned Integer (UInt). Tato změna je nutná, aby bylo možné zapisovat čísla parametrů do hodnoty 65535, tudíž větší než 32767. Poté je doporučeno *SINA\_PARA* blok zkompilovat. Následně je již možné přesunout function block z navigace projektu do organization block a automaticky vytvořit databázi.

<span id="page-50-0"></span>Základní nastavení *SINA\_PARA* bloku záleží na nastavení komunikace PLC - měnič. Tudíž konfigurace bloku, která bude představena je specifická pro toto pracoviště a nastavení projektu v TIA portal.

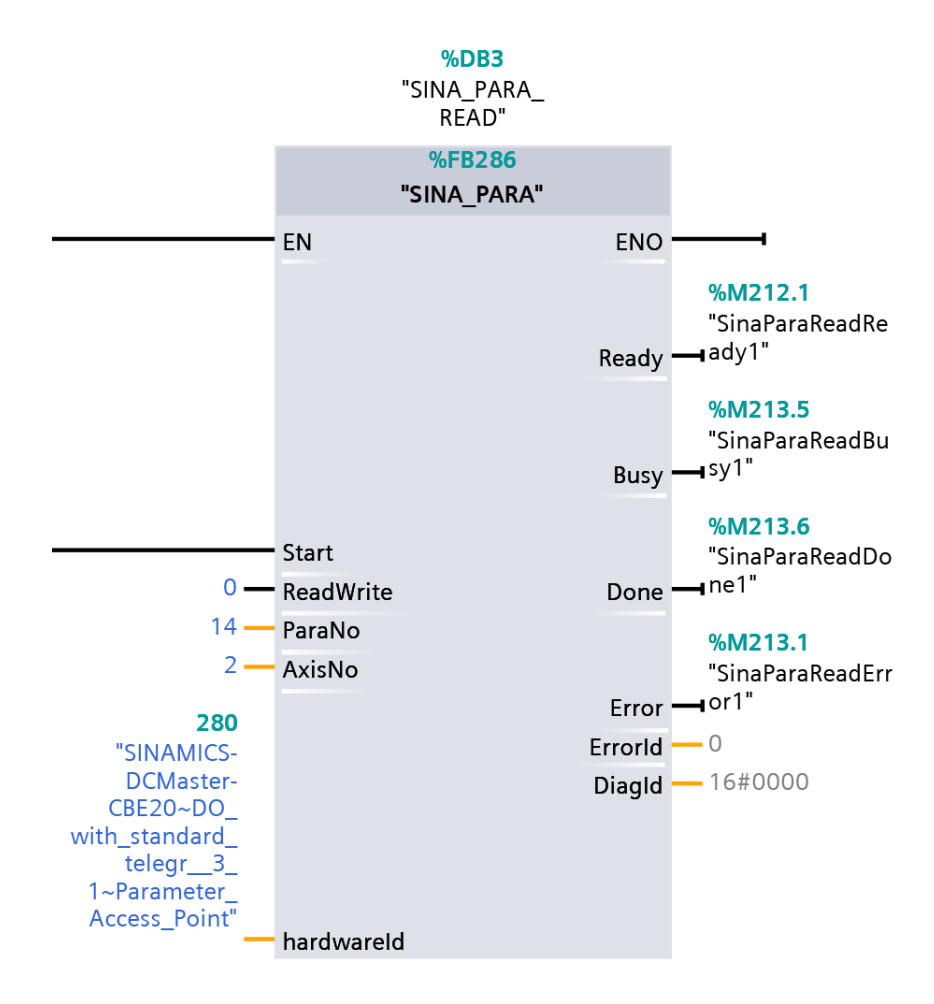

*Obr. 6 - 3 Ukázka konfigurace SINA\_PARA bloku v projektu autora textu*

Na obr. [6 - 3](#page-50-0) je možné pozorovat možnou konfiguraci *SINA\_PARA* bloku. Tato konfigurace je využí-

vána na čtení parametrů. V tab. [6 - 3](#page-51-0) je vysvětlen význam jednotlivých vstupů a výstupů. Na obr. [6 - 4](#page-51-1) je zobrazen výběr hardwareId konfigurace *SINA\_PARA* bloku. Světle modře zvýrazněný submodul je využit v případě této práce.

<span id="page-51-0"></span>

| proměnné      | popis                                                                                                    |
|---------------|----------------------------------------------------------------------------------------------------|
| EN            | základní povolení funkce bloku                                                                                       |
| <b>Start</b>  | spuštění procesu bloku, $0 =$ nepovolení procesu nebo zrušení procesu, $1 =$ spuštění procesu                        |
| ReadWrite     | $0 = \text{čtení}, 1 = \text{zápis}$                                                                                 |
| ParaNo        | počet parametrů, se kterými SINA PARA blok bude pracovat min. 1, max. 16                                             |
| AxisNo        | při použití technologického objektu = č. osy, jinak většinou platí 1 = parametry ovl. jednotky, 2 = parametry měniče |
| hardwareId    | ID využitého přístupového bodu/telegramu, výběr tohoto parametru je klíčový, výběr zobrazen na obr. 6 - 4            |
| <b>ENO</b>    | enable signál do další části networku                                                                                |
| Ready         | kontrolní signál při spojování s prostředím LacyCom na komunikaci s měničem, 1 = proces ukončen či zrušen            |
| <b>Busy</b>   | $1 =$ proces právě běží                                                                                              |
| Done          | náběžná hrana signálu $0\rightarrow 1$ = proces ukončen                                                              |
| Error         | $1 = výskvt chvby$                                                                                                   |
| <b>Status</b> | typ DWORD, 1. slovo = binárně kódovaný typ parametru, jehož přístup byl neúspěšný, 2. slovo = typ chyby              |
| DiagId        | komunikační chyba, chyba volání SFB (System Function Block)                                                          |

*Tab. 6 - 3 Popis vstupních a výstupních parametrů bloku SINA\_PARA, část převzata a přeloženaz [\[10\]](#page-79-4)*

<span id="page-51-1"></span>

| $\blacksquare$<br>hardwareld                                                       | $Busy = SYT$<br>%M213.6<br>"SinaParaReadDo<br>Done $-$ ne1"<br><b>%M2131</b><br>"Sina Para Read Err |              |   |                  |
|------------------------------------------------------------------------------------|----------------------------------------------------------------------------------------------------|--------------|---|------------------|
| SINAMICS-DCMaster-CBE20~CBE20-PN-IO"                                               |                                                                                                    | Hw_Interface |   | $\hat{\sigma}_i$ |
| "SINAMICS-DCMaster-CBE20~CBE20-PN-IO~Port_1"<br>J.                                 |                                                                                                    | Hw Interface |   |                  |
| "SINAMICS-DCMaster-CBE20~CBE20-PN-IO~Port 2"<br>J.                                 |                                                                                                    | Hw Interface |   |                  |
| "SINAMICS-DCMaster-CBE20~CBE20-PN-IO~Port_3"<br>J.                                 |                                                                                                    | Hw_Interface |   |                  |
| "SINAMICS-DCMaster-CBE20~CBE20-PN-IO~Port_4"<br>J.                                 |                                                                                                    | Hw Interface |   |                  |
| "SINAMICS-DCMaster-CBE20~DO_with_standard_telegr_3_1"<br>J.                        |                                                                                                    | Hw SubModule |   |                  |
| ↓■ "SINAMICS-DCMaster-CBE20~DO_with_standard_telegr__3_1~Parameter_Access_Point"   |                                                                                                    | Hw_SubModule |   |                  |
| 5 SINAMICS-DCMaster-CBE20~DO_with_standard_telegr_3_1~Standard_telegram_3_PZD-5_9" |                                                                                                    | Hw SubModule |   |                  |
| JE "SINAMICS-DCMaster-CBE20~Head"                                                  |                                                                                                    | Hw SubModule |   |                  |
| ■ "SINAMICS-DCMaster-CBE20~Proxy"                                                  |                                                                                                    | Hw SubModule |   | $\equiv$         |
| "UserDefinedVariables"                                                             |                                                                                                    | Global DB    | D | $\gg$            |
|                                                                                    |                                                                                                    |              |   |                  |

*Obr. 6 - 4 Ukázka konfigurace hardwareId SINA\_PARA bloku*

Požadované parametry zapisované/čtené pomocí *SINA\_PARA* bloků je třeba specifikovat v odpovídající přidružené databázi. V případě použitého bloku v autorově projektu se jedná o databázi *SINA\_PARA\_READ*. Na obr. [6 - 5](#page-51-2) je možné pozorovat výřez z databáze *SINA\_PARA\_READ*, jež specifikuje čtení parametru č. 63 (*r0063*) s indexem 1 (*r0063[1]*). Dle [\[9\]](#page-79-3) se jedná tedy o aktuální otáčky motoru (min−<sup>1</sup> ) (vyhlazená hodnota). V této práci je specificky nastaveno pomocí spínacích a rozpínacích kontaktů, aby čtení parametrů probíhalo kontinuálně. Funkčnost čtení a zápisu parametrů je možné ověřit pomocí Watch Table.

<span id="page-51-2"></span>

|   | sxParameter[1] | Struct      |              | $\blacktriangleright$ | $\vee$ | ✓                     | List of parameter (max. 16 parameter) |
|---|----------------|-------------|--------------|-----------------------|--------|-----------------------|---------------------------------------|
|   | siParaNo       | Ulnt        | 63           | $\blacktriangleright$ | $\vee$ | $\blacktriangledown$  | Speed actual value                    |
|   | silndex        | Int         |              | $\vee$                | $\vee$ | $\triangledown$       | $1 =$ Smoothed, $0 =$ Unsmoothed      |
| ☜ | srValue        | Real        | 0.0          | $\vee$                | $\vee$ | $\blacktriangleright$ | Speed actual value Smoothed           |
|   | sdValue        | <b>Dint</b> |              | $\vee$                | $\vee$ | $\checkmark$          | Value of parameter                    |
|   | syFormat       | <b>Byte</b> | BYTE#16#00   | $\blacktriangleright$ | $\vee$ | $\blacktriangleright$ | Format of value (Format 0x400x44)     |
|   | swErrorNo      | Word        | WORD#16#0000 | $\mathcal{P}$         | ₩      | $\vee$                | Error number (see table below)        |

*Obr. 6 - 5 Ukázka databáze SINA\_PARA\_READ, zaměřeno na prametr r0063[1] - aktuální otáčky (min*<sup>−</sup><sup>1</sup> *), vyhlazená hodnota*

Tabulka tab. [6 - 4](#page-52-0) popisuje význam jednotlivých položek struktury *sxParameter[1]*.

<span id="page-52-0"></span>

| proměnná  | popis                                                           |
|-----------|-----------------------------------------------------------------|
| siParaNo  | číselné označení žádaného parametru                             |
| siIndex   | index požadovaného parametru                                    |
| srValue   | hodnota parametru, pokud parametr má datový typ FloatingPoint32 |
| sdValue   | hodnota parametru, pokud parametr má datový typ Integer16       |
| syFormat  | formát parametru                                                |
| swErrorNo | označení vzniklé chyby při čtení/zápisu parametru               |

*Tab. 6 - 4 Popis struktury sxParameter[1] zobrazené na obr. [6 - 5,](#page-51-2) platí pro sxParameter[1 až 16]*

Způsob zápisu parametrů pomocí *SINA\_PARA* bloku je totožný se čtením, krom nutnosti přepnutí vstupního parametru *ReadWrite* na hodnotu 1 dle [6 - 3.](#page-51-0)

#### **6.4.1 Popis realizace komunikace pomocí SINA\_PARA bloků**

V této práci byla vytvořena komunikace pomocí dvou hlavních *SINA\_PARA* bloků. Blok, jehož databáze je označená *SINA\_PARA\_READ*, slouží ke čtení a blok s databází *SINA\_PARA\_WRITE* k zápisu. Tento způsob je vytvořen z toho důvodu, že není možné jedním blokem zároveň číst a zapisovat parametry do měniče. Bylo by možné změnit veškeré záznamy v databázovém bloku *SINA\_PARA* a komunikaci znovu spustit, ovšem toto řešení se zdá být poněkud komplikované. Dalším možným řešením je rozšíření vybraného telegramu v TIA portalu a STARTER rozhraní a "mapovat" jednotlivá slova komunikace na požadované parametry. Tato komunikace by byla nejspíše výhodnější než pomocí dvou *SINA\_PARA* bloků a je možné ji v rámci jiné práce realizovat.

Nevýhoda použití dvou *SINA\_PARA* bloků spočívá v tom, že se jedná o celkově nově vytvořenou cyklickou a acyklickou komunikaci. *SINA\_PARA\_READ* představuje cyklickou komunikaci (je provedena prakticky každý cyklus) a *SINA\_PARA\_WRITE* acyklickou (je provedena pouze při požadavku zápisu). Při této nově vytvořené komunikaci dochází k tomu, že za určitých podmínek cyklu a proměnných dojde k zablokování *SINA\_PARA\_WRITE* a není možné zápis tohoto bloku ukončit. Dochází k tomu, že není signalizován kladný výstup *Done* ani *Error*, ale dochází stále k přepínání výstupu *Busy*. Autorovi se nepodařilo tuto chybu analyzovat a jejímu vytvoření zamezit. Proto implementoval do HMI tlačítko s názvem *ComError*, které při stisknutí a podržení odpojí vstupy *ReadWrite* do obou *SINA\_PARA* bloků. Při delším podržení a uvolnění dojde k obnovení komunikace bloku *SINA\_PARA\_READ* a blok *SINA\_PARA\_WRITE* úspěšně dokončí zápis. Tato představená chyba klomunikace je na HMI znázorněna stálým označením nápisu "alert", umístěným nad tlačítkem *ComError*. Nápis "alert" obecně signalizuje práci bloku *SINA\_PARA\_WRITE*. Úspěšné dokončení komunikace je signalizováno zneviditelněním upozornění. Při chybě komunikace nedojde k jeho zneviditelnění.

Zapojení bloků *SINA\_PARA\_READ* a *SINA\_PARA\_WRITE* je znázorněno na obr. [6 - 6](#page-53-0) a obr. [6 - 7.](#page-53-1) Celková sekvence zápisu se spouští tlačítkem *Writ*e na HMI. To je napojeno na tag v PLC označený *StartWritingDataViaSinaPara*. Při požadavku o zápis je nutné odstavit blok pro čtení. Po úspěšném zápisu parametrů naopak vypnout zápis a spustit čtení. Toho je docíleno pomocí části programu zobrazeném na obr. [6 - 8.](#page-54-0)

*SinaParaReadEnable1* a *SinaParaWriteEnable1* jsou PLC tagy sloužící k vzájemné, předem zmiňované, blokaci *SINA\_PARA* bloků pro čtení a zápis. Blok *TON* je do vstupu *Start* bloku *SINA\_PARA* vložen pro zpoždění, které vylepšuje vytvořenou komunikaci. Rozpínací kontakty *SinaParaWriteReady1* a *SinaParaReadReady1* ve vstupu *Start* jsou pro "zacyklení" příkazu čtení a zápisu. Po dokončeném zápisu

<span id="page-53-0"></span>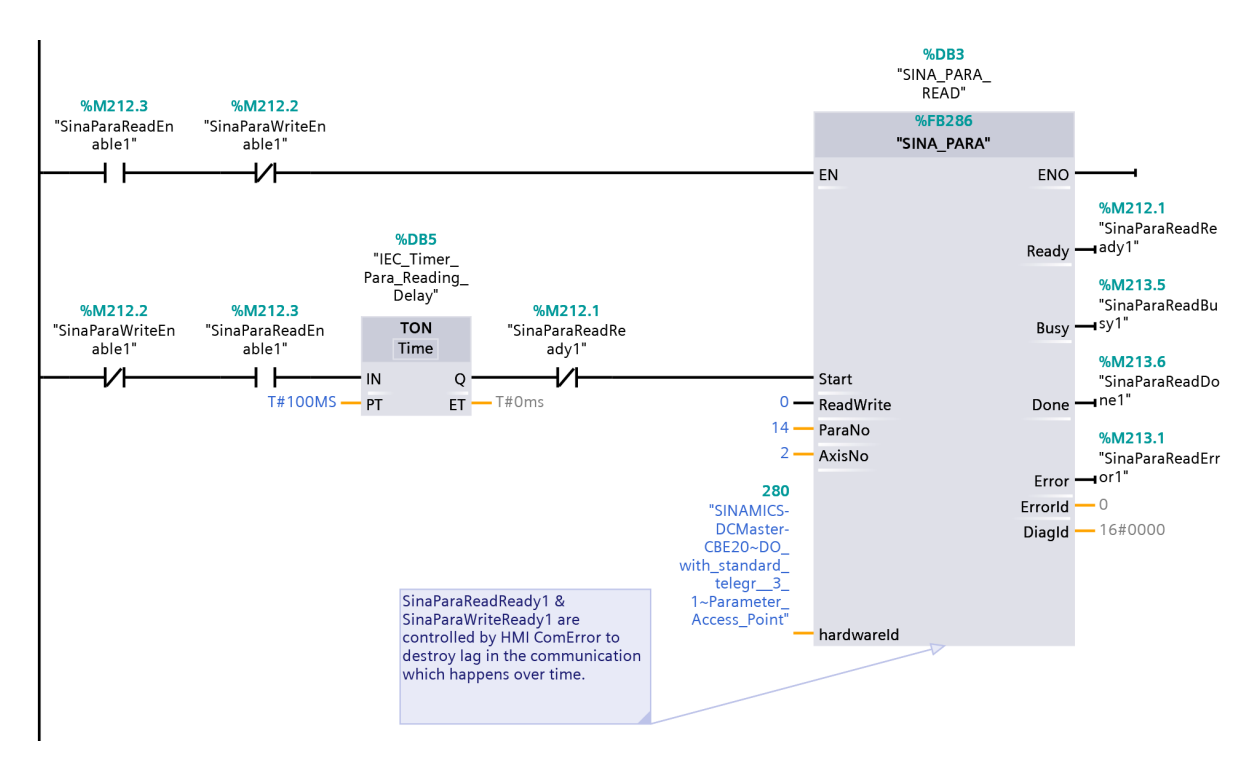

*Obr. 6 - 6 Řešení bloku SINA\_PARA\_READ pomocí kontaktů spínacích, rozpínacích a časovacího členu*

požadovaných parametrů je pomocí kontaktu reagujícího na hranu v obr. [6 - 8](#page-54-0) vypnuto napájení bloku pro zápis a resetované napájení pro blok čtení.

<span id="page-53-1"></span>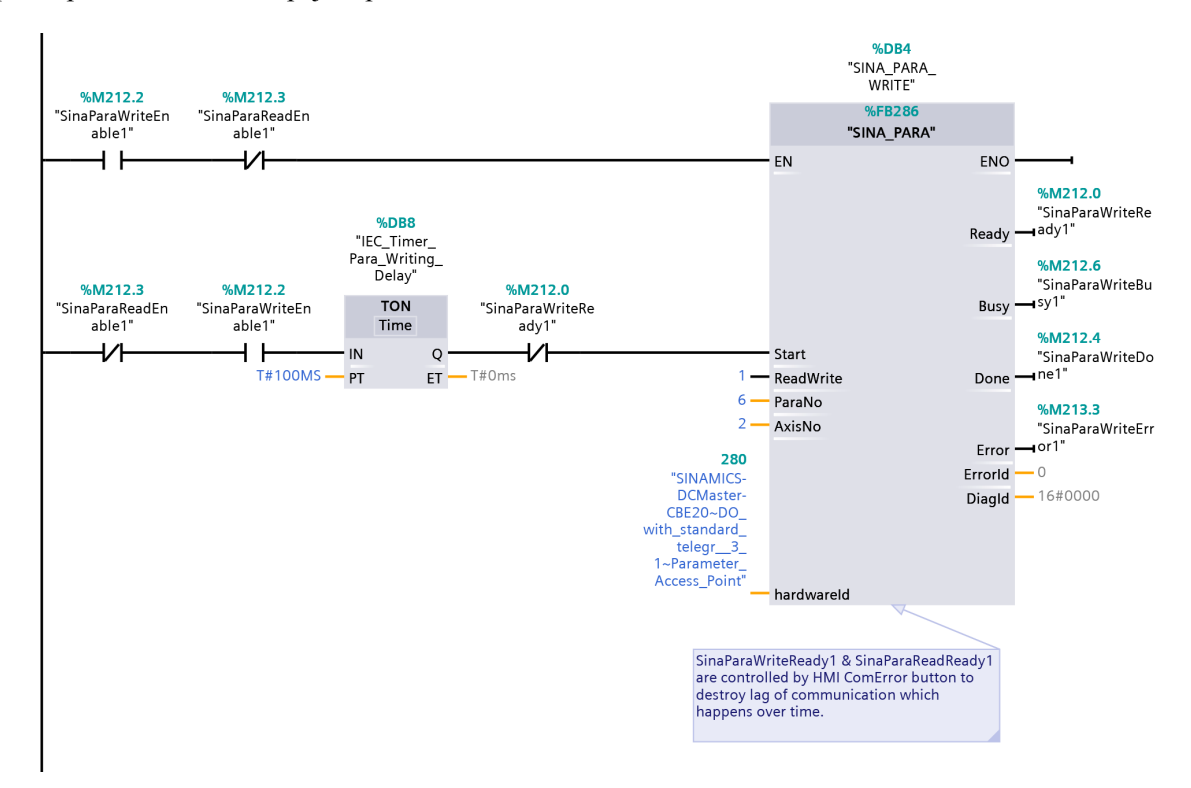

*Obr. 6 - 7 Řešení bloku SINA\_PARA\_WRITE pomocí kontaktů spínacích, rozpínacích a časovacího členu*

<span id="page-54-0"></span>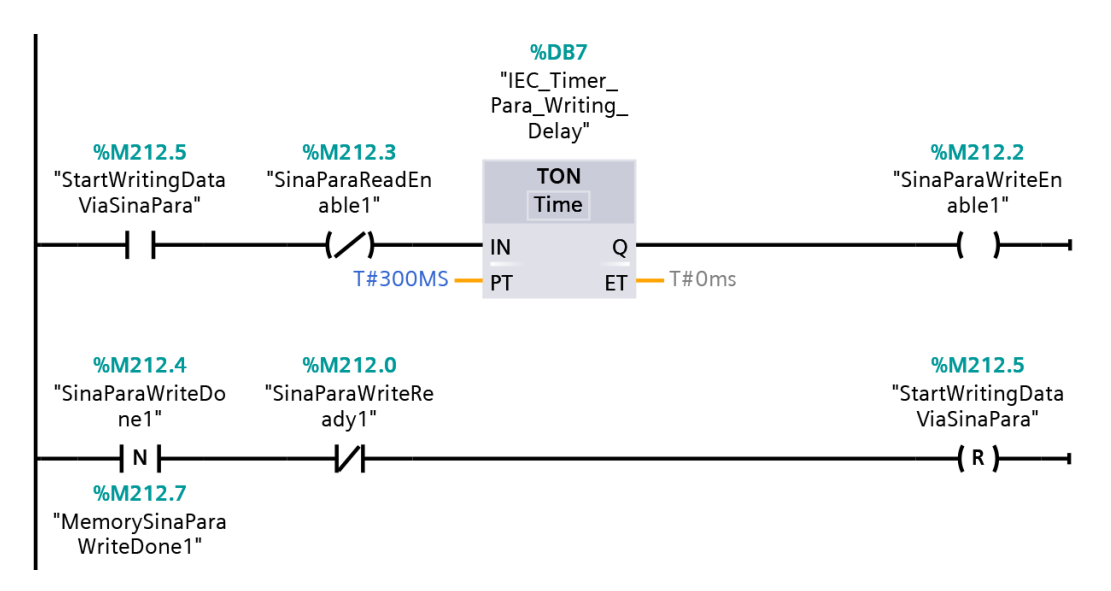

*Obr. 6 - 8 Přepínání bloku SINA\_PARA\_READ a SINA\_PARA\_WRITE*

### **6.4.2 Databáze SINA\_PARA\_READ a SINA\_PARA\_WRITE**

Důležité hodnoty pro *SINA\_PARA* blok, určený pro zápis, je možné pozorovat v tab. [6 - 5,](#page-54-1) kde proměnné a řádky označené světle modře jsou vstupem komunikace. Hodnoty databáze bloku *SINA\_PARA*, určeného pro čtení, je možné pozorovat v tab. [6 - 6.](#page-55-0) Proměnné a řádky označené světle modře jsou výstupním produktem komunikace.

<span id="page-54-1"></span>

| proměnná                | hodnota  | poznámka                                                |
|-------------------------|----------|---------------------------------------------------------|
| sxParameter[1].siParaNo | 50772    | LED test/volný parametr na testování                    |
| sxParameter[1].siIndex  | $\theta$ |                                                         |
| sxParameter[1].sdValue  |          |                                                         |
| sxParameter[2].siParaNo | 50401    | fixní hodnota pro vstup do bloku field current limiting |
| sxParameter[2].siIndex  | $\theta$ |                                                         |
| sxParameter[2].srValue  | 100.0    |                                                         |
| sxParameter[3].siParaNo | 50076    | redukce budícího proudu                                 |
| sxParameter[3].siIndex  | 0        |                                                         |
| sxParameter[3].srValue  | 100.0    |                                                         |
| sxParameter[4].siParaNo | 50084    | otáčková/proudová-momentová smyčka                      |
| sxParameter[4].siIndex  | 0        |                                                         |
| sxParameter[4].srValue  | 1.0      |                                                         |
| sxParameter[5].siParaNo | 50402    | žádaná hodnota momentu                                  |
| sxParameter[5].siIndex  | 1        |                                                         |
| sxParameter[5].srValue  |          |                                                         |
| sxParameter[6].siParaNo | 50076    | redukce proudu obvodu kotvy                             |
| sxParameter[6].siIndex  | $\theta$ |                                                         |
| sxParameter[6].srValue  |          |                                                         |

*Tab. 6 - 5 Databázový blok SINA\_PARA\_WRITE, obsahující podstatné nastavení pro správný chod programu*

<span id="page-55-0"></span>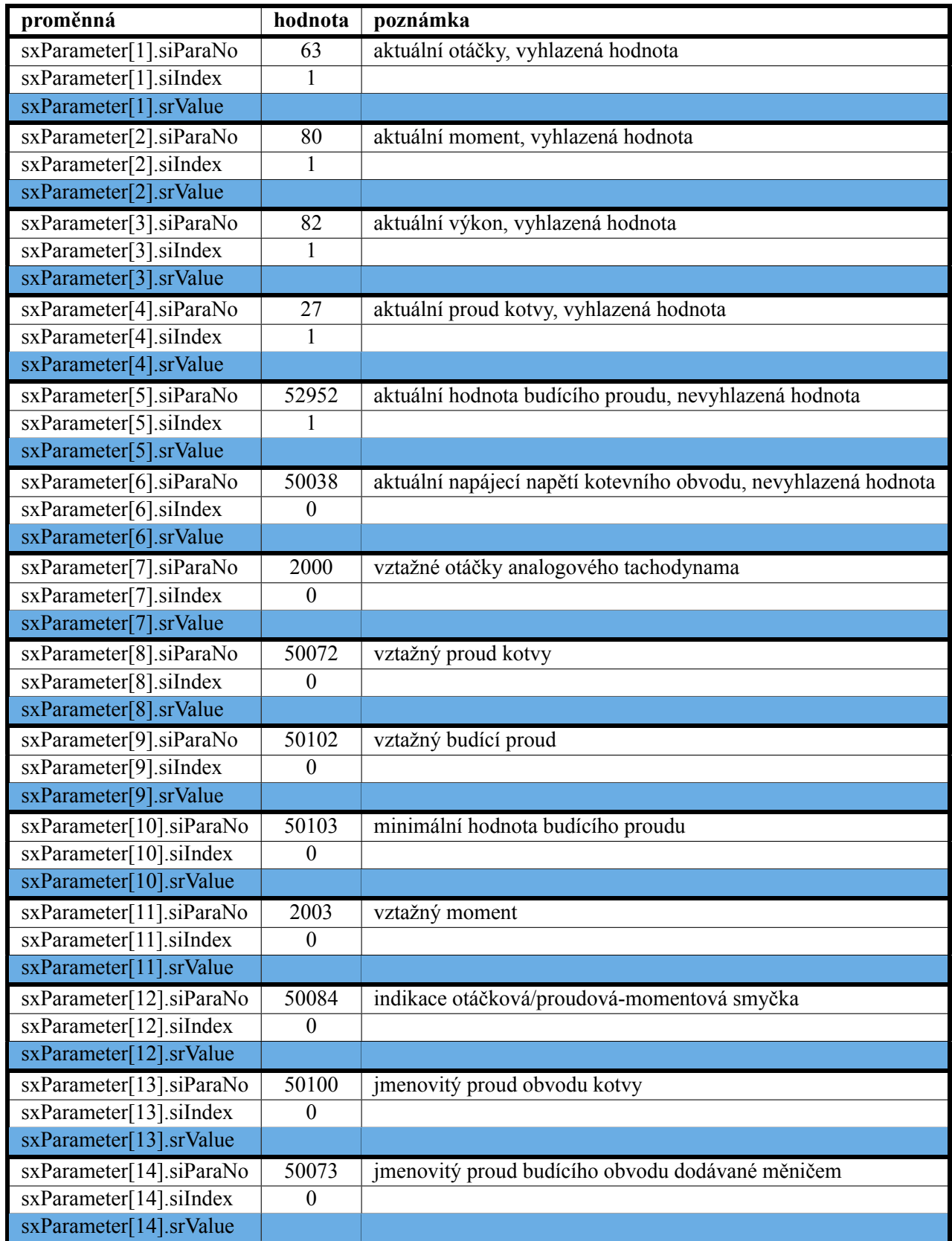

*Tab. 6 - 6 Databázový blok SINA\_PARA\_READ, obsahující podstatné nastavení pro správný chod programu*

## **6.5 Povolení činnosti pohonu**

Pro "Enable" a uvedení silového výstupu měniče DCM do provozu je využita část programu zobrazená na obr. [6 - 9.](#page-57-0)

*EnableDrive* tag slouží k povolení pohonu, nebo také k přesunu pohonu do stavu připraven. Při jeho sepnutí dojde k přemístění slova 16#4FE do výstupního tagu PLC *STW1in*, který je nasměrován do adresy QW64. Adresa QW64 je prvním slovem použitého telegramu v PLC a měniči. Jeho struktura je zobrazena na obr. [4 - 6.](#page-37-0) Pro přehlednost je toto slovo přepsané do binární podoby v tab. [6 - 7.](#page-56-0) Následně se ve stejné větvi nachází blok časování, který je zahrnut pouze pro bezpečnost programu. Zpoždění je nastaveno na 200 ms, které by bylo pro zvýšení bezpečnosti možné zvýšit. Pokud dojde k tomu, že tag *ONDrive* je sepnut a je nastavena nenulová rychlost otáčení, dojde k okamžitému rozběhu motoru. To může být v některých situacích nebezpečné a v jiných, např. při testování, požadované. Autor si je vědom možných následků a proto je ponecháno zpoždění 200 ms. Po časovém bloku je umístěn spínací kontakt tagu *ONDrive*, který při nastavení na hodnotu 1 aktivuje blok *MOVE*, který vloží potřebné slovo pro celkové spuštění pohonu na požadovanou telegram adresu. Složení slova pro spuštění pohonu je demonstrováno v tab. [6 - 7.](#page-56-0)

Pokud dojde k nastavení tagu *ONDrive* a *EnableDrive* na 0, je aktivován blok *MOVE*, který přenáší slovo obsahující pouze bit 10 nastavený na 1 na požadovanou adresu telegramu. Při vložení slova 16#400 dochází k přesunutí pohonu do stavu klidu.

<span id="page-56-0"></span>

| bit            | Enable slovo | <b>OFF1</b> slovo | poznámka                               |
|----------------|--------------|-------------------|----------------------------------------|
| 0              |              |                   | OFF1                                   |
|                |              |                   | OFF <sub>2</sub>                       |
| $\overline{2}$ |              |                   | OFF3                                   |
| 3              |              |                   | Inhibit/Enable operation               |
| 4              |              |                   | Ihnibit/Enable ramp-function generator |
| 5              |              |                   | Stop/Start ramp-function generator     |
| 6              |              |                   | Inhibit/Enable speed setpoint          |
|                |              |                   | Acknowledge fault                      |
| 8              | $\Omega$     | $\theta$          | Reserved                               |
| 9              | 0            | $\theta$          | Reserved                               |
| 10             |              | 1                 | Control via PLC                        |
| 11             | 0            | $\theta$          | Reserved                               |
| 12             | 0            | $\theta$          | Reserved                               |
| 13             | 0            | $\overline{0}$    | Motorized potentiometer                |
| 14             | 0            | $\theta$          | Motorized potentiometer                |
| 15             |              | 0                 | <b>CDS</b>                             |

*Tab. 6 - 7 Popis složení slova telegramu použitého pro Enable (přesun pohonu do stavu připraven) a OFF1 (povolení běhu) signál pohonu*

<span id="page-57-0"></span>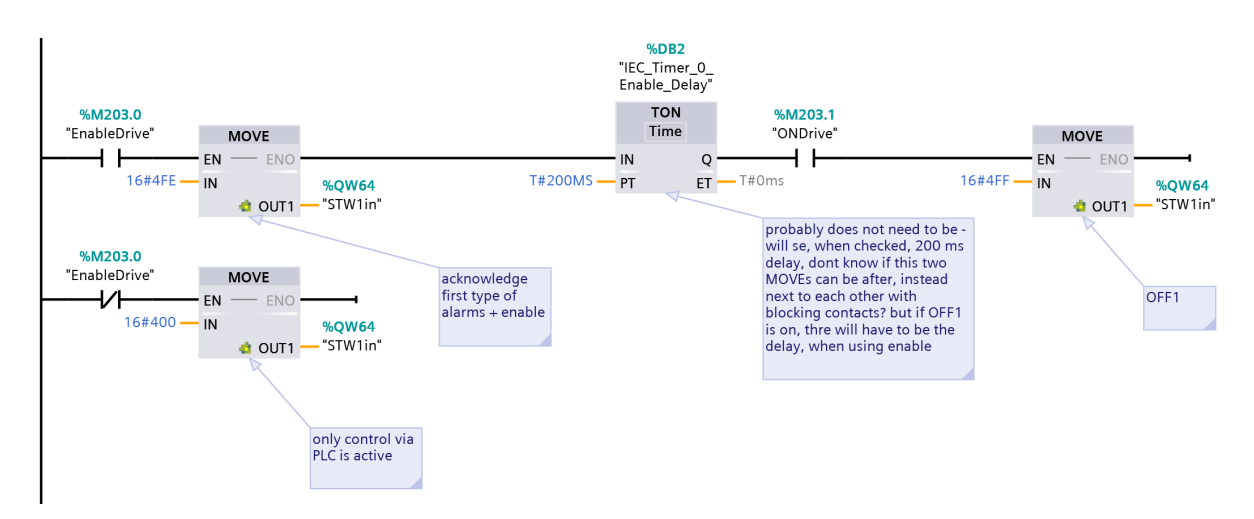

*Obr. 6 - 9 Část programu určená pro povolení výstupu DCM a rozběhu motoru, Enable a OFF1*

## **6.6 Řízení rychlosti**

Na obr. [6 - 10](#page-57-1) je zobrazena část programu pro řízení otáček motoru.

Před převzetím informace o požadovných otáčkách od uživatele, dochází k získání informace o jmenovitých otáčkách motoru z databáze *UserDefinedVariables*, kam je tato hodnota zadána uživatelem pomocí HMI nebo TIA portalu. Výchozí hodnota jmenovitých otáček, při řízení motoru Reliance C1811ATCZ, je 1750 min<sup>−1</sup>. Protože na HMI je možné řídit otáčky motoru v rozmezí  $\pm n_{\rm n}$ , je hodnota jmenovitých otáček, zadaná do HMI, negována a vložena do příslušné proměnné v databázi *UserDefinedVariables*. Poté dochází k porovnání uživatelem zadané žádané hodnoty otáček a zadaných jmenovitých otáček. V případě, že je uživatelem žádaná hodnota v určených mezích, je možné pokračovat. Je předpokládáno ovládání pomocí HMI, tudíž v HMI tagu zadávání otáček je nastavena obdobná limitace jako v PLC tagu, která při nastavování otáček neumožňuje nastavení vyšší hodnoty, než jsou určené limity. Pokud ovšem dochází ke krokování hodnoty pomocí části programu zobrazené na obr. [6 - 11,](#page-58-0) omezení v HMI tagu není aktivováno a je třeba tuto validaci provádět v části programu na obr. [6 - 10.](#page-57-1)

Po validaci zadávaných hodnot je uživatelem zadaná hodnota dělena vztažnými otáčkami a převedena pomocí konstanty určené v [\[7\]](#page-79-1) dle telegramu, v tomto případě konstanty 16#400, nebo 10#16384, na hodnotu, která je pomocí *MOVE* bloku přenesena na požadovanou adresu použitého telegramu.

<span id="page-57-1"></span>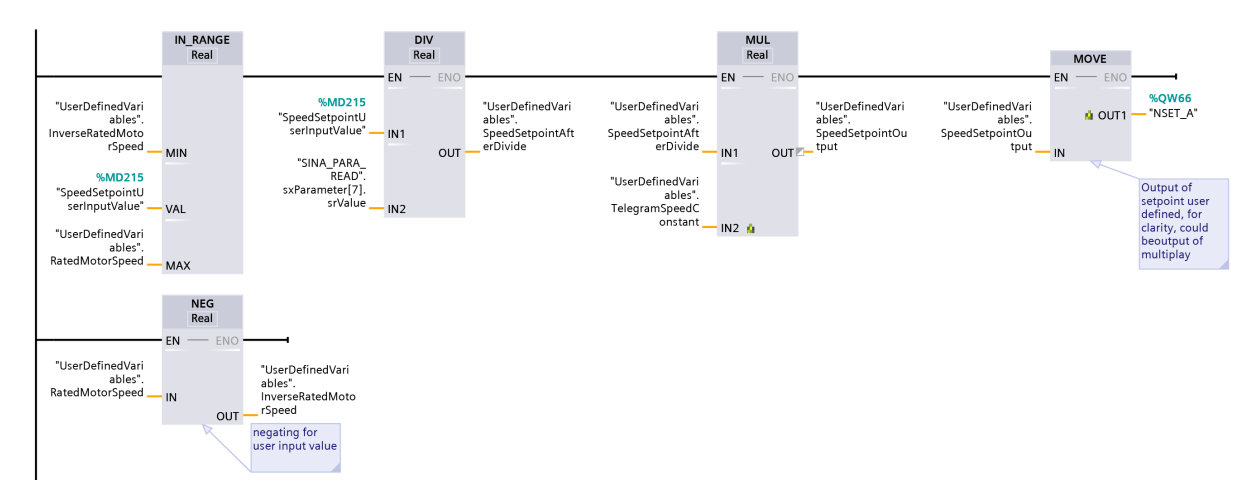

*Obr. 6 - 10 Část programu určená pro řízení rychlosti motoru pomocí NSET\_A telegramu*

Na obr. [6 - 11](#page-58-0) se nachází část programu, která zajišťuje krokování požadované rychlosti o uživatelem definovaný krok. Krok je možné definovat v HMI. Důležité je, že na *EN* vstupu bloků *CALCULATE* je nutné použít kontakty tagů, jež jsou připojeny na tlačítka v HMI, které reagují na hranu signálu. V práci je využito náběžných hran signálu stisknutí tlačítka. Pokud by byly využity pouze normální spínací kontakty, došlo by k tomu, že by byly přičítány hodnoty kroku v každém cyklu programu.

Do *CALCULATE* bloků vstupuje velikost požadovaného kroku a aktuální hodnota požadovaných otáček motoru. Výstupy z *CALCULATE* bloků směřují do části programu zobrazeného na obr. [6 - 10.](#page-57-1) Větev krokování rychlosti by bylo možné zakomponovat do společné větve nastavení otáček motoru, ale pro přehlednost programu v TIA portalu bylo zvoleno toto oddělené řešení.

<span id="page-58-0"></span>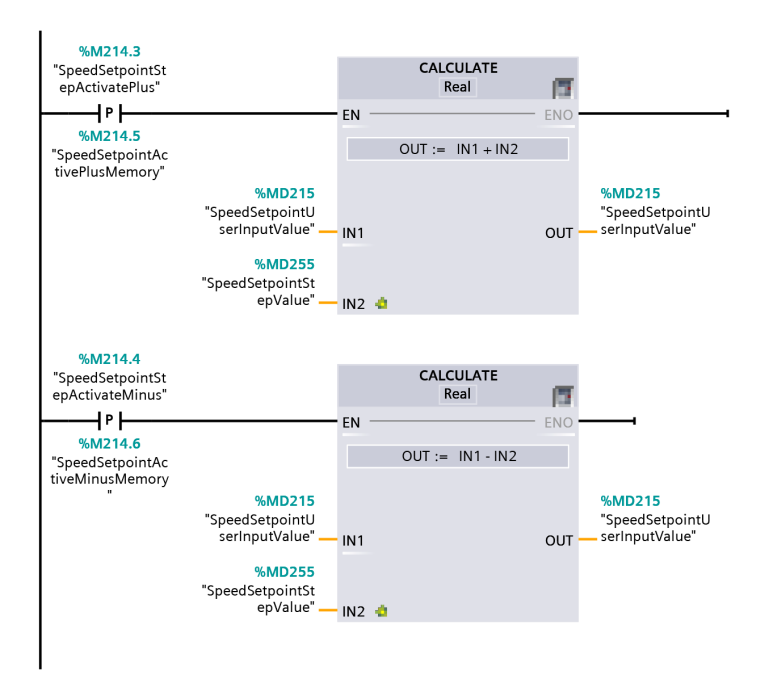

*Obr. 6 - 11 Část programu určená pro přidání či odebrání rychlosti dle požadovaného kroku hodnot, výstup této větve směřuje do části programu zobrazeného na obr. [6 - 10](#page-57-1)*

## **6.7 Řízení hodnoty budícího proudu**

Protože je složení pracoviště uzpůsobené potřebám měření ve studentských laboratořích, bylo nutné vyřešit odbuzování motoru. V praxi je v mnoha aplikacích provozován motor plně nabuzen, zvláště pak při rozběhu. U tohoto pracoviště je předpokládáno, že bude využíváno uživatelem, jež si je vědom, že odbuzením motoru klesá maximální možný moment motoru a při požadavku dodání stejně velkého momentu dochází k nárůstu kotevního proudu. Pokud by došlo ke zvýšení kotevního proudu nad únosnou mez, měnič automaticky chod motoru ukončí. V takovém případě je nutné odpojit měnič od napájení 230 V a znovu připojit. Nestačí pouze aktivovat bit 7 v STW1. Měnič je možné také softwarově vyresetovat pomocí parametru *p972* v programu STARTER, který je nutné nastavit na hodnotu 1. Tento reset systému není do programu této práce zahrnut.

<span id="page-59-0"></span>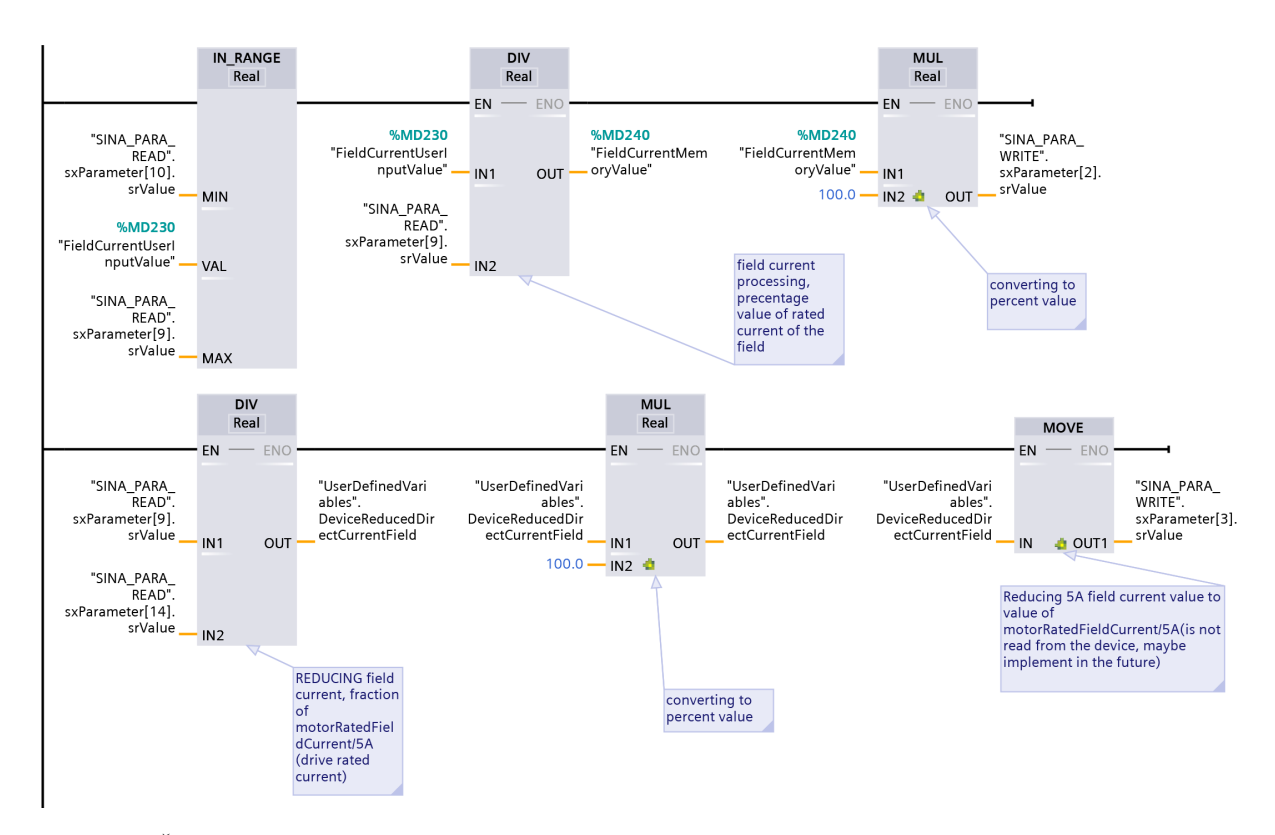

*Obr. 6 - 12 Část programu určená pro ovládání budícího proudu, první část pro zpracování zadané hodnoty uživatelem, druhá pro redukci vztažného budícího proudu v měniči*

Na obr. [6 - 12](#page-59-0) je v první větvi možné pozorovat kontrolu, zda se uživatelem zadávaná hodnota budícího proudu nachází v mezích daných minimální a maximální hodnotou budícího proudu nastaveného v měniči pomocí parametrů *p50102[0]* (maximální hodnota budícího proudu) a *p50103[0]* (minimální hodnota budícího proudu) v prostředí STARTER. Následně dochází k převedení zadávané hodnoty budícího proudu na procentuální vyjádření z maximální hodnoty budícího proudu. Tato upravená hodnota je vložena do tzv. fixed value 1 (parametr *p50401*), kde je možné uchovávat procentuální hodnoty, jež je možné přesměrovat do požadovaného parametru, reprezentující vstup do limitace budícího proudu. Toto přesměrování je provedeno v STARTER.

Adresa výstupu bloku *MUL*, *SINA\_PARA\_WRITE.sxParameter[2].srValue*, je směřována do parametru *p50401*, který reprezentuje použitou fixní hodnotu. Obraz fixní hodnoty *r52401* je napojen do parametru *p50611[0]*, který je zdrojem do bloku limitace hodnoty budícího proudu.

Protože měnič DCM pracuje na principu poměrných jednotek je výhodné této skutečnosti využívat a redukovat vztažné hodnoty v měniči na odpovídající jmenovité hodnoty vybraných veličin použitého motoru. Spodní větev na obr. [6 - 12](#page-59-0) zajišťuje dříve zmíněnou redukci vztažné hodnoty budícího proudu.

#### **6.8 Momentová smyčka**

Moment je v měniči vypočítáván pomocí poměrných jednotek proudu kotvy a magnetického toku (budícího proudu). Z experimentů provedených při vytváření programu bylo zjištěno, že momentová smyčka je uzpůsobena tomu, aby při jejím používání byl motor stále nabuzen. Pokud dojde k nastavení všech potřebných parametrů využívání momentové smyčky, měnič požadovanou hodnotu momentu automaticky převede na kotevní proud a ten udržuje na žádané hodnotě. Pokud dojde ke snížení budícího proudu, nedojde ke zvýšení kotevního proudu ale ke snížení momentu, který má být udržován smyčkou. Tudíž je nutné v režimu momentové smyčky provozovat motor jmenovitě nabuzen.

Regulace pomocí momentové smyčky je možná pouze pokud dojde k nakonfigurování měniče v prostředí STARTER. Před potřebnou změnou parametrů je nutné provést optimalizační běh pro odbuzování . Field weakening control ". Pro aktivaci tohoto běhu je možné využít menu . Optimization run "ve STAR-TER, nebo parametr *p50051* nastavit na hodnotu 27 a provést potřebné navazující kroky.

Po provedení optimalizace je již možné efektivně měnit parametr *p50084* (rychlostní, nebo proudovámomentová smyčka), *p50169[0]* (0 - limitace momentu proudová/1 - momentová) a *p50170[0]* (0 - proudová/1 - momentová smyčka). Před zadáním požadavku na změnu hodnoty parametru *p50084* z 1 na 0 je nutné, aby *p50169[0]* = 0, *p50170[0]* = 1.

Na obr. [6 - 13](#page-60-0) je možné pozorovat část programu, která zajišťuje přepínání mezi otáčkovou a momentovou smyčkou. Součástí této větve programu je čtení skutečné hodnoty parametru *p50084*. Převod skutečné hodnoty *p50084* z datového typu Real na Int je realizován z důvodu funkčnosti zobrazování informace o výběru regulace v HMI na *[obrazovce ovládání](#page-65-0)*.

Druhá část programu na obr. [6 - 14](#page-61-0) zajišťuje výpočet poměrné hodnoty žádaného momentu a její následné vložení do požadované proměnné v databázi *SINA\_PARA\_WRITE*. Aktivace momentové smyčky a žádané hodnoty momentu se projeví po úspěšném dokončení zápisu hodnot parametrů pomocí bloku *SINA\_PARA\_WRITE*.

<span id="page-60-0"></span>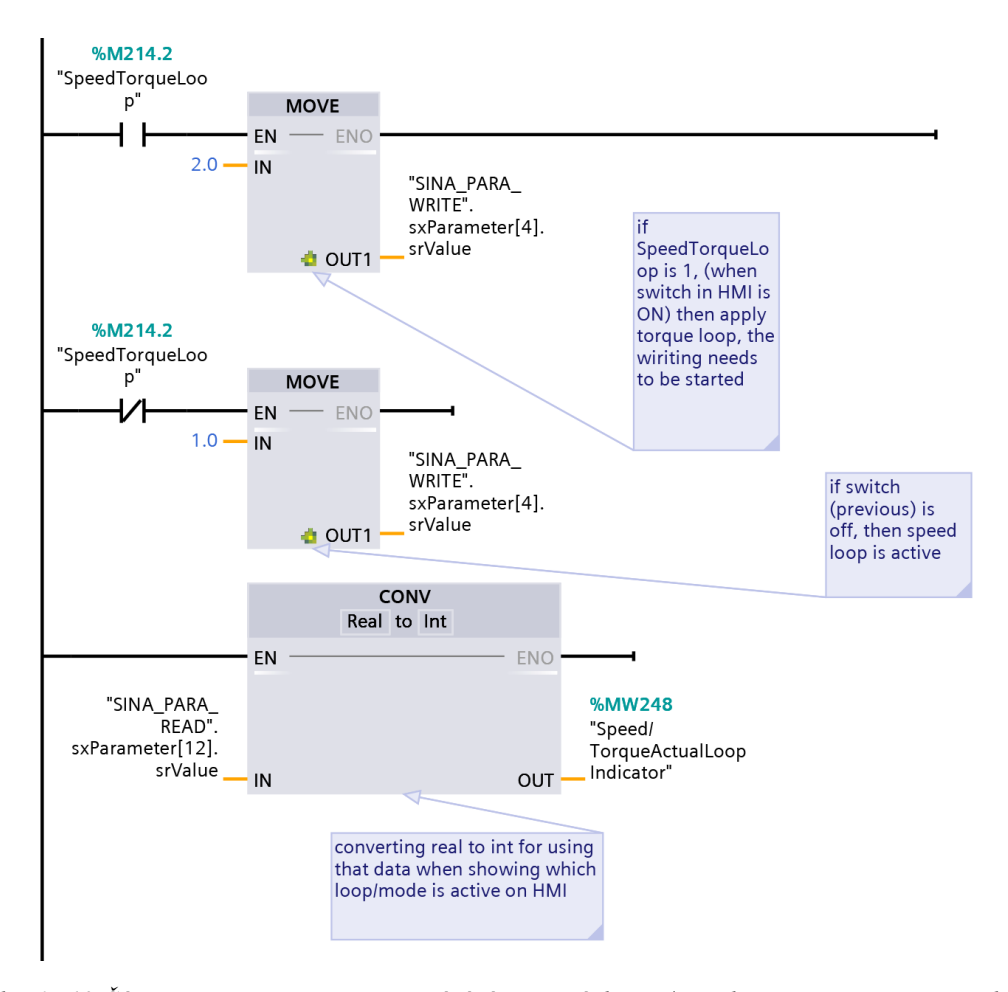

*Obr. 6 - 13 Část programu určena pro přepínání mezi otáčkovou/proudovou-momentovou smyčkou*

<span id="page-61-0"></span>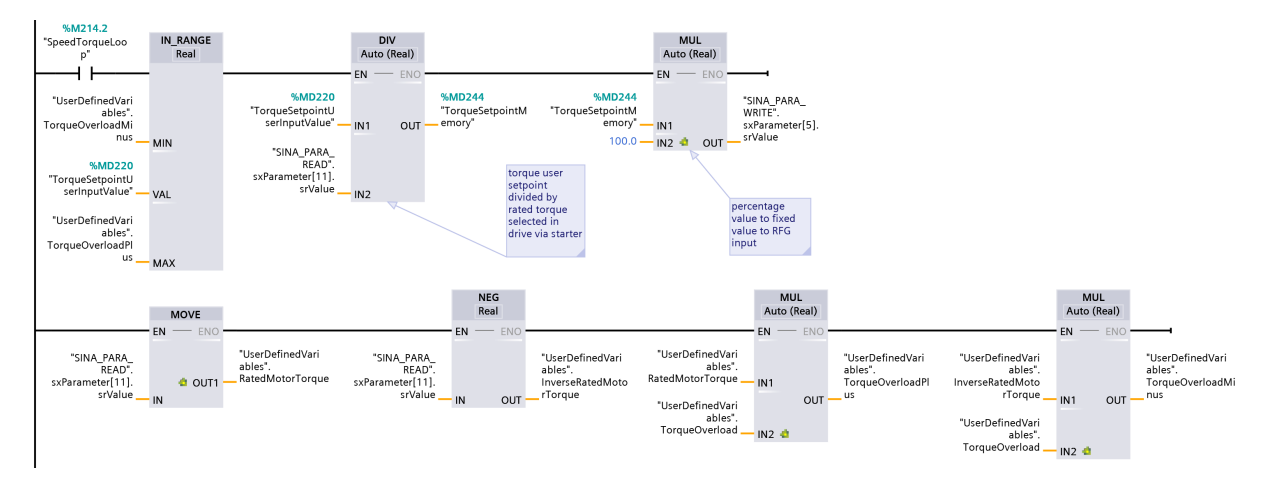

*Obr. 6 - 14 Část programu určena pro výpočet žádané hodnoty momentu a její následné vložení do příslušné proměnné v SINA\_PARA\_WRITE databázi*

Aby došlo ke správnému výpočtu požadované a aktuální hodnoty momentu v měniči, je třeba zredukovat vztažný proud kotvy. Tato redukce je zajišťována větví programu na obr. [6 - 15.](#page-61-1) Požadované redukce jsou zapisovány pomocí tlačítka *Write* v HMI. Jsou tedy zapsané při každém požadavku zápisu pomocí bloku *SINA\_PARA\_WRITE*.

Program by bylo možné zefektivnit, pokud by byl vytvořen samostatný *SINA\_PARA\_WRITE* blok určený pouze pro jednorázové konfigurační zápisy na začátku využívání pracoviště po odpojení měniče od napájení.

<span id="page-61-1"></span>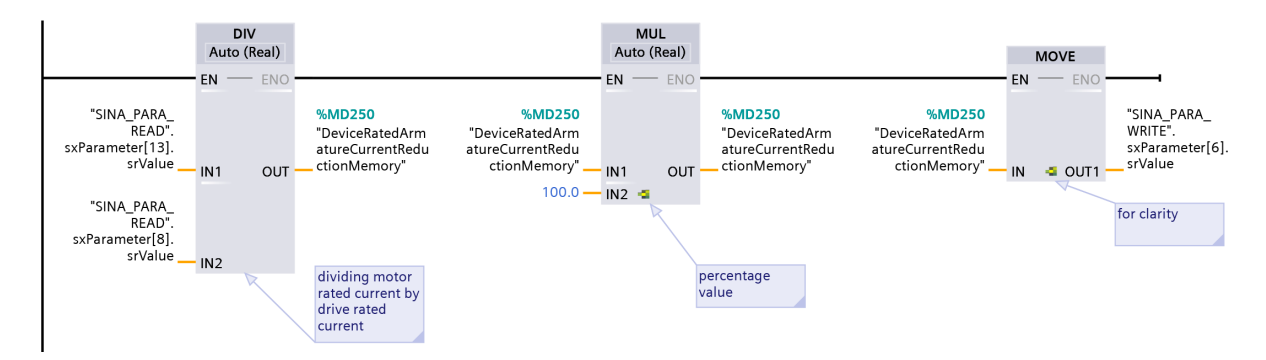

*Obr. 6 - 15 Část programu určena pro redukci proudu kotvy motoru*

### <span id="page-61-2"></span>**6.9 Záznam dat do PLC**

Zápis hodnot vybraných veličin je možné provést pomocí programu v HMI, který je představen v sekci [zápis dat pomocí HMI](#page-69-0), nebo lépe pomocí programu v PLC. Výhoda programu v PLC je, že umožňuje zápis dat do formátu CSV. Nevýhoda tohoto zápisu spočívá v tom, že vybrané PLC má pro tento zápis malou paměť a neumožňuje zapisovat hodnoty všech požadovaných veličin ve formátu Real. Tento problém je možné vyřešit vložením SD karty do PLC. Tato karta musí být PLC podporována. V realizaci pracoviště byla využita SD karta dodaná výrobcem Siemens. S ohledem na předpokládané využití pracoviště byl zvolen pro hodnotu žádaných otáček motoru datový typ Int.

Pro možnost získání dat z PLC je nutné povolit PLC webserver a vybraným uživatelům přiřadit administrátorská práva ovládání serveru. S ohledem na předpokládané využití pracoviště byly tyto práva přiřazena všem uživatelům připojující se na webserver.

Přístup na webserver je možný pomocí zadání IP adresy PLC (v této práci 192.168.0.1) do URL

adresního řádku ve webovém prohlížeči. Při správně konfigurovaném PLC webserveru je možné přejít do sekce *File Browser/DataLogs*, kde dochází k vytváření souboru *PLCDataLog.csv*. Rozhraní obsahující možnost stažení souboru *PLCDataLog.csv* je zobrazené na obr. [6 - 16.](#page-62-0)

Pro správnou funkci části programu zápisu dat v PLC je nutné vytvořit databázový blok, jež bude poskytovat použitým funkčním blokům potřebné informace. Snímek obrazovky databázového bloku je možné pozorovat na obr. [6 - 17.](#page-62-1)

<span id="page-62-0"></span>

| <b>SIEMENS</b>       | S7-1200 station_1 / PLC_1                           |      |                       |        |                           |                       |
|----------------------|-----------------------------------------------------|------|-----------------------|--------|---------------------------|-----------------------|
|                      |                                                     |      |                       |        | 11:38:07 pm 1/23/2012 UTC | $\vee$ English $\vee$ |
| Username             | <b>File Browser</b>                                 |      |                       |        |                           |                       |
| Login                |                                                     |      |                       |        |                           | $C =$                 |
| ▶ Start Page         | S7-1200 station 1 / DataLogs                        |      |                       |        |                           |                       |
|                      | Name                                                | Size | Changed               | Delete | Rename                    |                       |
| Diagnostics          | Ò.<br>PLCDataLog.csv                                | 318  | 11:37:54 pm 1/23/2012 | Q      | $\mathscr{P}$             |                       |
| Diagnostic Buffer    |                                                     |      |                       |        |                           |                       |
| ▶ Module Information | Directory operations:<br>Choose file No file chosen |      | Upload file           |        |                           |                       |
| > Communication      |                                                     |      |                       |        |                           |                       |
| ▶ Tag status         |                                                     |      |                       |        |                           |                       |
| ▶ Watch tables       |                                                     |      |                       |        |                           |                       |
| ▶ Online backup      |                                                     |      |                       |        |                           |                       |
| ▶ User-defined pages |                                                     |      |                       |        |                           |                       |
| ▶ File Browser       |                                                     |      |                       |        |                           |                       |
|                      |                                                     |      |                       |        |                           |                       |
| » Introduction       |                                                     |      |                       |        |                           |                       |

*Obr. 6 - 16 Webové rozhraní PLC webserveru pro stažení souboru PLCDataLog.csv obsahující požadovaný záznam dat*

<span id="page-62-1"></span>

|                |                | DataLogging |      |                           |                |                |        |                         |                      |                      |          |  |
|----------------|----------------|-------------|------|---------------------------|----------------|----------------|--------|-------------------------|----------------------|----------------------|----------|--|
|                |                |             | Name |                           | Data type      | Start value    | Retain | Accessible f Writa      |                      | Visible in           | Setpoint |  |
|                | ☜              |             |      | $\blacksquare$ Static     | $\blacksquare$ |                |        |                         |                      |                      |          |  |
| $\overline{2}$ | ▥              | ٠           |      | Records                   | <b>UDInt</b>   | 10000          |        | ⊽                       | ⊽                    | ▽                    |          |  |
| 3              | ☜              | ٠           |      | Name                      | String         | 'PLCDataLog'   |        | U                       | ⊽                    | ☑                    |          |  |
| 4              | $\blacksquare$ | ٠           |      | ID                        | <b>DWord</b>   | 1              |        | ⊽                       | ☑                    | ⊽                    |          |  |
| 5              | ☜              | ٠           |      | <b>Headers</b>            | String         | 'SpeedInput,Ac | m      | $\blacktriangledown$    | ⊽                    | ☑                    | -        |  |
| 6              | ☜              | ٠           | ▼    | Data                      | Struct         |                |        | ☑                       | ☑                    | ☑                    |          |  |
| 7              | ☜              |             | ٠    | SpeedInput                | Int            | $\circ$        |        | ☑                       | ⊽                    | ☑                    |          |  |
| 8              | ☜              |             | ٠    | ActualSpeed               | Real           | 0.0            |        | ☑                       | ☑                    | ☑                    |          |  |
| 9              | ☜              |             | ٠    | TorqueInput               | Real           | 0.0            |        | ⊽                       | $\blacktriangledown$ | ☑                    | г        |  |
| 10             | ☜              |             | ٠    | ActualTorque              | Real           | 0.0            |        | $\overline{\mathbf{v}}$ | ☑                    | $\blacktriangledown$ | ⊏        |  |
| 11             | ☜              |             | ٠    | FieldCurrentInput         | Real           | 0.0            |        | ⊽                       | ⊽                    | ⊽                    | -        |  |
| 12             | $\bigoplus$    |             | ٠    | <b>ActualFieldCurrent</b> | Real           | 0.0            |        | U                       | ☑                    | ⊽                    |          |  |
| 13             | ☜              |             | ٠    | <b>ActivePower</b>        | Real           | 0.0            |        | ⊽                       | ☑                    | ⊽                    | l.       |  |
| 14             | €              |             | ٠    | <b>ArmatureCurrent</b>    | Real           | 0.0            |        | U                       | ☑                    | ⊽                    |          |  |
| 15             | Đ              |             | ٠    | ArmatureVoltage           | Real           | 0.0            |        | $\overline{\mathbf{v}}$ | ⊽                    | ☑                    |          |  |
| 16             | $\leftarrow$   | ٠           |      | Done                      | Bool           | false          |        | ⊽                       | ⊽                    | ⊽                    |          |  |
| 17             | $\bigoplus$    | ٠           |      | Error                     | Bool           | false          |        | ☑                       | ☑                    | $\blacktriangledown$ | Е        |  |
| 18             | $-$            | ٠           |      | Busy                      | Bool           | false          |        | ⊽                       | ☑                    | ☑                    |          |  |
| 19             | $\sqrt{m}$     | ٠           |      | <b>Status</b>             | Word           | 16#0           |        | ⊽                       | ⊽                    | ☑                    |          |  |

*Obr. 6 - 17 Databázový blok potřebný pro správnou funkci zápisu dat pomocí PLC*

Na obr. [6 - 18](#page-63-0) je možné pozorovat funkční blok z "Recipe and data logging" rozšířené knihovny TIA portal instrukcí sloužící k vytvoření požadovaného souboru pro zápis. Vytváření souboru je spuštěno pomocí tlačítka *PLC Log Create* na HMI obrazovce na obr. [7 - 4,](#page-68-0) které je spojeno s PLC tagem *DataLogCreateStart*. Po úspěšném vytvoření dochází k odblokování možnosti zápisu dat, jež je realizováno částí programu zobrazené na obr. [6 - 19.](#page-63-1) Zápis dat se aktivuje pomocí tlačítka *PLC Log Start* v HMI obrazovce zobrazené na obr. [7 - 4.](#page-68-0) Ukončení zápisu je možné provést na téže obrazovce pomocí tlačítka *PLC Log Stop*.

<span id="page-63-0"></span>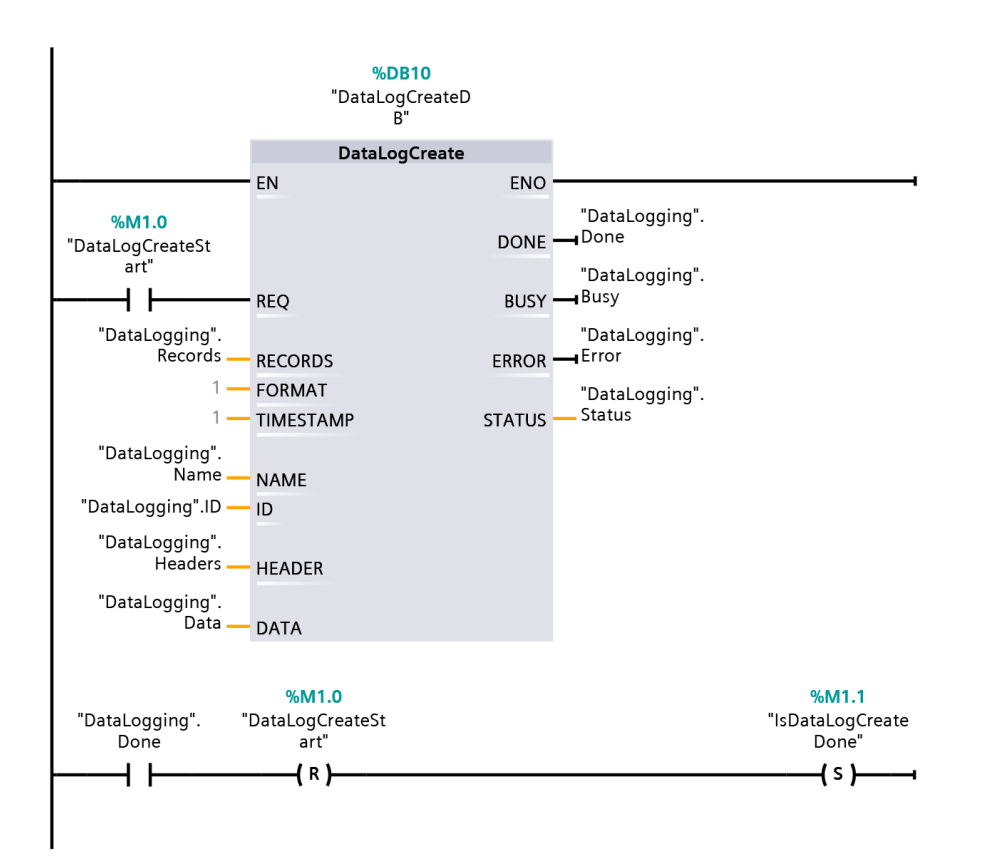

*Obr. 6 - 18 Část programu určena pro vytváření souboru logu PLCDataLog na PLC webserveru*

<span id="page-63-1"></span>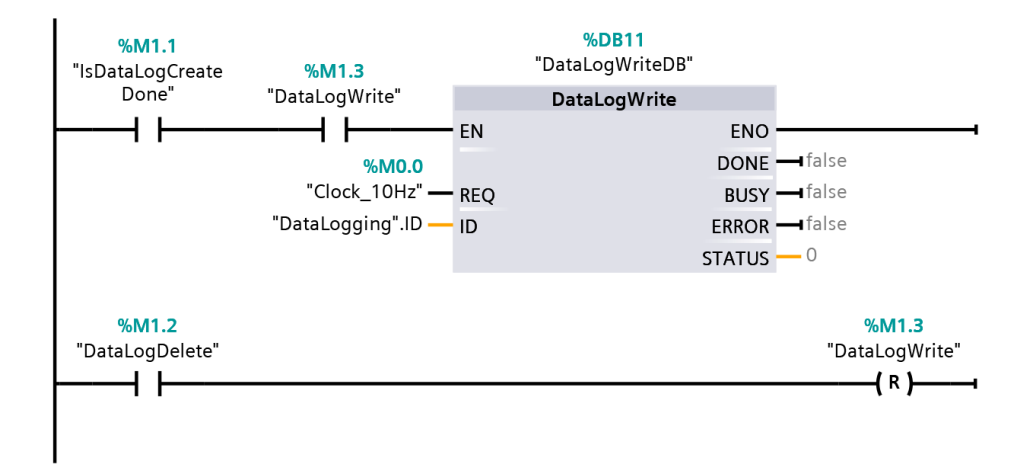

*Obr. 6 - 19 Část programu určena na zápis dat do souboru PLCDataLog*

Na obr. [6 - 20](#page-64-0) je možné pozorovat část programu, jež zajištuje přesun hodnot sledovaných veličin z bloku *SINA\_PARA\_READ* a z PLC tagů do požadovaných proměnných v databázovém bloku *DataLogging*.

<span id="page-64-0"></span>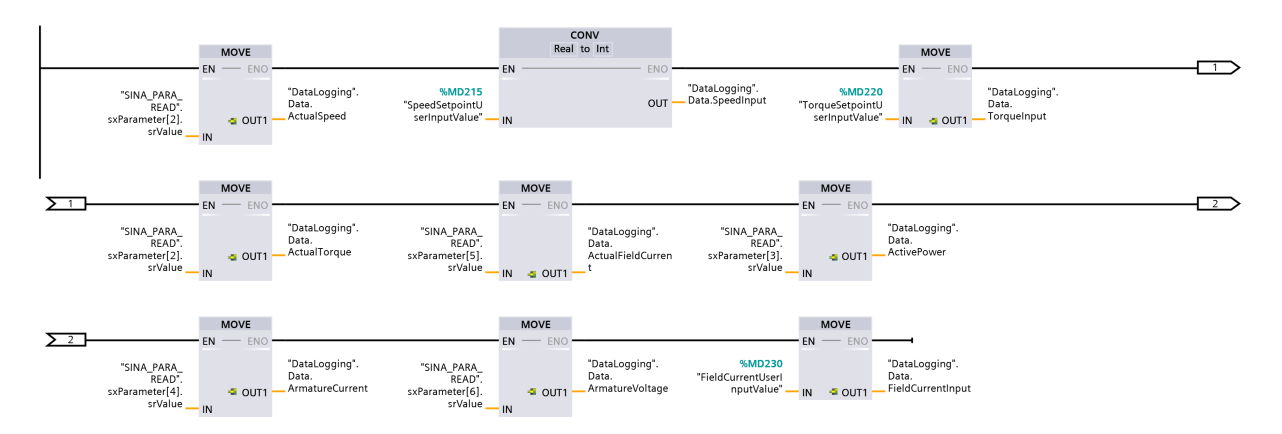

*Obr. 6 - 20 Část programu určena k přesunu hodnot z proměných v programu do proměnných, které jsou zapisovány do souboru PLCDataLog*

Pro smazání souboru *PLCDataLog.csv* slouží část programu na obr. [6 - 21.](#page-64-1) Místo celkového smazání souboru by bylo možné použít funkční blok na pouhý výmaz souboru, ale z důvodu ušetření místa v PLC byl zvolen přístup smazání souboru. Odstranění souboru je možné aktivovat na obrazovce nastavení, zobrazené na obr. [7 - 4,](#page-68-0) pomocí tlačítka *PLC Log Delete*. Po úspěšném smazání souboru je možné opět aktivovat vytvoření souboru *PLCDataLog.csv*.

<span id="page-64-1"></span>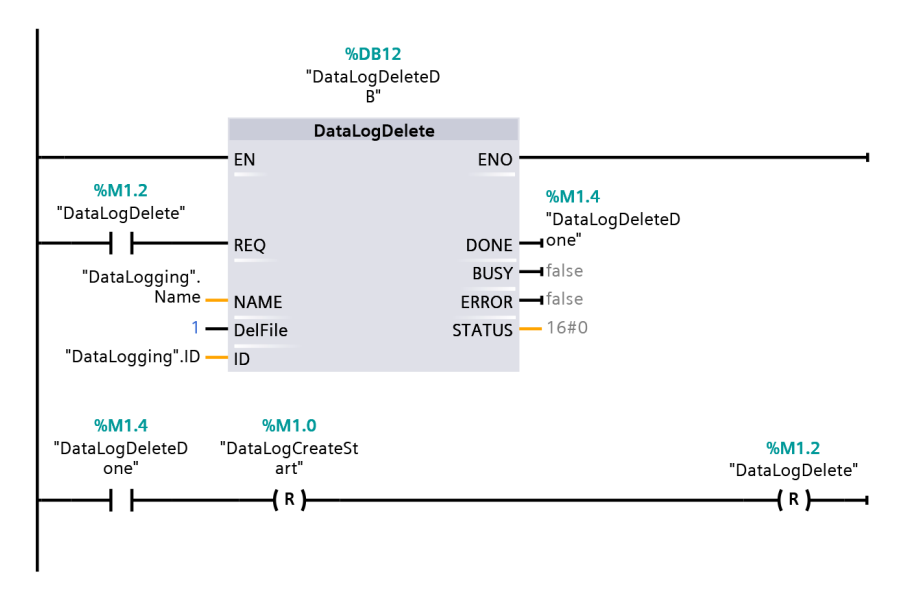

*Obr. 6 - 21 Část programu určena pro aktivaci smazání souboru PLCDataLog na PLC webserveru*

Ukázka výstupu dat z PLC ve formátu CSV je zobrazená v kódu [6 - 1.](#page-64-2)

<span id="page-64-2"></span>

|                | Record, Date, UTC Time, SpeedInput, ActualSpeed, TorqueInput, ActualTorque, |
|----------------|-----------------------------------------------------------------------------|
|                | FieldCurrentInput, ActualFieldCurrent, ActivePower, ArmatureCurrent,        |
|                | ArmatureVoltage                                                             |
| 2 <sup>1</sup> | $1, 1/23/2012, 23:57:09, 0, -7.342849E-01, 0.000000E$                       |
|                | $+00, -1.316896E-38, 9.900000E-01, 9.489775E-03,$<br>2.621107E              |
|                | $-08, 5.603434E-03,$<br>$2.579634E - 02$                                    |

*Kód 6 - 1 Ukázka CSV logu dostupného z PLC webserveru*

## **7 Realizace programu pro HMI**

Pro uživatelsky příjemný způsob ovládání pomocí dotykového panelu je nutné vytvořit grafické rozhraní, které bude umožňovat ovládání vytvořeného PLC programu. V části programu pro HMI je také realizovaný zápis čtených dat z měniče.

Program pro HMI je v této práci rozdělen na část obrazovek a konfiguraci zápisu dat. Obrazovky slouží převážně pro interakci uživatele s PLC či DCM a byly vytvořeny tak, aby navigace v nich byla jednoduchá a intuitivní.

Pro správnou funkci HMI programu je nutné, aby tabulka PLC a HMI tagů byla provázána. Tagy, použité pro HMI, jsou představeny v tab. [6 - 2.](#page-49-0)

#### **7.1 Hlavní obrazovka**

Hlavní obrazovka, v programu označená MainScreen, slouží jako hlavní rozcestník do navazujících obrazovek. Po kliknutí na příslušné tlačíko se uživatel přemístí do odpovídající sekce.

Tlačítko *Control* směřuje do *[obrazovky nastavení](#page-67-0)*. Tlačítko *LiveData* směřuje do obrazovky na obr. [7 - 3,](#page-67-1) obsahující zobrazení aktuálních hodnot vybraných sledovaných veličin. *Trend* tlačítko směřuje do obrazovky na obr. [7 - 5,](#page-68-1) určené pro výběr zobrazení průběhů vybraných sledovaných veličin. Tlačítko *Settings* do *[obrazovky nastavení](#page-67-0)*.

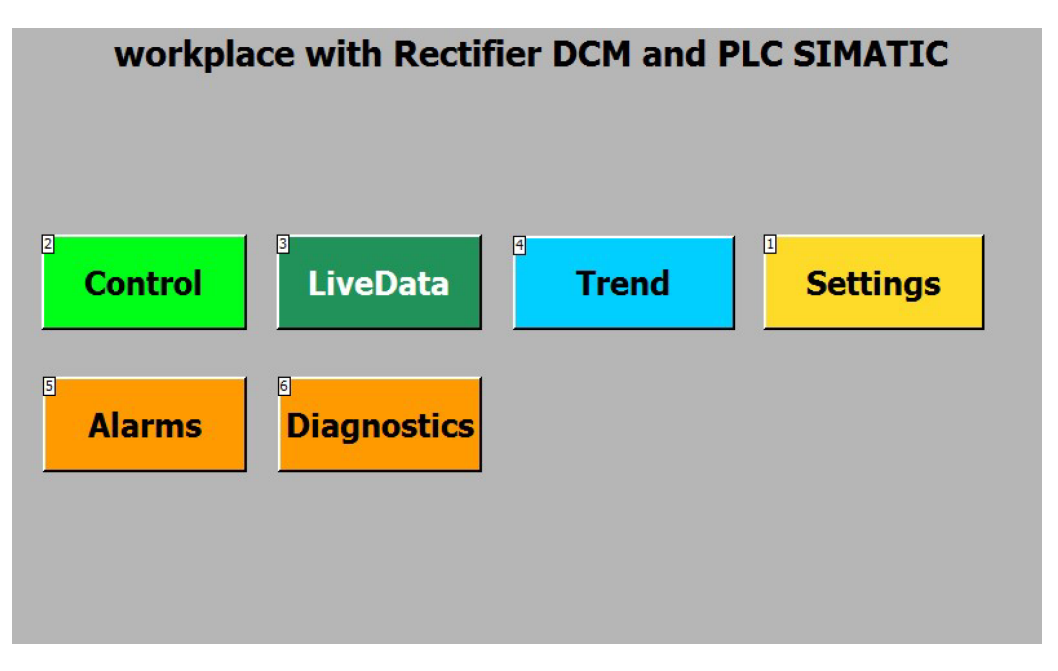

*Obr. 7 - 1 Hlavní navigační obrazovka programu v HMI*

### <span id="page-65-0"></span>**7.2 Obrazovka ovládání**

Obrazovka sloužící pro ovládání pohonu se nachází na obr. [7 - 2.](#page-66-0)

Tlačítka *Enable OFF* a *OFF* jsou využívána k uvedení pohonu do stavu chod. *Speed Loop* je určené pro přepínání mezi otáčkovou a momentovou-proudovou smyčkou. Pokud uživatel zadává velikost požadovaného momentu, budícího proudu nebo přepíná regulační smyčky je třeba výběr potvrdit pomocí tlačítka *Write*. Toto tlačítko aktivuje zápis pomocí *SINA\_PARA\_WRITE* bloku. Při zápisu se nad tlačítkem *ComError* objeví nápis "alert", který po úspěšném ukončení zápisu a aktivity bloku *SINA\_PARA\_WRITE* zmizí. Pokud k ukončení zápisu nedojde do tří sekund, signál alert situaci signalizuje a je nutné podržet tlačítko *ComError* a tím odpojit *Write* vstupy bloku *SINA\_PARA*. Pokud k ukončení zápisu nedojde, je

třeba stisknutí tlačítka *ComError* opakovat.

Žádaná velikost otáček motoru se zadává v poli "set". Pokud uživatel požaduje krokování otáček je nutné požadovaný krok zapsat do pole s označením "step" a aktivovat tlačítka označená "+", nebo "-".

Tlačítka *Trend*, *LiveData* a *MainScreen* slouží k rychlé navigaci mezi předpokládanými potřebnými obrazovkami.

Zadávací pole požadovaných hodnot rychlosti a momentu jsou provázané s HMI tagy, které obsahují omezení maximálních hodnot. Maximální hodnoty rychlosti jsou ve výchozím stavu nastaveny jako jmenovité. Maximální hodnoty požadovaného momentu jsou variabilní dle požadavku uživatele. Povolený násobek jmenovitého momentu je možné nastavit v *[obrazovce nastavení](#page-67-0)*.

<span id="page-66-0"></span>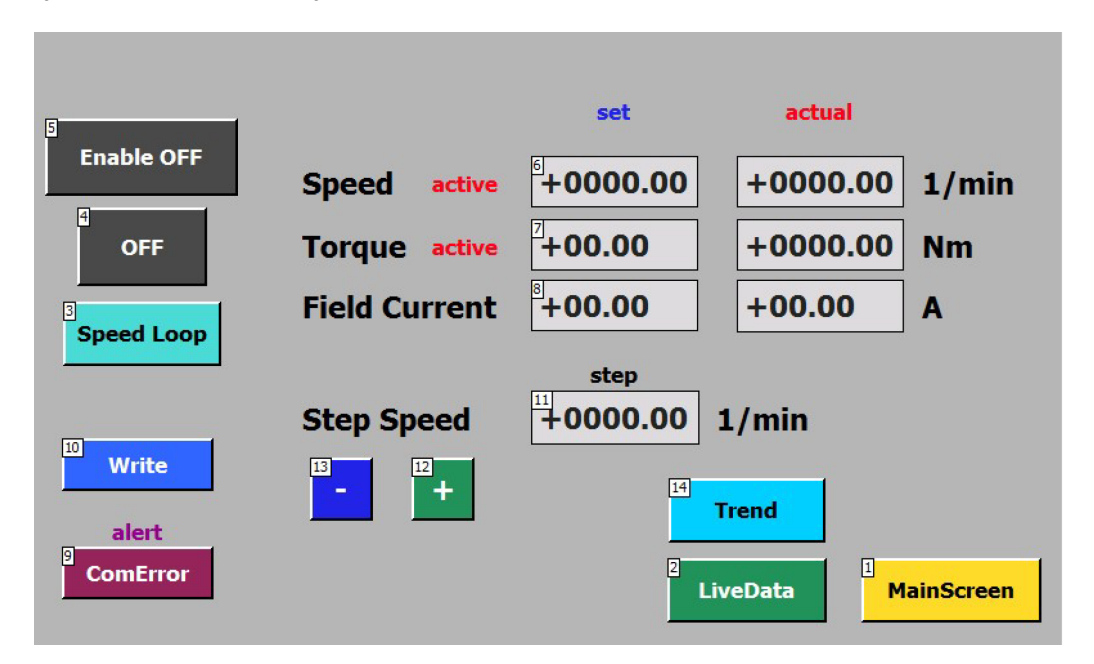

*Obr. 7 - 2 Obrazovka obsahující hlavní ovládací panel programu*

### **7.3 Obrazovka okamžitých hodnot**

Obrazovka LiveData, představená na obr. [7 - 3,](#page-67-1) zobrazuje okamžité hodnoty vybraných veličin. Na této obrazovce je možné vyslat signál Enable i OFF.

<span id="page-67-1"></span>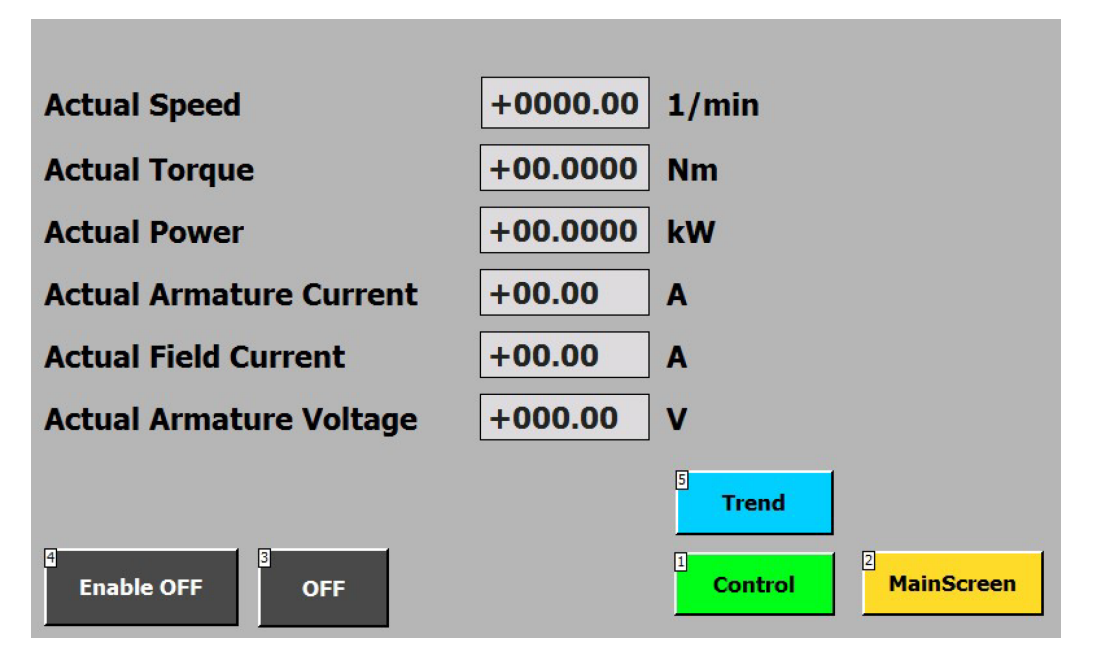

*Obr. 7 - 3 Obrazovka zobrazující okamžité hodnoty vybraných veličin*

#### <span id="page-67-0"></span>**7.4 Obrazovka nastavení**

Obrazovka Settings, zobrazená na [7 - 4](#page-68-0) slouží k zobrazení doplňujících informací.

Na této obrazovce se nachází tlačítko pro bezpečné odebrání připojeného média, které je doporučeno použít před odebráním připojeného USB zařízení pro zápis dat. Pokud je zařízení připravené k odebrání, zobrazí se zelený nápis informující uživatele o možnosti odebrání. Pokud zařízení není z jakéhokoliv důvodu možné odebrat, zobrazuje se kontinuálně nápis červený.

Na informační obrazovce se nachází rozhraní pro dva možné způsoby zápisu dat. Na levé části obrazovky jsou umístěna tlačítka ovládající zápis dat do HMI ve formátu TXT, který je popsán v části *[zápis](#page-69-0) [dat pomocí HMI](#page-69-0)*. *OpenAllLogs* tlačítko slouží k otevření souboru pro zápis hodnot. Tlačítka *StartLog* a *StopLog* spustí a zastaví zápis vybraných zobrazených veličin. *CloseAllLogs* slouží k uzavření zapisovaných souborů. Tlačítko *SafelyRemoveHardware* slouží k bezpečnému odebrání připojeného média. Na pravé části obrazovky je možné nalézt tlačítka ovládající PLC zápis dat do CSV, kterému je věnována část programu v PLC popsaná v části *[zápis dat pomocí PLC](#page-61-2)*.

Ve spodní části je umístěno tlačítko *StopRuntime*, které slouží k ukončení programu pro HMI. Kruh s nápisem "connection with PLC" při funkčí komunikaci HMI a PLC se s frekvencí 1 Hz zbarvuje do zelené barvy. Možné momentové přetížení, neboli povolený násobek jmenovitého momentu motoru, je nastavitelné v části "torque overload". Základní povolené přetížení je 1,5 násobek jmenovitého momentu. Jmenovitá hodnota momentu motoru je vložena jako vztažný moment do programu STARTER. Na této obrazovce je v části "rated rpm" možné nastavit jmenovitou hodnotu otáček použitého motoru. Ve výchozím nastavení je použita hodnota 1750.

<span id="page-68-0"></span>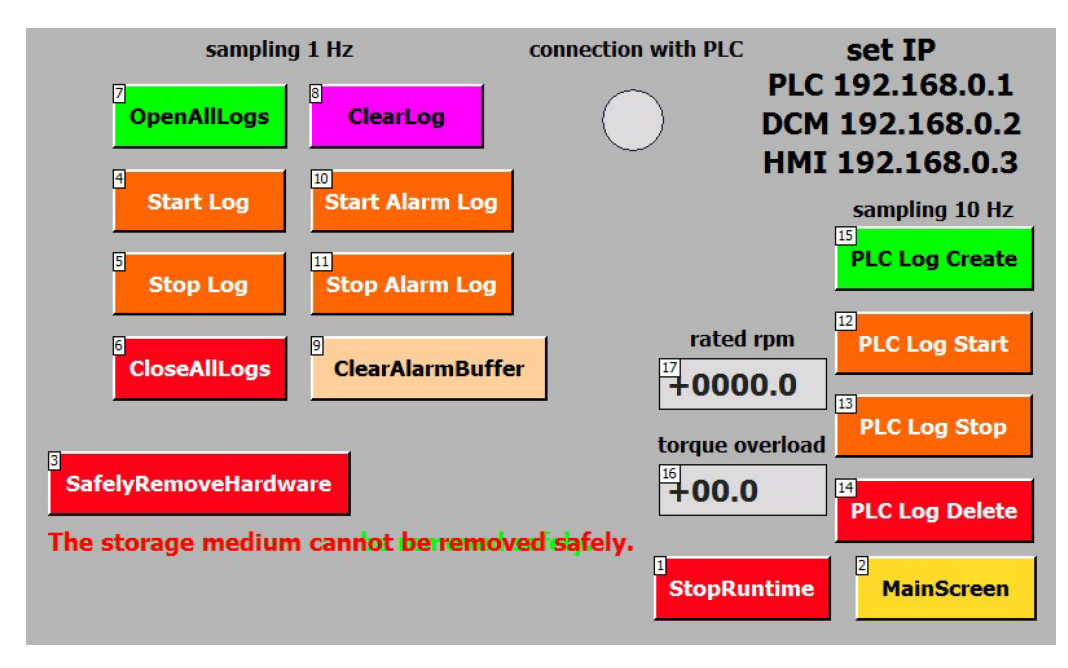

*Obr. 7 - 4 Obrazovka obsahující nastavení programu*

# **7.5 Obrazovky okamžitých průběhů**

Obrazovka TrendSelect, zobrazená na obr. [7 - 5,](#page-68-1) slouží k výběru jednotlivých okamžitých průběhů vybraných veličin. Obrazovka obsahující prostředí pro zobrazení okamžitých průběhů je zobrazena na obr. [7 - 6.](#page-69-1) Aby bylo možné pozorovat odezvu pohonu, tak na jsou na příslušných obrazovkách zobrazeny hodnoty žádané a skutečné.

<span id="page-68-1"></span>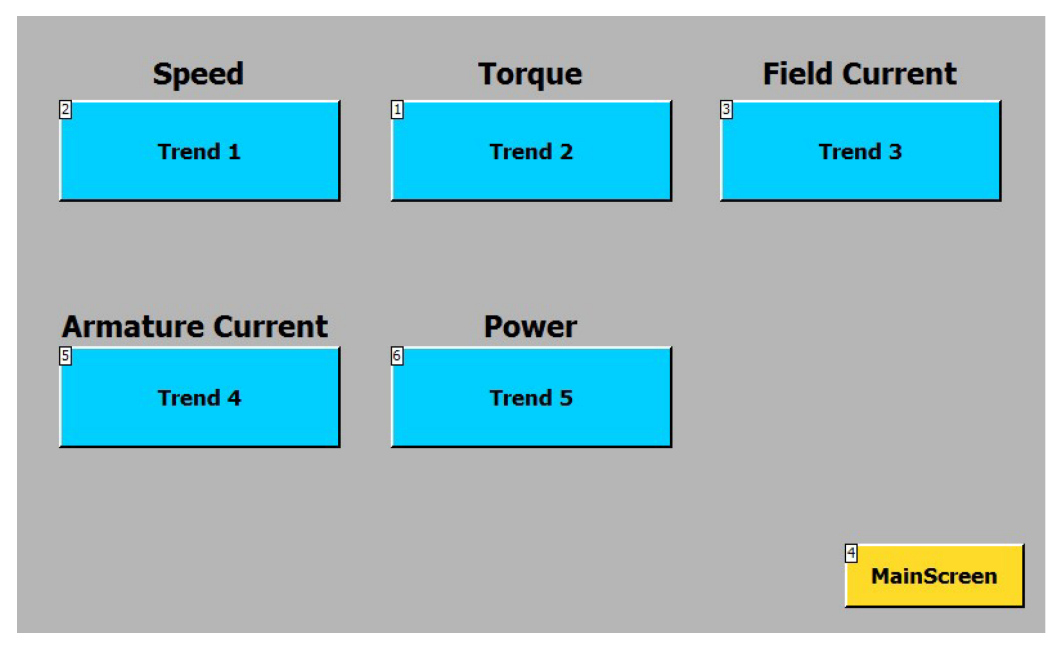

*Obr. 7 - 5 Obrazovka výběru zobrazení okamžitých průběhů vybraných veličin*

<span id="page-69-1"></span>

| $100^\circ$                                      |                                |                             |                           |                           |
|--------------------------------------------------|--------------------------------|-----------------------------|---------------------------|---------------------------|
| $50-$                                            |                                |                             |                           |                           |
| $\mathbf{0}$                                     |                                |                             |                           |                           |
| 10:57:59 AM<br>12/31/2000<br>$\blacksquare$<br>K | 10:58:24 AM<br>12/31/2000<br>⋫ | 10:58:49 AM<br>12/31/2000   | 10:59:14 AM<br>12/31/2000 | 10:59:39 AM<br>12/31/2000 |
| <b>Trend</b>                                     |                                | <b>Tag connection Value</b> | Date/time                 | ▼                         |
| $\Box$<br>$\boxed{3}$<br><b>Control</b>          | 5<br><b>Trend</b>              | <b>LiveData</b>             | ▣                         | <b>MainScreen</b>         |

<span id="page-69-3"></span>*Obr. 7 - 6 Ukázka obrazovky obsahující okamžité průběhy vybraných veličin*

### **7.6 Obrazovka alarmů a diagnostiky**

Obrazovky alarmů, obr. [7 - 7,](#page-69-2) a diagnostiky, obr. [7 - 8,](#page-69-3) slouží pouze pro přehled některých chyb a úkonů PLC a HMI. Při stlačení tlačítka *ClearAlarmBuffer* dojde ke smazání zásobníku alarmů, který je uživateli zobrazován.

<span id="page-69-2"></span>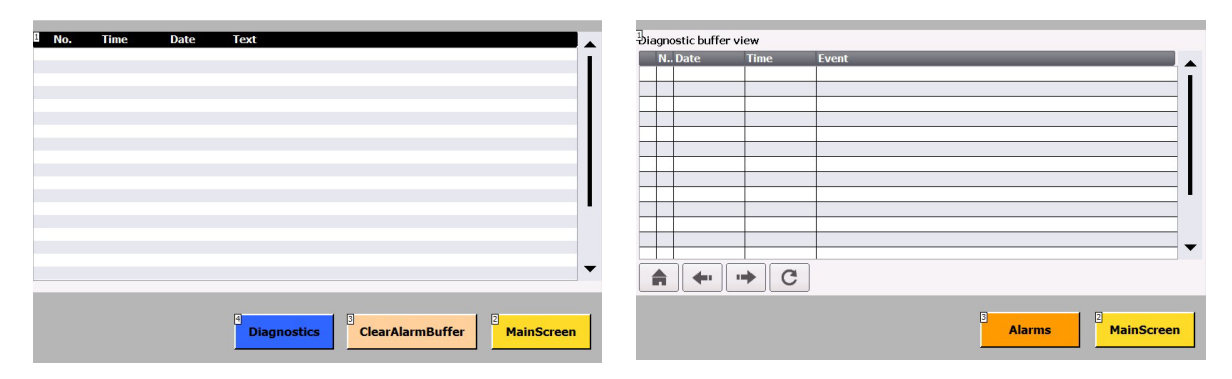

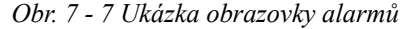

*Obr. 7 - 7 Ukázka obrazovky alarmů Obr. 7 - 8 Ukázka obrazovky diagnostiky*

### <span id="page-69-0"></span>**7.7 Zápis dat pomocí HMI**

Zápis hodnot vybraných veličin na médium, vložené do HMI USB vstupu, je možné spustit z obrazovky Settings. Po spuštění dochází k zápisu dat do souboru TXT, ukládaného na médium.

HMI KTP700 umožňuje zápis maximálně jednoho datalogu do souboru TXT. Maximální počet zapsaných hodnot je 10000. Konfigurované tabulky Data logs a Logging tags je možné pozorovat na obr. [7 - 9.](#page-70-0) K zápisu dat dochází s frekvencí 1 Hz. Ukládání hodnot do souboru probíhá pomocí uzavřené smyčky. V kódu [7 - 1](#page-70-1) je možné pozorovat relativně nepřehledný TXT výstup HMI logu. Jednotlivé proměnné jsou zapisovány po řádcích. V tomto TXT dokumentu je vkládáno mnoho neviditelných znaků, jež komplikují analýzu dat. Firmware a typ použitého HMI panelu v této práci neumožňuje přehledný zápis dat do CSV.

<span id="page-70-0"></span>

| Data logs                          |                                           |                    |                            |                |                   |                                    |           |                             |    |                       |
|------------------------------------|-------------------------------------------|--------------------|----------------------------|----------------|-------------------|------------------------------------|-----------|-----------------------------|----|-----------------------|
| $$ Name $\blacktriangle$           | Storage location                          | Data records  Path |                            |                |                   | Logging method                     |           | Number of sequen Fill level |    | Enable logging        |
| $\sqrt{\omega}$ LogAll             | $TXTfile$ (Unicode) $\blacktriangleright$ | 10000              | $\left \right $ lusb X60.1 |                |                   | $\blacktriangleright$ Circular log | $\bullet$ | 10 <sup>°</sup>             | 90 | ☑                     |
| <add new=""></add>                 |                                           |                    |                            |                |                   |                                    |           |                             |    |                       |
|                                    |                                           |                    |                            |                |                   |                                    |           |                             |    |                       |
|                                    |                                           |                    |                            |                |                   |                                    |           |                             |    |                       |
| $\zeta$                            |                                           |                    |                            | III            |                   |                                    |           |                             |    | $\,$                  |
|                                    |                                           |                    |                            | $\sim$         |                   |                                    |           |                             |    |                       |
| Logging tags                       |                                           |                    |                            |                |                   |                                    |           |                             |    |                       |
| $$ Name $\triangle$                | Process tag                               |                    | Acquisition mode           | Logging cycle  | <b>High limit</b> |                                    |           | Low limit                   |    | Range for logging lim |
| <b>Jan</b> Active Power            | "SINA PARA DB sxParameter[ Cyclic         |                    |                            | 1 <sub>s</sub> |                   |                                    |           |                             |    | Within deadband       |
| <b>Co</b> Actual Speed             | "SINA_PARA_DB_sxParameter[ Cyclic         |                    |                            | 1 <sub>s</sub> |                   |                                    |           |                             |    | Within deadband       |
| <b>Ra</b> Actual Torque            | "SINA_PARA_DB_sxParameter[ Cyclic         |                    |                            | 1 <sub>s</sub> |                   |                                    |           |                             |    | Within deadband       |
| <b>Com</b> Armature Current        | "SINA PARA DB sxParameter[ Cyclic         |                    |                            | 1 <sup>5</sup> |                   |                                    |           |                             |    | Within deadband       |
| <b>Ra</b> Armature Voltage         | "SINA_PARA_DB_sxParameter[ Cyclic         |                    |                            | 1 <sub>s</sub> |                   |                                    |           |                             |    | Within deadband       |
| <b>Ca</b> Field Current            | "SINA_PARA_DB_sxParameter[ Cyclic         |                    |                            | 1 <sub>s</sub> |                   |                                    |           |                             |    | Within deadband       |
| <b>La User Input Field Current</b> | FieldCurrentUserInputValue                |                    | Cyclic                     | 1 <sub>s</sub> |                   |                                    |           |                             |    | Within deadband       |
| <b>G</b> User Input Speed          | SpeedSetpointUserInputValue               |                    | Cyclic                     | 1 <sub>s</sub> |                   |                                    |           |                             |    | Within deadband       |
| <b>Co</b> User Input Torque        | TorqueSetpointUserInputValue Cyclic       |                    |                            | 1 <sub>s</sub> |                   |                                    |           |                             |    | Within deadband       |
| <add new=""></add>                 |                                           |                    |                            |                |                   |                                    |           |                             |    |                       |
|                                    |                                           |                    |                            |                |                   |                                    |           |                             |    |                       |

*Obr. 7 - 9 Tabulka Data logs a související tabulka Logging tags obsahující vybrané tagy reprezentující hodnoty zapisovaných veličin*

<span id="page-70-1"></span>

| VarName TimeString VarValue Validity Time ms                            |
|-------------------------------------------------------------------------|
| $2$ TorqueSetpointUserInputValue $2012 - 04 - 22$ $11:01:42$ 0.000000 1 |
| 41021459518.506943                                                      |
| a ActualSpeed 2012-04-22 11:01:42 -0.734285 1 41021459518.518517        |
| 4 ActualTorque $2012-04-22$ 11:01:42 -0.000000 1 41021459518.518517     |
| s ActivePower $2012-04-22$ 11:01:42 0.000000 1 41021459518.530090       |
| 6 ArmatureCurrent 2012-04-22 11:01:42 0.006513 1 41021459518.530090     |
| 7 FieldCurrent 2012-04-22 11:01:42 0.017481 1 41021459518.530090        |
| s ArmatureVoltage 2012-04-22 11:01:42 0.097285 1 41021459518.564812     |
| 9 SpeedSetpointUserInputValue 2012-04-22 11:01:42 0.000000 1            |
| 41021459518.564812                                                      |
| 10 FieldCurrentUserInputValue 2012-04-22 11:01:42 0.990000 1            |
| 41021459518.564812                                                      |

*Kód 7 - 1 Ukázka TXT zápisu dat dostupného z HMI*

## **8 Ukázka získaných dat z pracoviště**

Data, získaná pomocí zápisu PLC do CSV, je možné dále zpracovat a analyzovat. Této skutečnosti je možné využít při studentských laboratorních měření.

Kontrolní měření byla realizována na sestavě řízeného motoru 1, mechanicky spojeného s motorem 2 (dynamometr). Názorné uspořádání a červeně označená mechanická vazba jsou zobrazeny na obr. [8 - 1.](#page-71-0)

<span id="page-71-0"></span>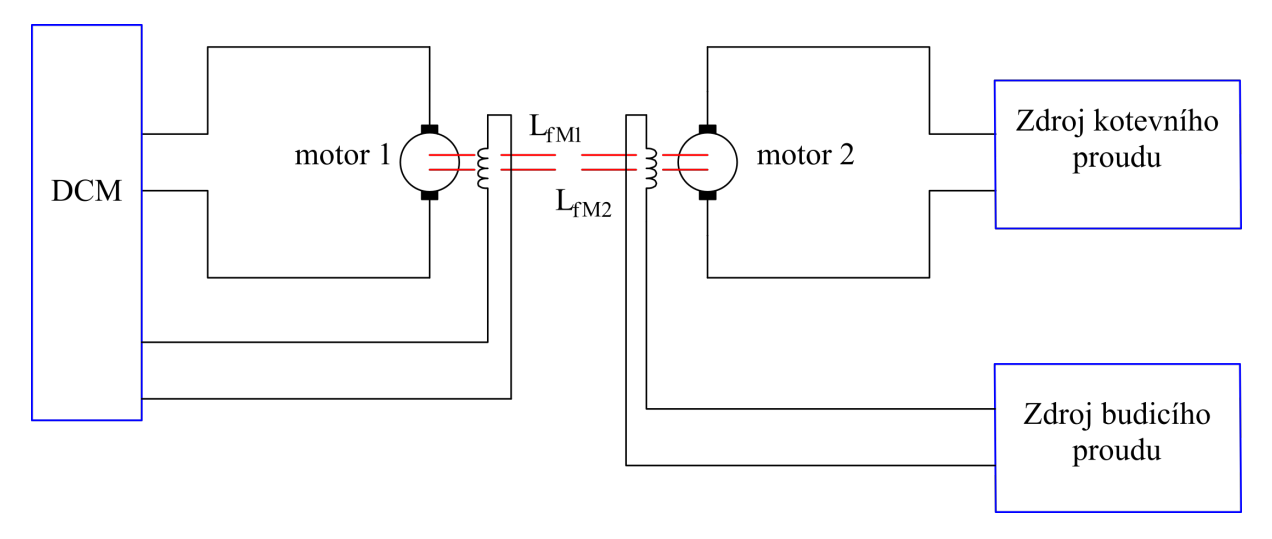

*Obr. 8 - 1 Názorné blokové schéma uspořádání pracoviště při měření ukázkových průběhů*

### **8.1 Rychlostní smyčka**

Při využívání otáčkové smyčky je požadováno, aby při změně zátěžného momentu, měnič DCM stále udržoval stejné otáčky motoru. Bylo provedeno kontrolní měření při kterém, pomocí mechanicky spojeného dynamometru (motoru 2) s řízeným motorem (motor 1), docházelo k mechanickému zatěžování řízeného motoru 1 pomocí motoru 2.

Ze získaných hodnot byly ve Wolfram Mathematica vytvořeny a exportovány požadované průběhy.

Průběh, zobrazený na obr. [8 - 2,](#page-72-0) je závislost otáček motoru na čase. Protože se jedná o rychlostní smyčku, je rychlost otáčení motoru udržována regulátorem na zadané hodnotě 750 min−<sup>1</sup> . Je vidět, že by bylo vhodné upravit konstanty PID otáčkového regulátoru tak, aby docházelo k menším odchylkám od požadované hodnoty otáček. Na grafu [8 - 3](#page-72-1) je vidět, že nejdříve docházelo k urychlování řízeného motoru 1 pomocí motoru 2. Proto měnič musel nastavit moment v opačném směru, než ve kterém působil moment motoru 2. Poté docházelo ke snižování rychlosti a také momentu motoru 2 a proto, aby byla udržována hodnota požadovaných otáček řízeného motoru, bylo nutné zvýšit moment řízeného motoru v odpovídajícím směru.

Na grafu [8 - 4](#page-73-0) je zobrazena závislot momentu motoru na otáčkách. V případě tohoto průběhu se nejedná o funkci a nebylo možné interpolovat hodnoty. Proto byl využit bodový graf, na kterém je možné situaci snadněji analyzovat. Je vidět, že docházelo k mírným odchylkám rychlosti vlivem konstant regulátoru a ke změnám momentu motoru, jež odpovídají zmiňovanému průběhu měření.
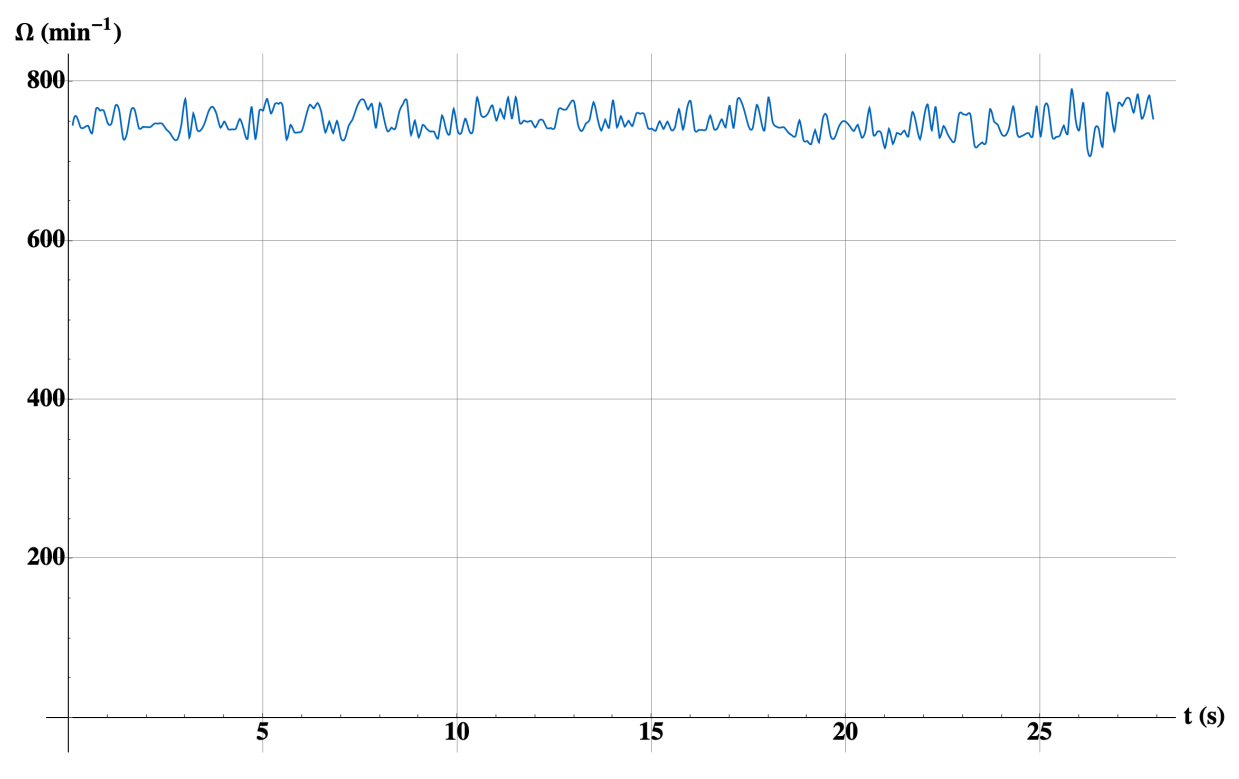

#### Zatěžování motoru při rychlostní smyčce, závislost otáček na čase

*Obr. 8 - 2 Závislost otáček řízeného motoru na čase při využívání rychlostní regulační smyčky*

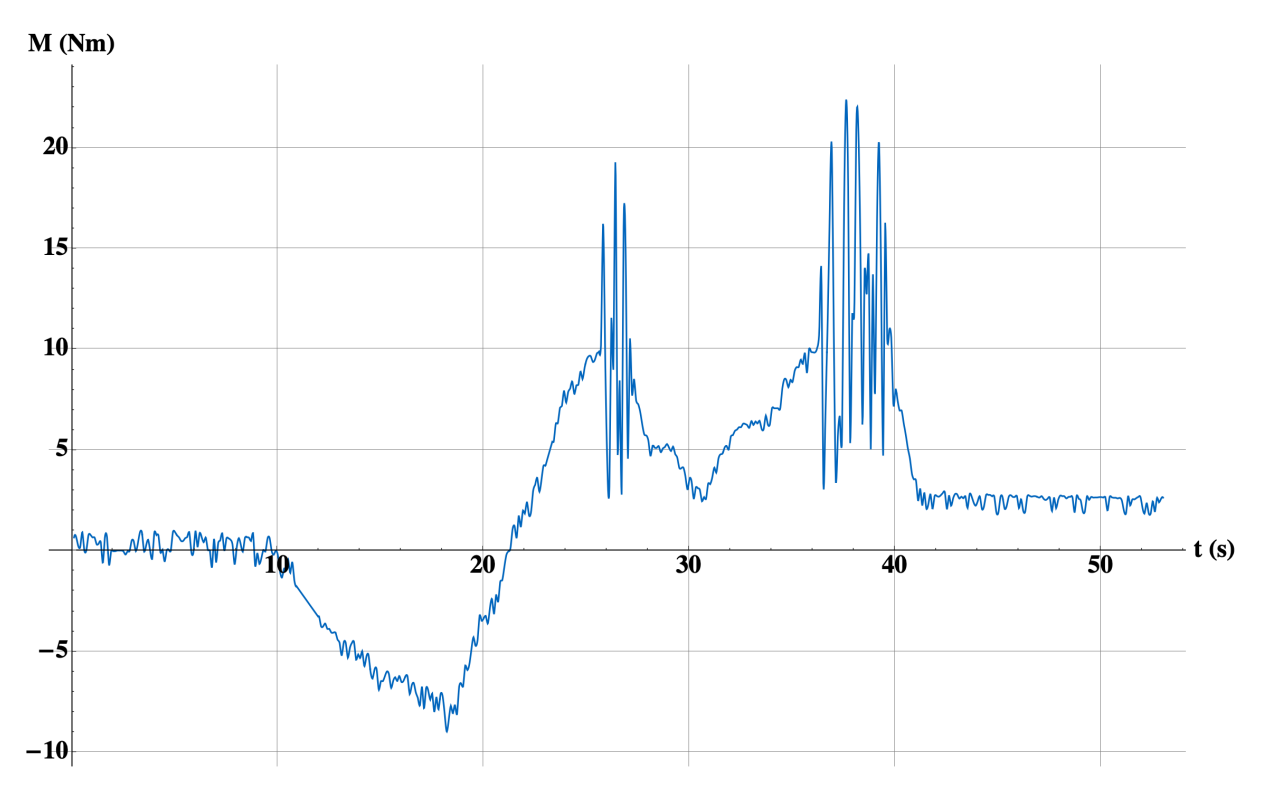

Zatěžování motoru při rychlostní smyčce, závislost momentu na čase

*Obr. 8 - 3 Závislost momentu řízeného motoru na čase při využívání rychlostní regulační smyčky, nejdříve došlo k urychlování motoru 1 pomocí motoru 2, poté k brzdění motoru 1 pomocí motoru 2*

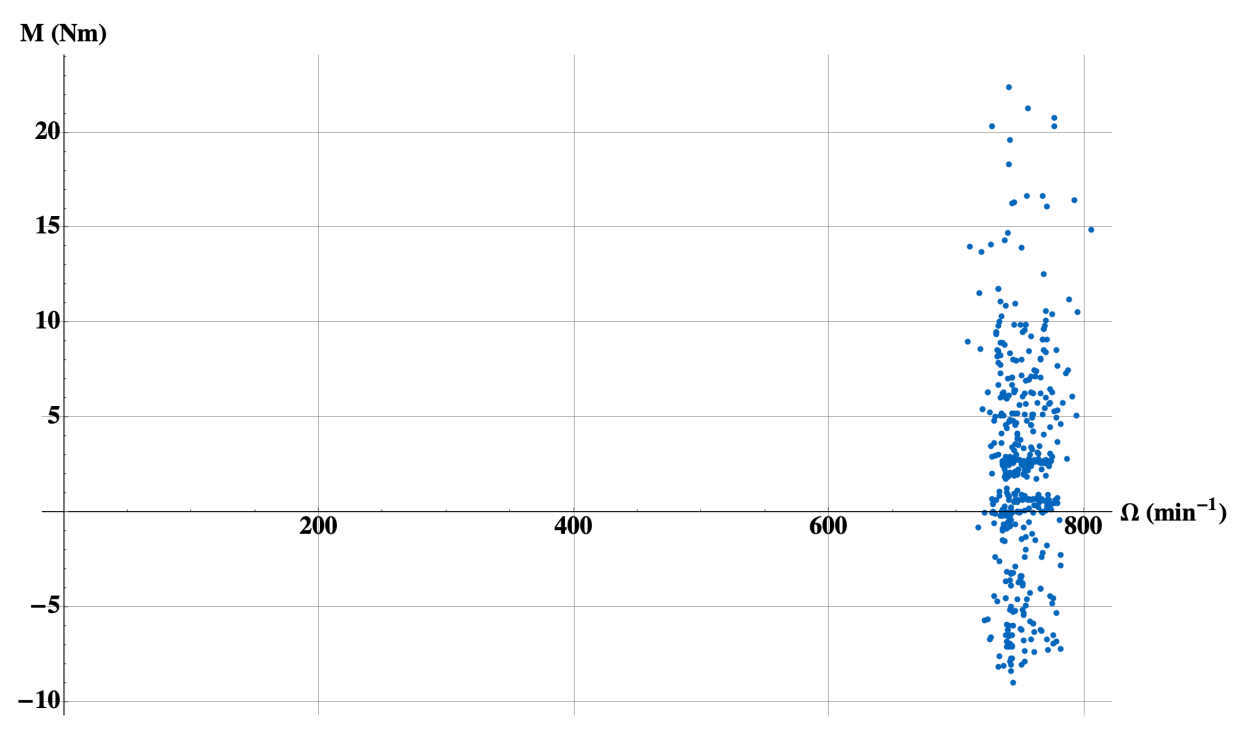

Závislost momentu na otáčkách motoru, při rychlostní smyčce

*Obr. 8 - 4 Vzájemná závislost rychlosti a momentu řízeného motoru při využití otáčkové regulační smyčky*

### **8.2 Momentová smyčka**

Analýza chování momentové regulační smyčky probíhala opět s využitím dynamometru (motoru 2).

Nejdříve byla nastavena požadovaná hodnota momentu řízeného motoru (motoru 1) na 5 Nm. Poté docházelo, pomocí motoru 2, k vytváření opačného smyslu momentu než který vyvozoval řízený motor. Při působení opačného smyslu momentu docházelo ke snižování otáček řízeného motoru dle grafu [8 - 5.](#page-74-0) Díky regulační momentové smyčce docházelo k udržování požadovaného momentu řízeného motoru po celou dobu analýzy. Časová závislost momentu řízeného motoru, při využití momentové smyčky, je zobrazena na obr. [8 - 6.](#page-74-1)

Na obr. [8 - 7](#page-75-0) je zobrazena závislost momentu řízeného motoru na jeho otáčkách. Opět je splněn teoretický předpoklad chování momentové regulační smyčky a moment motoru je udržován, v určitých mezích, na požadované hodnotě.

<span id="page-74-0"></span>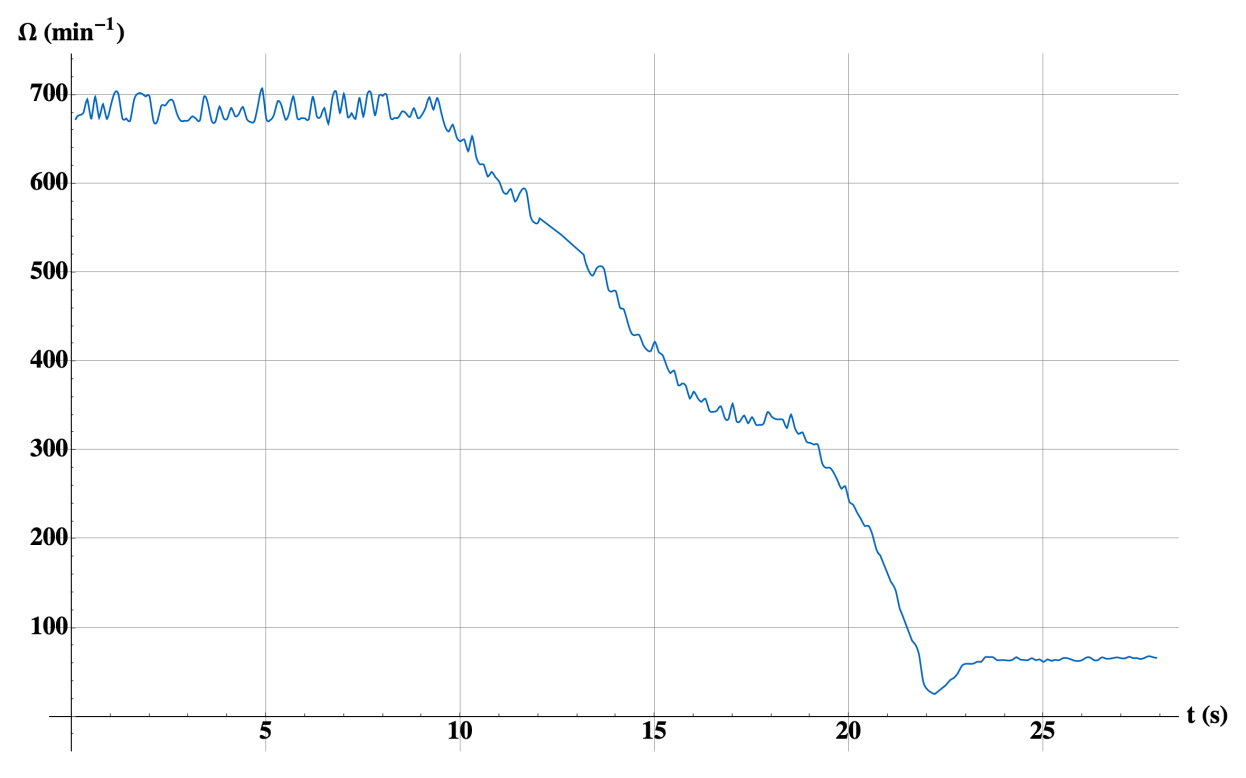

### Zatěžování motoru při momentové smyčce, závislost otáček na čase

*Obr. 8 - 5 Závislost otáček řízeného motoru na čase při využívání momentové regulační smyčky*

### Zatěžování motoru při momentové smyčce, závislost momentu na čase

<span id="page-74-1"></span>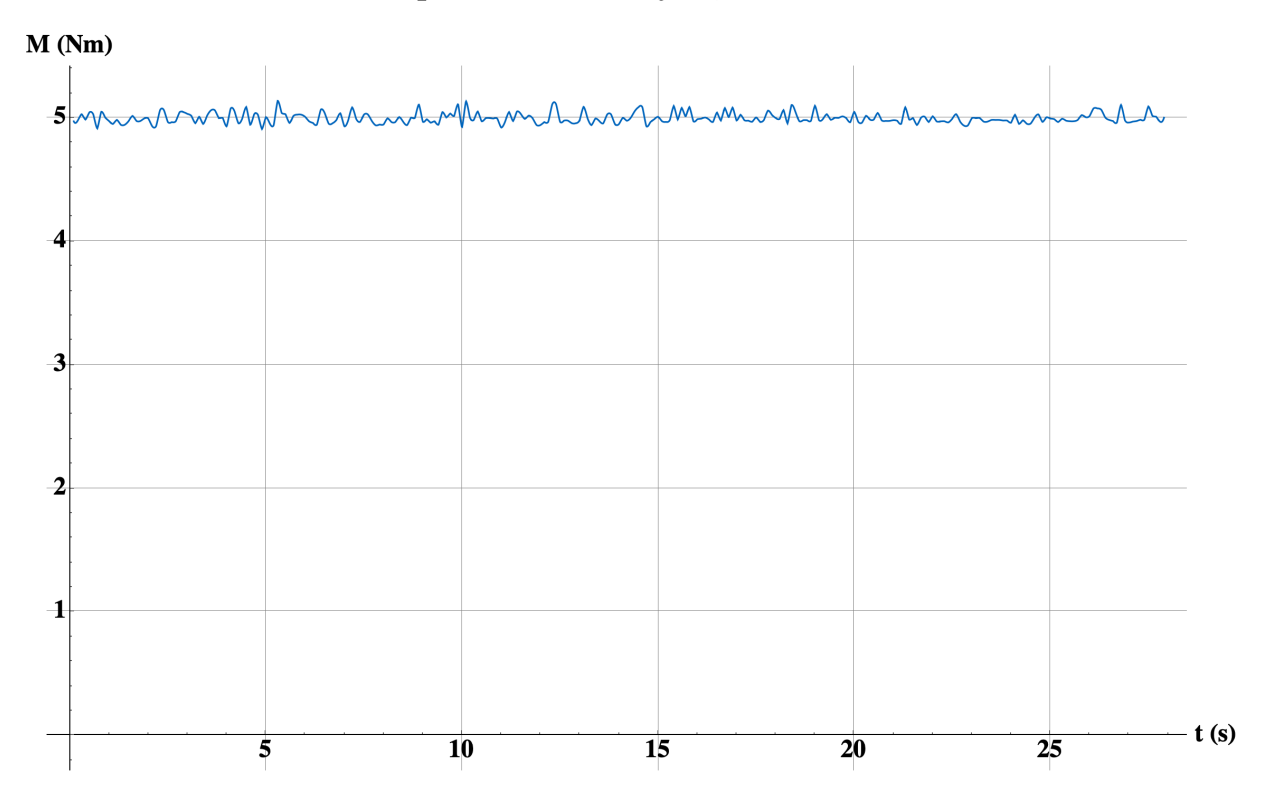

*Obr. 8 - 6 Závislost momentu řízeného motoru na čase při využívání momentové regulační smyčky*

<span id="page-75-0"></span>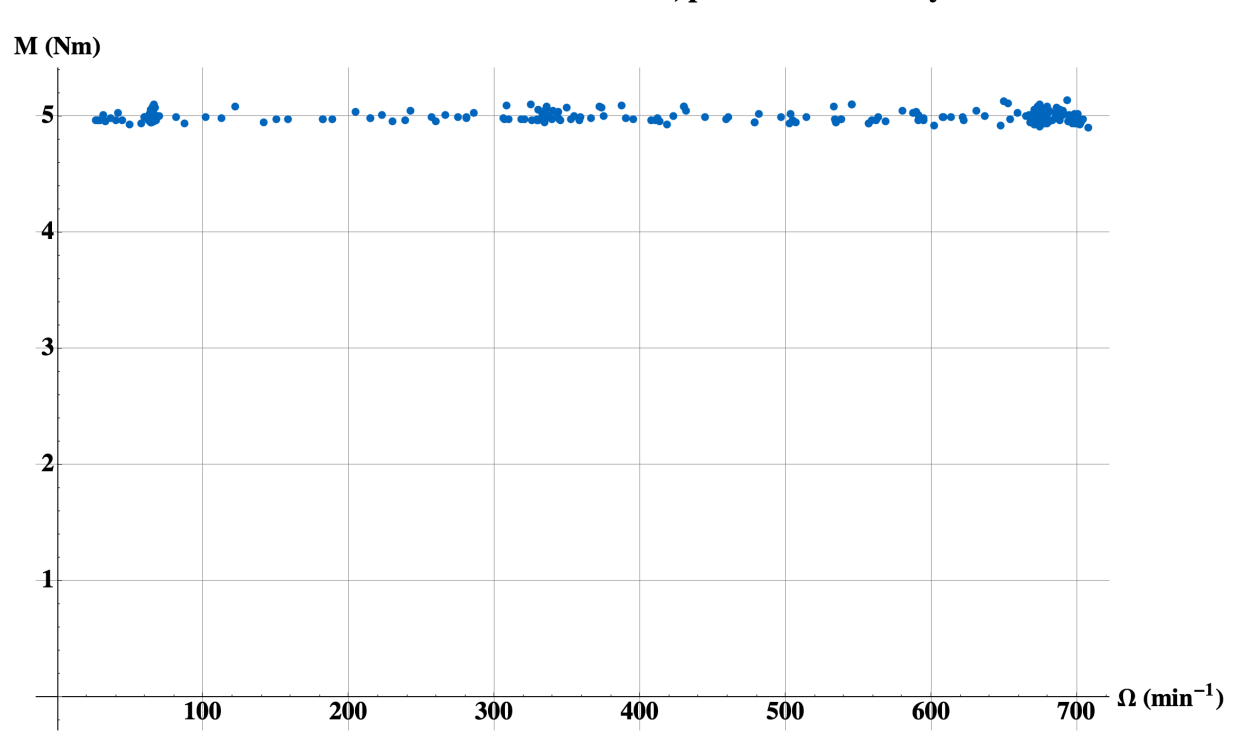

Závislost momentu na otáčkách motoru, při momentové smyčce

*Obr. 8 - 7 Vzájemná závislost rychlosti a momentu řízeného motoru při využití momentové regulační smyčky*

#### **8.3 Skoková změna směru otáčení motoru**

Analýza rychlostní a momentové regulační smyčky je doplněna o průběhy otáček a momentu při skokové změně směru otáčení motoru.

Na obr. [8 - 8](#page-76-0) je možné pozorovat změnu směru otáčení motoru v rovině  $\Omega$  - t (čas). Na obr. [8 - 9](#page-76-1) je zobrazena reverzace pohonu v rovině moment - čas. Vzájemnou závislost momentu řízeného motoru a otáček při reverzaci je možné pozorovat na obr. [8 - 10.](#page-77-0)

Na obr. [8 - 10](#page-77-0) je vidět, že ke změně smyslu otáčení motoru je třeba aby došlo k postupnému zvýšení momentu motoru v požadovaném směru a tudíž k jeho urychlení na požadovanou rychlost. Poté, při neaplikování zátěžného momentu, moment řízeného motoru klesne na určitou ustálenou hodnotu. Při požadavku na reverzaci je opět nutné, aby moment motoru působil v požadovaném smyslu a nejdříve motor zabrzdil. Po poklesu otáček na nulu dochází k rozběhnutí motoru na požadovanou rychlost v požadovaném směru.

<span id="page-76-0"></span>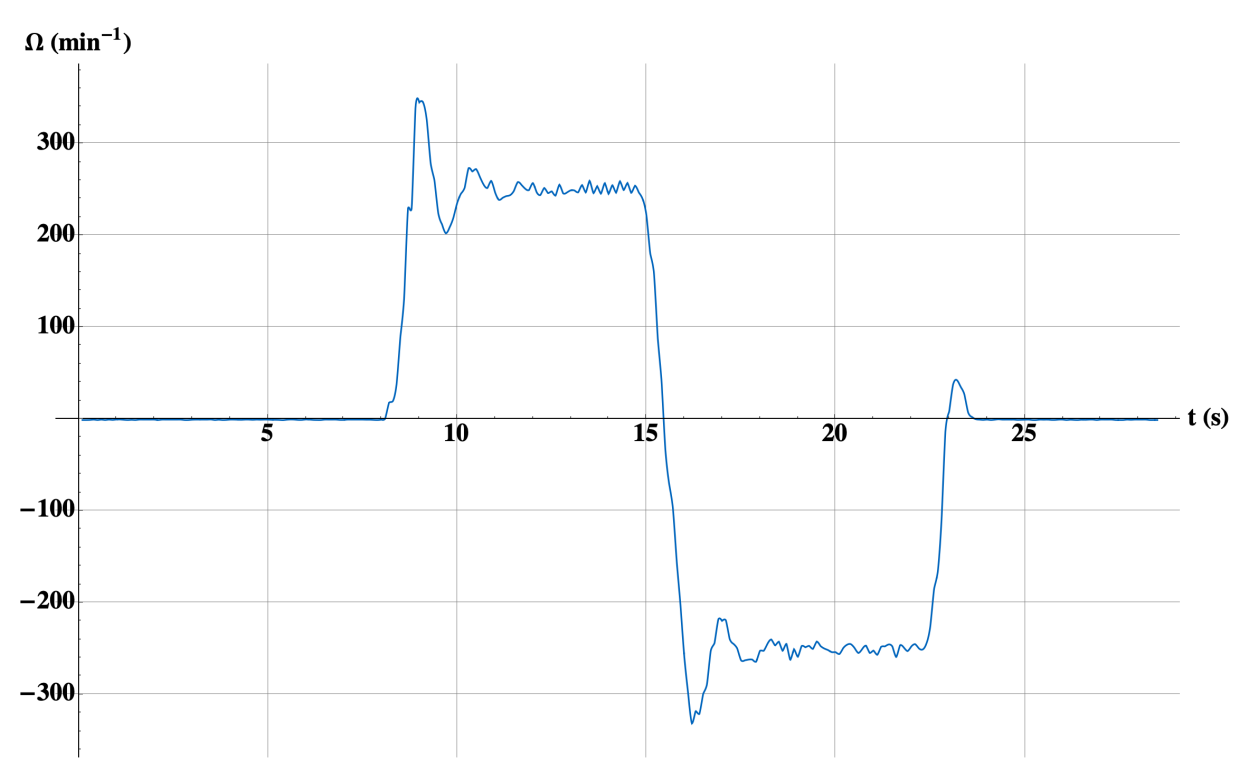

Skoková změna otáček (dva směry otáčení) v čase při rychlostní smyčce

*Obr. 8 - 8 Závislost otáček řízeného motoru na čase při skokové změně smyslu otáčení*

### Rychlostní smyčka, skoková změna otáček (dva směry otáčení) v čase

<span id="page-76-1"></span>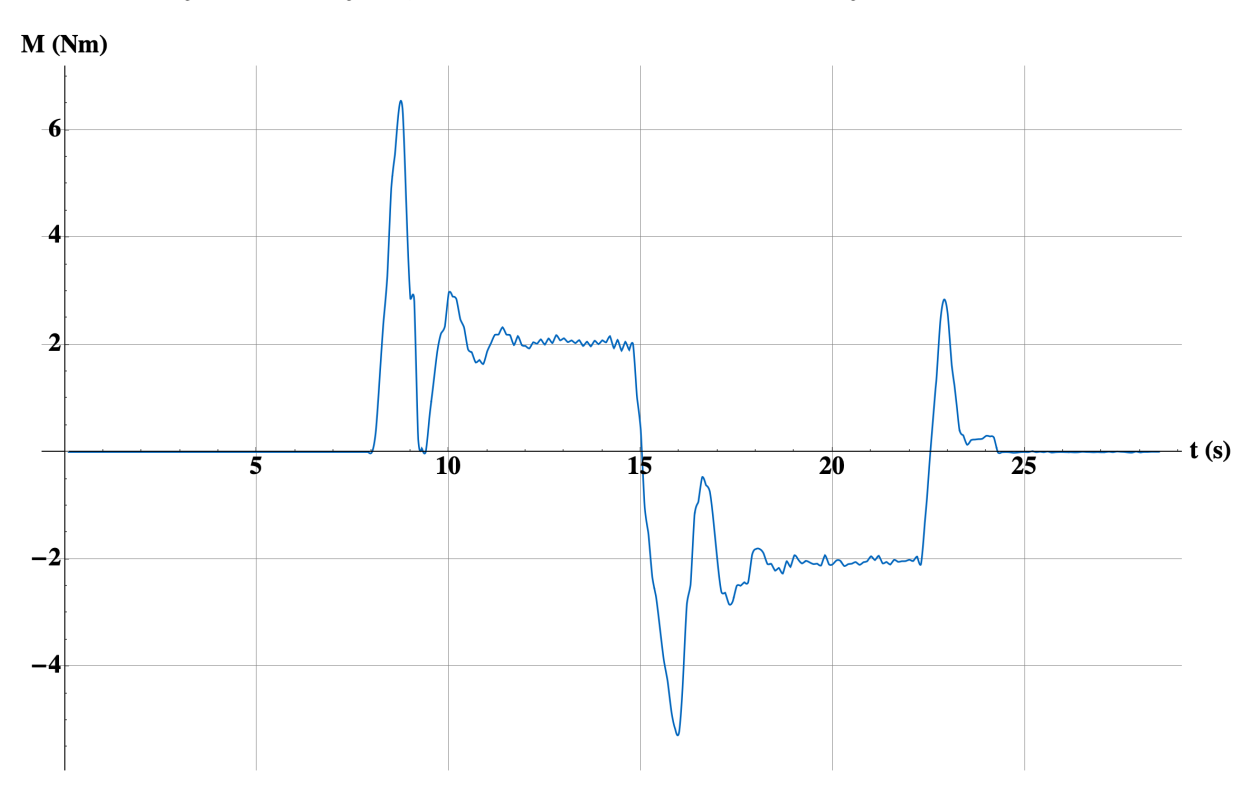

*Obr. 8 - 9 Závislost momentu řízeného motoru na čase při skokové změně směru otáčení*

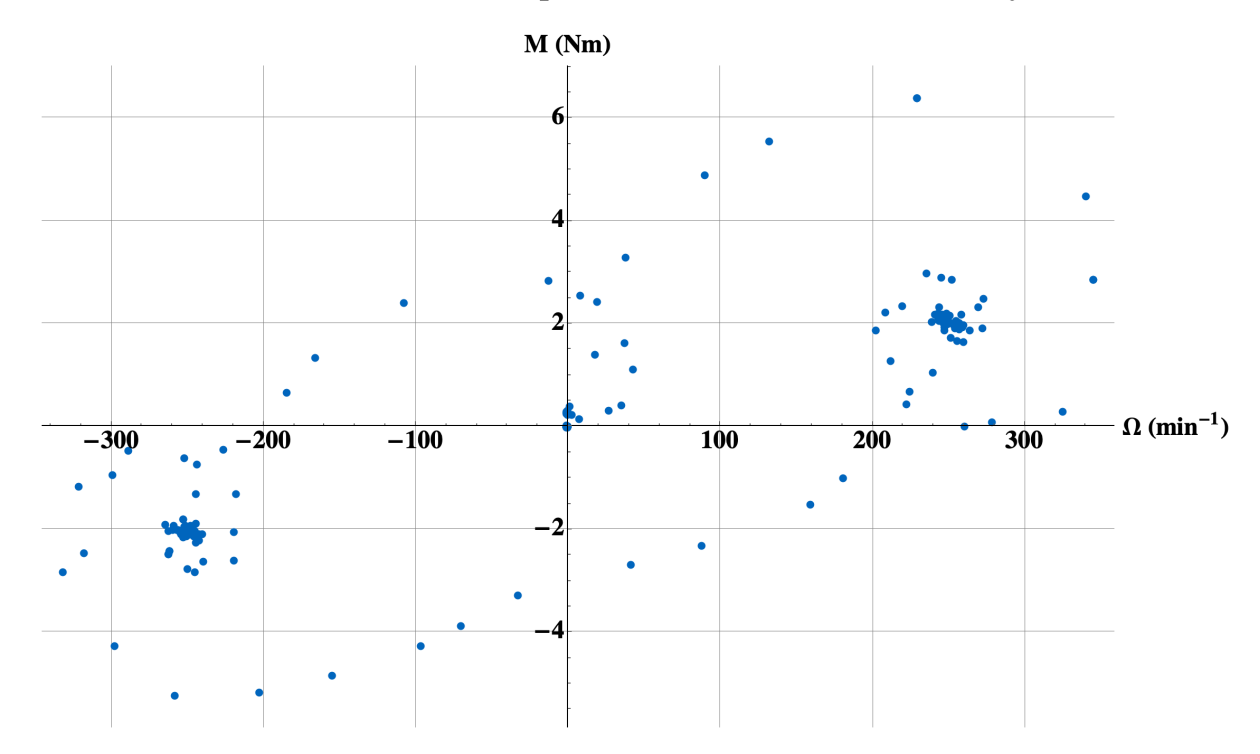

### <span id="page-77-0"></span>Závislost momentu na otáčkách motoru při skokové změně otáček (dva směry otáčení)

*Obr. 8 - 10 Vzájemná závislost rychlosti a momentu řízeného motoru při skokové změně směru otáčení*

# **Závěr**

V úvodu této práce byla představena teorie stejnosměrných cize buzených motorů včetně základních matematických modelů, popisující tyto stroje.

V navazující části jsou shrnuty teoretické poznatky o práci usměrňovačů, které slouží k napájení stejnosměrných cize buzených motorů. Teoretické informace o nereverzačním můstkovém usměrňovači byly následně aplikovány při sestavení teorie reverzačních usměrňovačů, používaných v praktické části práce.

V sekci řízení stejnosměrných cize buzených motorů byla vyzdvihnuta metoda řízení motorů s okruhovými a bez okruhových proudů.

Teoretická část textu obsahuje základní poznatky potřebné pro praktickou realizaci pracoviště s DCM měničem Siemens.

Praktická část práce je zaměřena na využití DCM měniče Siemens, využívající tyristorový můstkový usměrňovač, pro řízení stejnosměrného cize buzeného motoru pomocí PLC S-1200 SIMATIC. V této části je představena realizace programu PLC, jež je využit pro ovládání pohonu pomocí ovládacího panelu. Na ovládacím dotykovém panelu je možné zobrazit okamžité hodnoty vybraných sledovaných veličin. Součástí vytvořeného programu v TIA portal je zápis dat pomocí PLC na webserver, umístěný v paměti PLC. Data, která jsou získávána z měniče, je možné dále analyzovat a zpracovávat. V závěru práce byla provedena kontrolní meření potvrzující funkčnost realizovaných otáčkových a momentových smyček.

Realizované pracoviště přináší možnost demonstrovat chování základních regulačních smyček, používaných při regulaci elektrických pohonů. Dalším možným stupněm této práce je vylepšení vzájemné výměny dat mezi PLC a měničem. Toto vylepšení je možné realizovat pomocí propojení komunikačního telegramu a parametrů měniče. Pracoviště je možné v budoucnu, při vytvoření příslušného PLC programu, aplikovat na řízení motoru MEZ Židenice a využívat jej jako aktivní zátěž v laboratořích.

# **Literatura**

- [1] VOŽENÍLEK, Petr; NOVOTNÝ, Vladimír; MINDL, Pavel. *Elektromechanické měniče*. 2. vyd. Praha: České vysoké učení technické v Praze, 2011. ISBN 978-80-01-04875-7.
- [2] KOBRLE, Pavel; PAVELKA, Jiří. *Elektrické pohony a jejich řízení*. 3. přepracované vydání. V Praze: České vysoké učení technické, 2016. ISBN 978-80-01-06007-0.
- [3] PAVELKA, Jiří; ČEŘOVSKÝ, Zdeněk. *Výkonová elektronika*. Vyd. 2. přeprac. Praha: Vydavatelství ČVUT, 2000. ISBN 80-01-02094-0.
- [4] SUPERMARKET, Inverter Drive. *Siemens SINAMICS DCM 30A 4Q 400V 3ph AC to DC Converter* [online]. 2021 [cit. 2021-03-09]. Dostupné z: https://inverterdrive.com/group/DC-[Thyristor-Drives/Siemens-SINAMICS-6RA8018-6DV62-0AA0/.](https://inverterdrive.com/group/DC-Thyristor-Drives/Siemens-SINAMICS-6RA8018-6DV62-0AA0/)
- [5] AG, Siemens. *SINAMICS Drives SINAMICS DCM DC Converter, Control Module Catalog D 23.1* [online katalog]. 2014 [cit. 2021-03-11]. Dostupné z: [https://assets.new.siemens.com/siemens/](https://assets.new.siemens.com/siemens/assets/api/uuid:8473bb40-23f9-4980-93dc-779ee6d92b4a/catalogo-sinamics-dcm.pdf) [assets/api/uuid:8473bb40-23f9-4980-93dc-779ee6d92b4a/catalogo-sinamics-dcm.pdf.](https://assets.new.siemens.com/siemens/assets/api/uuid:8473bb40-23f9-4980-93dc-779ee6d92b4a/catalogo-sinamics-dcm.pdf)
- [6] AYLLON, Nelly. *PROFINET vs Ethernet: Definitions and a comparison* [online]. 2020-07-26 [cit. 2021-03-09]. Dostupné z: [https://us.profinet.com/profinet-vs-ethernet-definitions-and-a](https://us.profinet.com/profinet-vs-ethernet-definitions-and-a-comparison/)[comparison/.](https://us.profinet.com/profinet-vs-ethernet-definitions-and-a-comparison/)
- [7] AG, Siemens. *SINAMICS DCM DC Converter, Operating Instructions*[online manuál] [cit. 2021-03-12]. Dostupné z: [https://cache.industry.siemens.com/dl/files/240/109478240/att\\_851818/v1/manual-](https://cache.industry.siemens.com/dl/files/240/109478240/att_851818/v1/manual-DC-Converter_en.pdf)[DC-Converter\\_en.pdf.](https://cache.industry.siemens.com/dl/files/240/109478240/att_851818/v1/manual-DC-Converter_en.pdf) A5E34763375/RS-AA/001.
- [8] AG, Siemens. *SINAMICS DCM DC Converter, List Manual, Firmware version 1.5 (based on 5.1 SP1)* [online manuál] [cit. 2021-04-02]. Dostupné z: [https://cache.industry.siemens.com/dl/files/](https://cache.industry.siemens.com/dl/files/564/109763564/att_972544/v1/DCM_lists_man_1218_en-US.pdf) [564/109763564/att\\_972544/v1/DCM\\_lists\\_man\\_1218\\_en-US.pdf.](https://cache.industry.siemens.com/dl/files/564/109763564/att_972544/v1/DCM_lists_man_1218_en-US.pdf) A5E34800804A.
- [9] AG, Siemens. *SINAMICS DCM DC Converter, List Manual, Firmware version 1.4 SP1 (based on 4.7)* [online manuál] [cit. 2021-03-24]. Dostupné z: [https://cache.industry.siemens.com/dl/](https://cache.industry.siemens.com/dl/files/564/109763564/att_972544/v1/DCM_lists_man_1218_en-US.pdf) files/564/109763564/att 972544/v1/DCM lists man 1218 en-US. pdf. 6RX1800-0ED76, A5E34800804/RS-AA/001.
- [10] AG, Siemens. *SINAMICS communication blocks DriveLib for reading and writing drive data within TIA Portal Context* [online manuál a zdrojové soubory] [cit. 2021-04-10]. Dostupné z: [https://support.industry.siemens.com/cs/document/109475044/sinamics-communication-blocks](https://support.industry.siemens.com/cs/document/109475044/sinamics-communication-blocks-drivelib-for-reading-and-writing-drive-data-within-tia-portal-context?dti=0&lc=en-WW)[drivelib-for-reading-and-writing-drive-data-within-tia-portal-context?dti=0&lc=en-WW.](https://support.industry.siemens.com/cs/document/109475044/sinamics-communication-blocks-drivelib-for-reading-and-writing-drive-data-within-tia-portal-context?dti=0&lc=en-WW)

# **Příloha A: Seznam symbolů a zkratek**

# **A.1 Seznam symbolů**

- $\vec{F}$  (N) vektor síly
- (C) elektrický náboj
- $\vec{v}$  (m·s<sup>-1</sup>) rychlost
- $\vec{B}$  (T) vektor magnetické indukce
- $\vec{l}$  (m) vektor dráhy
- $t(s)$  čas
- $i(A)$  elektrický proud
- $S(m^2)$  plocha
- (Wb) magnetický indukční tok
- $\tau_p$  pólová rozteč
- $r$  poloměr
- $2p$  počet pólů stroje
- $2a$  počet paralelních větví v rotoru stroje
- $\Omega$  (s<sup>-1</sup>) úhlová rychlost otáčení rotoru

 $n$  (min<sup>-1</sup>) otáčky

- $\vec{M}$  (Nm) vektor momentu
- $R<sub>dm</sub>$  ( $\Omega$ ) rezistor reprezentující odpor obvodu kotvy motoru
- $R_s(\Omega)$  rezistor reprezentující proměnný odpor pro zvýšení odporu v obvodu kotvy motoru
- $L<sub>dm</sub>$  (H) induktor reprezentující indukčnost vinutí kotvy motoru
- $R_f(\Omega)$  rezistor reprezentující odpor budícího vinutí
- $L_f$ (H) indukčnost reprezentující indukčnost budícího vinutí
- $I, I_{\text{dM}}$  (A) proud kotvy motoru
- $U, U_{\text{dM}}$  (V) napájecí napětí kotevního obvodu motoru
- $U_f$  (V) napájecí napětí budícího obvodu
- $k = pN/\pi a$  konstanta stejnosměrného stroje
- $k_e = k 60/2\pi$  upravená konstanta
- $R = R_s + R_{dM}(\Omega)$  celkový odpor v obvodu kotvy motoru
- $P_i$  (W) vnitřní výkon stroje
- $M_i$  (Nm) vnitřní moment stroje
- $I_{2e}$  (A) napájecí proud můstkového usměrňovače
- $U_{2se}$  (V) napájecí napětí můstkového usměrňovače

 $I_{d(AV)}(A)$  střední usměrněná hodnota výstupního proudu můstkového usměrňovače

- $U_{d(AV)}(V)$  střední usměrněná hodnota výstupního napětí můstkového usměrňovače respektující komutační úbytek
- $\alpha$  (°, rad) řídící úhel usměrňovače
- $u_{\v{r}}$  (V) řídící napětí usměrňovače
- $U_{\text{fmax}}$  (V) maximální hodnota řídícího napětí usměrňovače

 $L_{d1}$ ,  $L_{d2}$  indukčnosti reprezentující tlumivky používané k omezení okruhových proudů

- $\tau_d$  (s) časová konstanta obvodu kotvy motoru
- τ<sup>f</sup> (s) časová konstanta budícího obvodu motoru

 $\varOmega_{\rm M}^* \ (\rm s^{-1})$ žádaná hodnota otáčivé rychlosti motoru, "\*" značí žádanou hodnotu

 $I_{\text{cyc}}$  (A) jmenovitý celkový stejnosměrný proud měniče

- $I_{q_{DC}}$  (A) jmenovitý stejnosměrný proud výstupní proud měniče DCM napájející kotvu motoru
- $I_f(A)$  jmenovitý stejnosměrný výstupní proud DCM měniče napájející budící obvod motoru
- $U_{\text{q}_{AC}}$  (V) jmenovité střídavé trojfázové napájecí napětí měniče DCM pro obvod kotvy
- $U_{f_{AC}}$  (V) jmenovité střídavé napájecí napětí měniče DCM pro budící obvod
- $U_{\text{DC}}$  (V) jmenovité DC výstupní napětí měniče DCM
- 2n (kW) jmenovitý výkon měniče DCM
- $L_{ism}$  (H) vyhlazovací tlumivka v napájecím obvodě DCM (input smoothing)
- $L_{\text{fsm}}$  (H) vyhlazovací tlumivka v obvodě napájející obvod buzení v DCM (field smoothing)
- $L_{\text{qsm}}$  (H) vyhlazovací tlumivka v kotevním obvodě motoru (armature smoothing)

### **A.2 Seznam zkratek**

DCM DC Master HMI Human Machine Interface PLC Programmable Logic Controller TIA Totally Integrated Automation Portal DC Direct Current AC Alternating Current GŘI Generátor Řídících Impulzů IP Internet Protocol ISO International organization of Standardization OSI Open Systems Interconnection STW Steuerwort, Control word ZSW Zustandswort, Status word CU Control Unit AV Average Value, Střední hodnota DI Digital Input AI Analog Input LED Light-Emitting Diode CPU Central Processing Unit PROFINET Process Field Net PN PROFINET IE Industrial Ethernet TAG, tag proměnná, symbol v PLC RAW bez zpracování CSV Comma-Separated Values URL Uniform Resource Locator TXT Text File USB Universal Serial Bus PID Proporcionálně Integračně Derivační, Proportional Integral Derivative MEZ Moravské elektrotechnické závody